Univerzita Pardubice Fakulta ekonomicko-správní

**Analýza a využití termálních dat z UAV pro sledování změn v krajině**

**Bc. David Šťastný**

Diplomová práce 2023

Univerzita Pardubice Fakulta ekonomicko-správní Akademický rok: 2022/2023

# ZADÁNÍ DIPLOMOVÉ PRÁCE

(projektu, uměleckého díla, uměleckého výkonu)

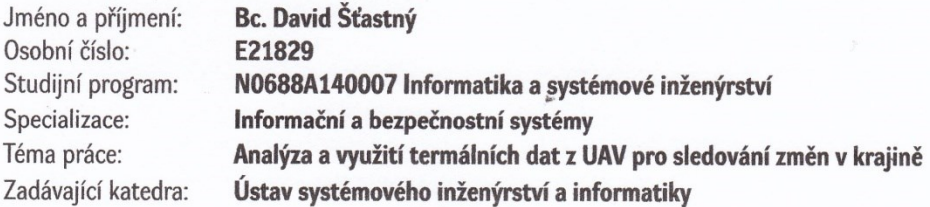

## Zásady pro vypracování

Cílem práce je analýza a interpretace termálních dat z UAV pro identifikaci živých objektů v krajině. Práce se zabývá jejich sběrem, zkoumáním a využitím. Použity budou pro monitoring změn v krajině. Student si projde celým procesem zpracování dat z UAV až po výslednou vizualizaci a interpretaci výsledků.

Osnova:

- Dálkový průzkum Země
- Zpracování obrazu
- Bezpilotní prostředky
- Změny v krajině
- Současný stav řešené problematiky
- Popis daného území
- Nástroje pro monitoring území
- Vlastní zpracování
- Interpretace výsledků

Rozsah pracovní zprávy: cca 55 stran Rozsah grafických prací: Forma zpracování diplomové práce: tištěná/elektronická

Seznam doporučené literatury:

DOBROVOLNÝ, Petr. Dálkový průzkum Země: digitální zpracování obrazu. Brno: Masarykova univerzita, 1998. ISBN 80-210-1812-7.

GONZALEZ, Rafael C. a Richard E. WOODS. Digital image processing. 3rd ed. Upper Saddle River: Pearson, c2008. ISBN 978-0131687288.

KARAS, Jakub a Tomáš TICHÝ. Drony. Brno: Computer Press, 2016. ISBN 978-80-251-4680-4.

LILLESAND, Thomas M., Ralph W. KIEFER a Jonathan W. CHIPMAN. Remote sensing and image interpretation. 7. United States of America: Laserwords, 2012. ISBN 978-0-470-05245-9.

REDDY, Krishna. AGRICULTURAL DRONES: A Peaceful Pursuit. Canada: Apple Academic Press, c2018. ISBN 978-1-77188-595-9.

Vedoucí diplomové práce:

Mgr. Pavel Sedlák, Ph.D. Ústav systémového inženýrství a informatiky

Datum zadání diplomové práce: Termín odevzdání diplomové práce: 30. dubna 2023

1. září 2022

LS.

prof. Ing. Jan Stejskal, Ph.D. v.r. děkan

RNDr. Ing. Oldřich Horák, Ph.D. v.r. vedoucí ústavu

V Pardubicích dne 1. září 2022

#### Prohlašuji:

Práci s názvem: "*Analýza a využití termálních dat z UAV pro sledování změn v krajině*" jsem vypracoval samostatně. Veškeré literární prameny a informace, které jsem v práci využil, jsou uvedeny v seznamu použité literatury.

Byl jsem seznámen s tím, že se na moji práci vztahují práva a povinnosti vyplývající ze zákona č. 121/2000 Sb., o právu autorském, o právech souvisejících s právem autorským a o změně některých zákonů (autorský zákon), ve znění pozdějších předpisů, zejména se skutečností, že Univerzita Pardubice má právo na uzavření licenční smlouvy o užití této práce jako školního díla podle § 60 odst. 1 autorského zákona, a s tím, že pokud dojde k užití této práce mnou nebo bude poskytnuta licence o užití jinému subjektu, je Univerzita Pardubice oprávněna ode mne požadovat přiměřený příspěvek na úhradu nákladů, které na vytvoření díla vynaložila, a to podle okolností až do jejich skutečné výše.

Beru na vědomí, že v souladu s § 47b zákona č. 111/1998 Sb., o vysokých školách a o změně a doplnění dalších zákonů (zákon o vysokých školách), ve znění pozdějších předpisů, a směrnicí Univerzity Pardubice č. 7/2019 Pravidla pro odevzdávání, zveřejňování a formální úpravu závěrečných prací, ve znění pozdějších dodatků, bude práce zveřejněna prostřednictvím Digitální knihovny Univerzity Pardubice.

V Pardubicích dne 30. 6. 2023

Bc. David Šťastný v.r.

## **PODĚKOVÁNÍ**

Tímto bych rád poděkoval svému vedoucímu diplomové práce Mgr. Pavlovi Sedlákovi, Ph.D. za jeho odbornou pomoc, názory, připomínky, rady a poskytnuté materiály.

## **ANOTACE**

Tato diplomová práce se především zabývá analýzou snímků pořízených bezpilotním prostředkem. Tyto snímky pocházejí z viditelného i termálního spektra elektromagnetického záření. Obsahem práce je seznámení se s teoretickými pojmy. V praktické části je rozebráno plánování letu, sběr, analýza a interpretace analyzovaných snímků.

## **KLÍČOVÁ SLOVA**

Dálkový průzkum Země, dron, řízená klasifikace, neřízená klasifikace

## **TITLE**

Analysis and using of thermal data from UAV to monitoring changes in the landscape

## **ANNOTATION**

This diploma thesis is mainly focused to analysis of images captured by unmanned vehicle. It was the visible and thermal electromagnetic spectrum images. The content of this thesis is getting acquainted with some theoretical concepts. Practical part describes flight planning, data collection, images analysis and interpret some thermal images.

### **KEYWORDS**

Remote sensing, drone, unsupervised classification, supervised classification

## **OBSAH**

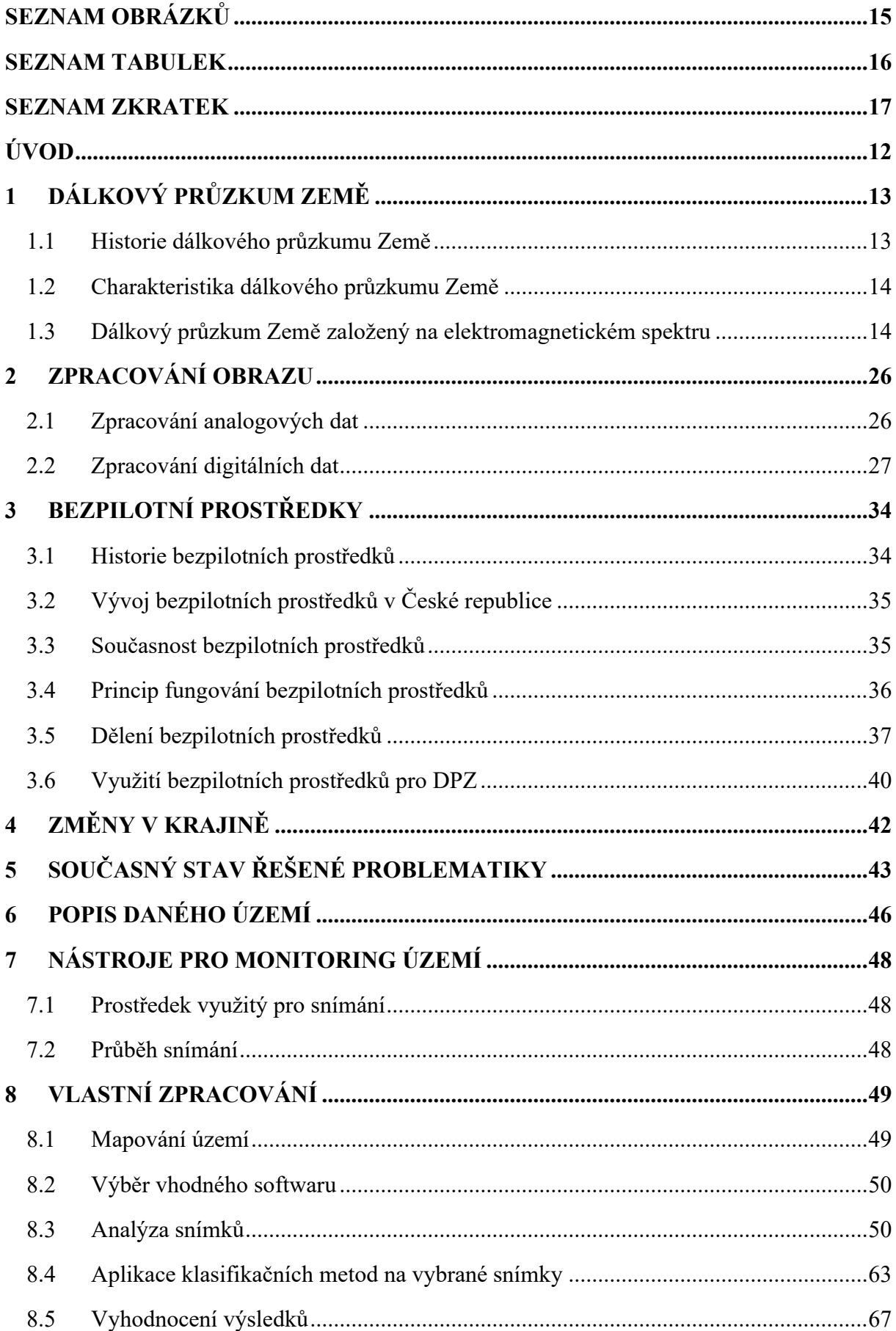

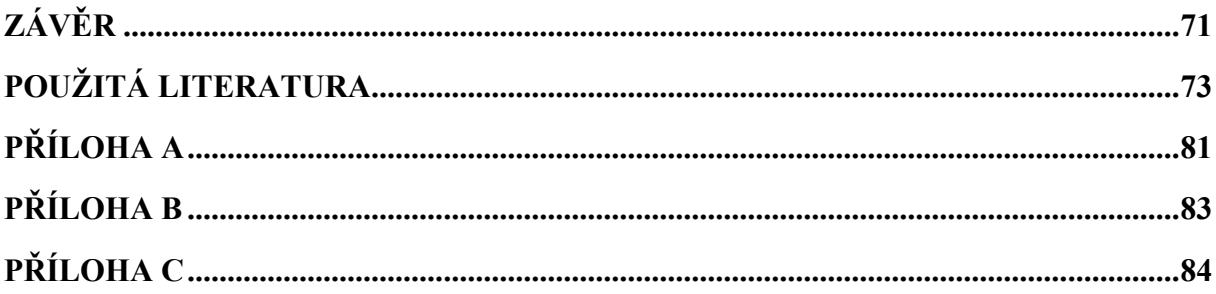

## <span id="page-8-0"></span>**SEZNAM OBRÁZKŮ**

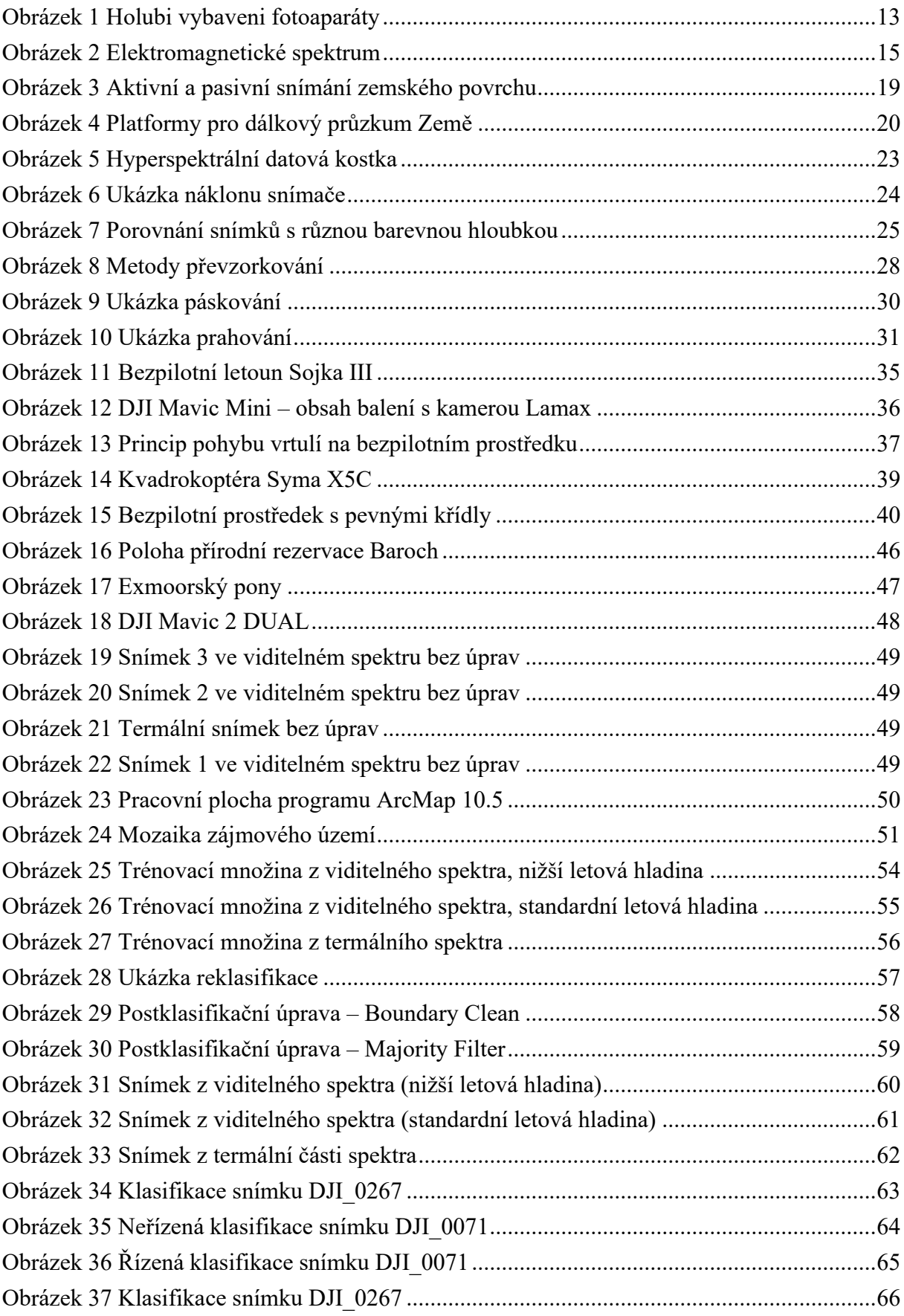

## <span id="page-9-0"></span>**SEZNAM TABULEK**

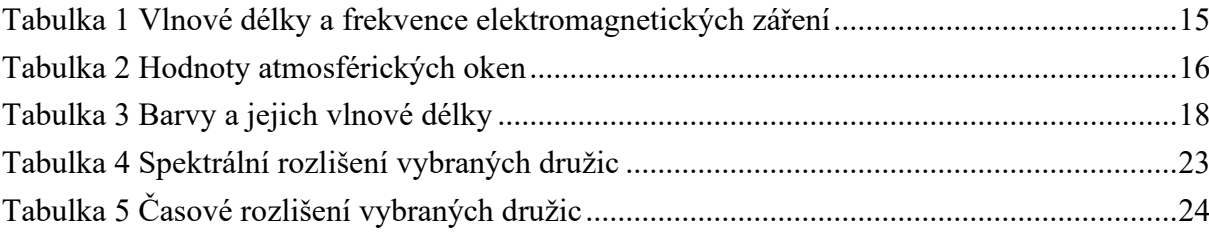

## <span id="page-10-0"></span>**SEZNAM ZKRATEK**

AČR – ARMÁDA ČESKÉ REPUBLIKY

DPZ – DÁLKOVÝ PRŮZKUM ZEMĚ

GPS – GLOBAL POSITIONING SYSTEM

IR – INFRARED

LPG – LIQUIFIED PETROLEUM GAS

OIF – OPTIMUM INDEX FACTOR

RGB – RED GREEN BLUE

UAS – UNMANNED AERIAL SYSTEM

UAV – UNMANNED AERIAL VEHICLE

UV – ULTRA VIOLET

XTE – X–RAY TIMING EXPLORER

## <span id="page-11-0"></span>**ÚVOD**

Dálkový průzkum Země se v posledních letech stal důležitou metodou sběru dat o planetě Zemi. Tato metoda je specifická tím, že informace o objektech na Zemi jsou získávány bez přímého kontaktu s nimi. [\[72\]](#page-78-0)

S dálkovým průzkumem Země není spojeno pouze získávání snímků. Do tohoto oboru spadá i jejich následná analýza, interpretace a nasazení těchto snímků do praxe. Výhodou dnešní doby je, že planetu Zemi obíhá velké množství družicových systémů, které ji v pravidelných intervalech snímkují. Jedná se o snímky z vícero pásem elektromagnetického spektra, nejenom z jeho viditelné části. [\[75\]](#page-78-1) Proto je možné se setkat s tzv. multispektrálními snímky. Ty pocházejí z pásem, které není lidské oko schopno zachytit. [\[7\]](#page-72-1)

K získávání dat o Zemi už neslouží pouze vyvýšená místa, balóny nebo letadla. V dnešní době jsou snímače umístěny ve velké míře i na bezpilotních zařízeních tzv. dronech, které se především díky své ceně, staly užitečným pomocníkem nejen při snímkování. [\[90\]](#page-79-0) Jejich využití se rychle rozrůstá. Používají se jak pro snímání ve viditelném spektru, tak i v jeho infračervené části. Výsledky z ní jsou vhodné k řešení krizového řízení, k monitoringu teplot krajiny apod. [\[83\]](#page-79-1) Je možné se setkat i s mikrovlnným snímáním, které našlo uplatnění při mapování reliéfu, pohybů ledových ker nebo při sledování změn v lesnictví. [\[75\]](#page-78-1)

Využití dronů se v dnešní době rychle rozrůstá. Jejich použití nemusí být pouze pro dálkový průzkum Země. Drony se využívají i pro komerční účely nebo i pro zábavu. Avšak s použitím dronů je v České republice spojena také legislativa. Jednotlivé podmínky pro jejich provoz jsou stanoveny Úřadem pro civilní letectví. [\[44\]](#page-75-0)

Díky rozmanitosti použití je možné se setkat s malými drony, ale i s takovými, co připomínají letadlo. S velikostí také souvisí cena, která se pohybuje v řádech tisíců až statisíců. Levnější drony jsou určeny především pro zábavu. Pro dálkový průzkum Země se často využívají drony s větším počtem rotorů – trikoptéry až oktakoptéry. Tento typ dronů je vhodný spíše pro monitoring menších ploch. Pokud je nutné monitorovat rozlehlejší území, je vhodné užít drony s pevnými křídly. Jednou z dalších výhod, je i fakt, že dron nemusí být při letu přímo pilotován. Je možné mu předem nastavit letový plán, který se může opakovat v předem definovaném časovém období. Dron pak vykonává stejnou dráhu letu v určitém období a na snímcích je možné sledovat časové změny. Z těchto snímků se poté vytvářejí mozaiky, na kterých jsou časové změny mapovaného území zobrazeny. [\[44\]](#page-75-0)

Cílem této diplomové práce je především analyzovat snímky, které pocházejí z dronového snímání určité oblasti. Tyto snímky pocházejí z viditelné a infračervené části elektromagnetického spektra, díky kterému je možné pozorovat teplotu jednotlivých objektů na zkoumaném snímku. Díky těmto snímkům a jejich následné analýze je možné sledovat, jak se krajina mění. Příkladem by mohlo být mapování stejného území v různých ročních obdobích.

## <span id="page-12-0"></span>**1 DÁLKOVÝ PRŮZKUM ZEMĚ**

Dálkový průzkum Země se v dnešní době stal velmi rychle se rozvíjejícím oborem. Napomáhají tomu nové vesmírné programy a nově používané technologie. Jedná se o hlavní metodu získávání dat o planetě Zemi, jejím povrchu a objektech na něm. [\[11\]](#page-72-2)

## <span id="page-12-1"></span>**1.1 Historie dálkového průzkumu Země**

Technologie dálkového průzkumu Země se začala rozmáhat před více než 150 lety, kdy došlo k vynálezu fotoaparátu. Nejdříve se jednalo o snímky, které byly pořízeny přímo ze země. Od 40. let 19. století se však fotoaparáty začaly umísťovat na balóny a docházelo k pořizování prvních topografických fotografií. [\[65\]](#page-77-0)

Na počátku 20. století byl zahájen experiment s průzkumnými holuby. Jednalo se o skupinu ptáků, kteří na sobě měli připevněné fotoaparáty a snímkovali za letu. [\[79\]](#page-78-2) Viz [Obrázek](#page-12-2) 1.

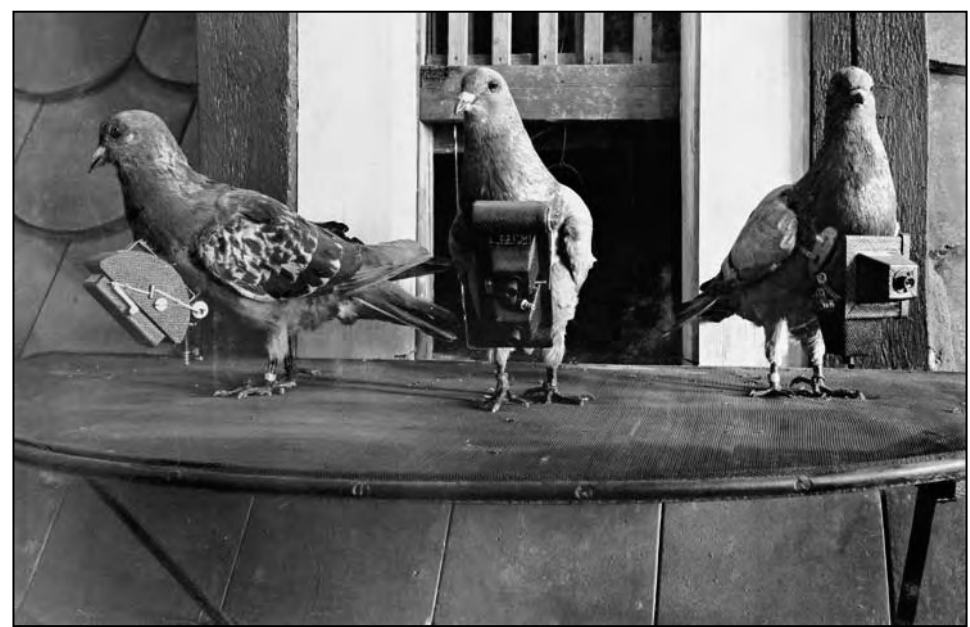

Obrázek 1 Holubi vybaveni fotoaparáty

Zdroj: [\[54\]](#page-76-0)

<span id="page-12-2"></span>Během druhé světové války se kamery začaly umísťovat na letouny. Díky tomu docházelo k mapování poměrně rozsáhlých ploch. Tyto snímky poté našly využití především ve vojenském průzkumu. [\[65\]](#page-77-0)

Do padesátých let 20. století se používal termín "letecká fotografie". Avšak kvůli nově používaným technologiím došlo k vytvoření nového termínu geografkou Evelyn Pruittovou. Tento nový termín nesl název "dálkový průzkum Země". [\[10\]](#page-72-3)

Od počátku 60. let 20. století se kamery začaly umísťovat na vesmírné družice. Na tuto skutečnost navázal v 70. letech 20. století vesmírný program LANDSAT. Jeho cílem bylo monitorovat povrch Země pomocí družic. [\[79\]](#page-78-2)

## <span id="page-13-0"></span>**1.2 Charakteristika dálkového průzkumu Země**

Pro dálkový průzkum Země se vžila zkratka DPZ. Jedna z jeho definic říká, že se jedná o zkoumání, měření a zobrazování objektů v krajině bez přímého kontaktu s nimi. [\[72\]](#page-78-0)

Dobrovolný ve své knize [\[16\]](#page-73-0) uvádí další definice. Jedna z nich říká: "DPZ je věda i umění určené k získávání informací o objektech, plochách a jevech prostřednictvím dat, pocházejících ze zařízení, která nejsou v kontaktu se zkoumanými objekty a plochami". Jiná definice z této knihy říká: "DPZ je shromažďování informací o přírodních zdrojích s využitím snímků pořízených senzory umístěnými na palubách letadel či družic". Existují však i nekonvenční definice, jež jsou též popsány v této knize. Např.: "DPZ je nejdražší způsob, jak vytvořit obrázek". Nebo: "DPZ je umění rozdělit svět na množství barevných čtverečků, se kterými si lze hrát na počítači a odhalit tak jejich potenciál".

Na povrchu Země se nacházejí objekty, které ovlivňují své okolí přirozeným nebo umělým zářením. Díky tomuto záření je možné u těchto objektů určit jejich složení, teplotu apod. [\[10\]](#page-72-3) K tomuto získávání informací o objektech slouží různé senzory, které dokážou pořizovat snímky v rychlém sledu za sebou a ve většině případů i ve vícero elektromagnetických spektrech. [\[11\]](#page-72-2)

Výsledkem DPZ jsou letecké a družicové snímky, které je dále možné zpracovávat. Jedná se o zpracování digitální nebo analogové. [\[72\]](#page-78-0)

### <span id="page-13-1"></span>**1.3 Dálkový průzkum Země založený na elektromagnetickém spektru**

Ve vesmíru se nachází velké množství světel, která jsou však pro lidské oko prakticky neviditelná. [\[77\]](#page-78-3) Tato světla jsou vyzařována všemi vesmírnými tělesy – Země, Slunce aj. a šíří se formou sinusových vln [\[78\]](#page-78-4) rychlostí téměř 300 000 kilometrů za sekundu. [\[77\]](#page-78-3)

Jelikož se světlo šíří ve vlnách, je možné sledovat hned několik jeho vlastností. Jednou z nich je frekvence. Ta určuje, kolik vln projde daným bodem za vteřinu. Druhou vlastností je vlnová délka, která měří vzdálenost od vrcholu jedné vlny k vrcholu druhé vlny. [\[74\]](#page-78-5) Udává se v metrických jednotkách. [\[78\]](#page-78-4) Tyto dvě vlastnosti jsou na sobě nepřímo závislé, tzn. čím vyšší je frekvence, tím nižší je vlnová délka a naopak. Třetí vlastností je energie, která je spojena s frekvencí. Čím je frekvence vyšší, tím více energie světlo nese. [\[74\]](#page-78-5)

Jednotlivé elektromagnetické vlny se dají rozdělit a seřadit podle svých vlnových délek a frekvencí. Po seřazení vzniká elektromagnetické spektrum, které je tvořeno gama zářením, rentgenovým zářením, ultrafialovým zářením, viditelným zářením, infračerveným zářením, mikrovlnami a rádiovými vlnami. [\[77\]](#page-78-3)

Z elektromagnetického spektra je patrné, že lidské oko dokáže přijímat pouze jeho malou část, která se nazývá viditelné spektrum. [Obrázek](#page-14-1) 2 zobrazuje celé spektrum, kde v pravém směru od viditelné části roste vlnová délka a snižuje se frekvence. Zde se nachází infračervené světlo, mikrovlnné záření a rádiové vlny. Tyto druhy záření člověka neustále obklopují a nejsou pro něj škodlivá, mají velmi nízké frekvence. V levém směru od viditelného spektra se nacházejí záření, kterým klesá vlnová délka a zároveň jim roste frekvence. Jedná se o ultrafialové, rentgenové a gama záření. Tyto druhy jsou pro člověka škodlivé, protože mají vysokou frekvenci a tudíž i vysokou energii. [\[74\]](#page-78-5)

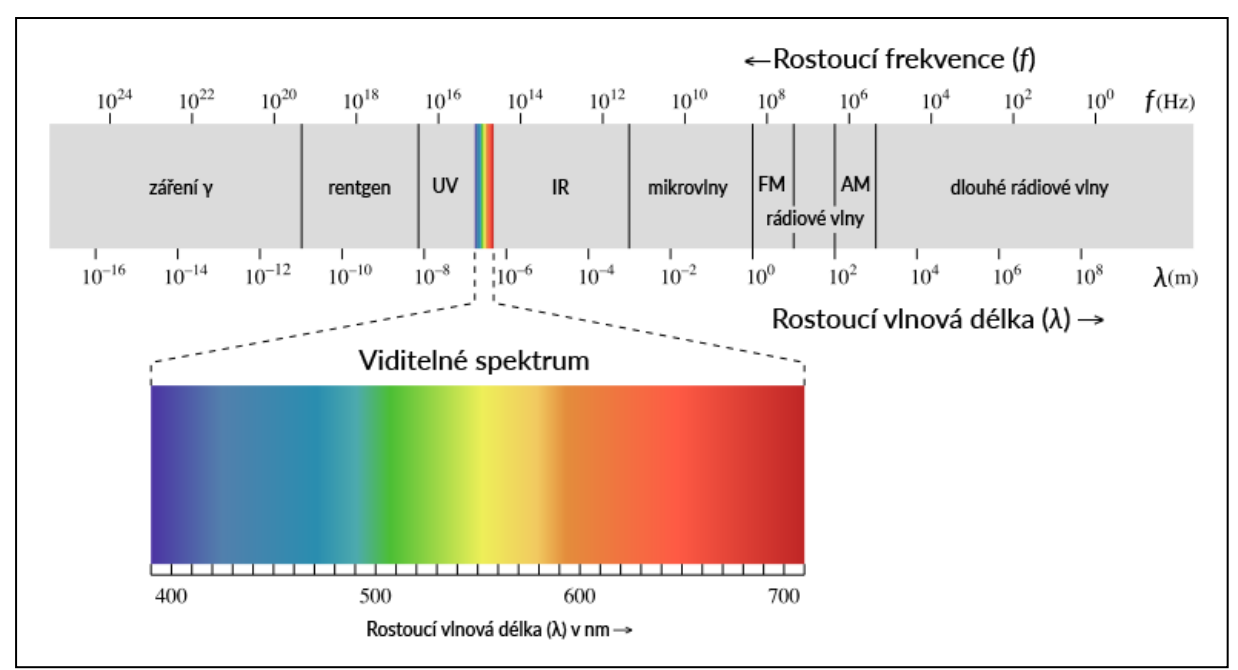

<span id="page-14-1"></span>Obrázek 2 Elektromagnetické spektrum

Zdroj: [\[21\]](#page-73-1)

Jednotlivé druhy elektromagnetického záření se liší svou vlnovou délkou a frekvencí. [\[85\]](#page-79-2) Konkrétní hodnoty jednotlivých druhů elektromagnetického záření zobrazuje [Tabulka 1.](#page-14-0)

| Elektromagnetické záření | Vlnová délka                      | <b>Frekvence (Hz)</b>                     |
|--------------------------|-----------------------------------|-------------------------------------------|
| Gama záření              | $<$ 300 pm                        | $>10^{18}$                                |
| Rentgenové záření        | $10 \text{ nm} - 1 \text{ pm}$    | $3 \times 10^{16} - 3 \times 10^{20}$     |
| Ultrafialové záření      | $400 \text{ nm} - 10 \text{ nm}$  | $7.7 \times 10^{14} - 3 \times 10^{16}$   |
| Viditelné světlo         | $790 \text{ nm} - 390 \text{ nm}$ | $3.8 \times 10^{14} - 7.7 \times 10^{14}$ |
| Infračervené záření      | $0,3$ mm $-790$ nm                | $10^{12} - 3.8 \times \overline{10^{14}}$ |
| Mikrovlny                | $1 m - 0.03 mm$                   | $\frac{1}{3} \times 10^8 - 10^{13}$       |
| Rádiové vlny             | $30 \text{ km} - 1 \text{ m}$     | $10^4 - 3 \times 10^8$                    |

<span id="page-14-0"></span>Tabulka 1 Vlnové délky a frekvence elektromagnetických záření

Zdroj: Vlastní zpracování dle [\[85\]](#page-79-2)

#### **Atmosférická okna**

Atmosféra planety Země je tvořena různými plyny, vodou a ozonem. Tato směs molekul chrání povrch Země před vstupem nebezpečných elektromagnetických záření z vesmíru. Díky tomu je gama záření, rentgenové záření a částečně i ultrafialové záření blokováno. Ochranná část atmosféry se nazývá absorpční pás. Část atmosféry, kterou může záření projít, se nazývá atmosférické okno. Těmito okny prochází např. viditelné záření. Proto lidské oko může vidět obrysy a barvy předmětů. Skrz tato okna neprochází nejen viditelné záření, ale i blízké, střední a termální infračervené záření. [\[25\]](#page-74-0) Tabulku hodnot atmosférických oken pro viditelnou a termální část spektra zobrazuje [Tabulka 2.](#page-15-0)

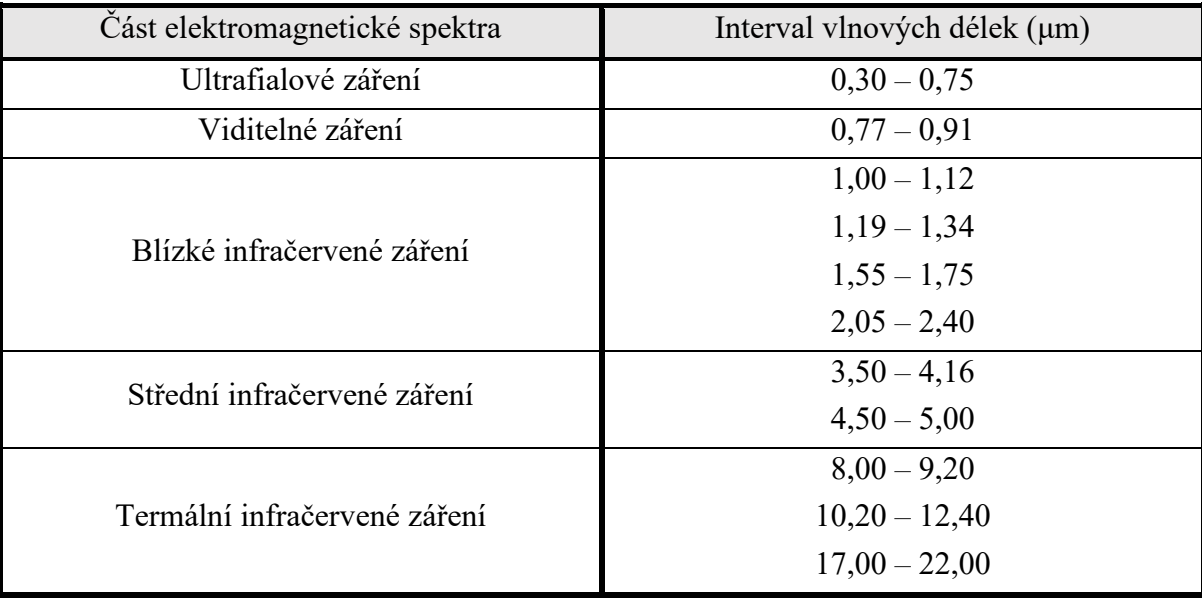

<span id="page-15-0"></span>Tabulka 2 Hodnoty atmosférických oken

Zdroj: Vlastní zpracování dle [\[25\]](#page-74-0)

#### **Využití jednotlivých záření v DPZ**

Pro snímání DPZ je možné využít více typů elektromagnetických záření, nejenom viditelné světlo. Jednotlivé typy záření mají odlišné vlastnosti, proto se každý typ hodí k jinému druhu snímkování. Aby bylo možné vytvářet snímky v jiném, než–li viditelném spektru, jsou zapotřebí hyperspektrální senzory, které dokáží zachycovat snímky i v dalších spektrech. [\[26\]](#page-74-1)

#### **Rádiové vlny**

Zdrojem rádiových vln je elektromagnetický oscilátor. Do prostoru se tyto vlny dostávají pomocí antény. Nejčastějším použitím, v dnešní době, je rádiové vysílání. K dálkovému průzkumu Země se tento typ vlnění nevyužívá. Rádiové vlny je možné rozdělit na dlouhé, střední, krátké a velmi krátké. Každý z těchto typů má jiné vlastnosti, a proto se využívá k jinému druhu vysílání. [\[20\]](#page-73-2)

#### **Mikrovlny**

Mikrovlny leží v elektromagnetickém spektru mezi rádiovými vlnami a infračerveným zářením. [\[20\]](#page-73-2) Mikrovlnné záření se dělí do několika pásem a je možné ho využívat v pasivním i aktivním snímání. U aktivních systémů se jedná hlavně o radary, jejichž snímky se dají využít při zkoumání reliéfu, pohybů ledových ker nebo při sledování změn v lesnictví a zemědělství. Výhodou tohoto snímání je, že se dokáže dostat i pod zemský povrch. Toto záření je také nejméně ovlivňováno počasím, ale silný déšť ho dokáže zkreslit. Díky této závislosti našlo využití i v meteorologii, kdy je možné, pomocí něj, zjistit intenzitu srážek. [\[16\]](#page-73-0)

#### **Infračervené záření**

Infračervené záření se označuje jako IR nebo také jako tepelné záření. Pomocí tohoto záření se šíří i teplo. Kromě použití v DPZ najde toto záření využití i v dálkových ovladačích nebo infralokátorech. Toto záření dokáže proniknout i mlhou. [\[20\]](#page-73-2)

Je možné ho rozdělit na 3 oblasti. Konkrétně na termální infračervené záření, střední infračervené záření a blízké infračervené záření. [\[16\]](#page-73-0)

#### • **Termální infračervené záření**

Toto záření umožňuje získávat informace o tepelné bilanci objektů. Zjišťuje se pomocí něj např. povrchová teplota oceánů, řek, jezer i samotné krajiny a je možné pomocí něj lokalizovat lesní požáry. [\[16\]](#page-73-0) Využití našlo i v termálním snímkování budov, kdy pomocí něj mohou být odhaleny tepelné úniky. [\[20\]](#page-73-2)

#### • **Střední infračervené záření**

Středním infračerveným zářením není možné určit teplotu jednotlivých objektů. Proto se používá při rozlišování druhů vegetace nebo pro geologické účely. Např. je možné pomocí něj rozlišit sníh a led nebo určit intenzitu oblačnosti. [\[16\]](#page-73-0)

#### • **Blízké infračervené záření**

Blízké infračervené záření našlo uplatnění v topografii, při studiu vegetace, lesnictví a zemědělství. Snímky jsou velmi ostré a mají dobrý kontrast. Voda je na těchto snímcích zachycována jako černé těleso. Toto záření obsahuje jedno atmosférické okno, které plynule navazuje na atmosférické okno viditelného světla. [\[16\]](#page-73-0)

#### **Viditelné světlo**

Viditelné světlo je část elektromagnetického spektra, kterou je možné vidět lidským okem. Lidé jsou také schopni rozeznat intenzitu světla, která se mění v závislosti na denní době a barvu tohoto světla. [\[20\]](#page-73-2) Viditelná část světla se dělí se na tři části, červenou, zelenou a modrou. To jsou tzv. spektrální barvy. Těmto barvám odpovídají i konkrétní rozsahy vlnových délek, udávané v nanometrech. Podle toho jakou vlnovou délku objekt vyzařuje, lidské oko vnímá jeho barvu. Pokud např. vyzařuje vlnové délky od 565 nm do 590 nm, lidské oko jej vnímá jako žlutý. [\[73\]](#page-78-6) [Tabulka 3.](#page-17-0) zobrazuje barvy z viditelné části spektra s jejich vlnovými délkami.

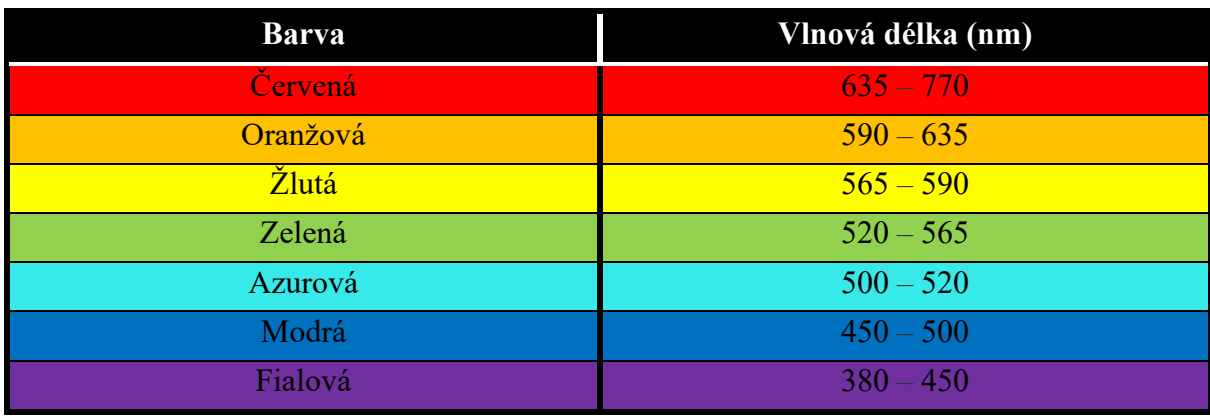

<span id="page-17-0"></span>Tabulka 3 Barvy a jejich vlnové délky

Zdroj: Vlastní zpracování dle [\[41\]](#page-75-1)

Toto záření je možné pozorovat pouze ve dne, nedokáže projít mlhou a oblačností, ale dokáže projít vodním sloupcem, především jeho modrá část. Jeho zdrojem je Slunce. Pro zachycování snímků DPZ není příliš vhodné. Na snímcích není možné rozeznat rozdíly mezi minerály, horninami a půdou. Navíc atmosféra toto záření z části pohlcuje a dochází ke zkreslení. Většina družicových systémů však poskytuje data v tomto spektru a výsledné snímky fungují jako obrazová data planety Země. [\[16\]](#page-73-0)

#### **Ultrafialové záření**

Zdrojem ultrafialového záření jsou tělesa zahřátá na velmi vysokou teplotu, např. Slunce. [\[20\]](#page-73-2) Z něho se však k povrchu Země dostane jen malá část tohoto záření, většina je pohlcena v zemské atmosféře. Při použití v DPZ se pomocí UV laseru dají vyhledávat ložiska zlata nebo sledovat ropné skvrny na hladině. Ultrafialové záření dokáže částečně procházet vodním sloupcem a je možné ho využít i v geologii, protože velké množství minerálů vydává v těchto vlnových délkách své charakteristické záření a je tak možné minerály identifikovat. [\[16\]](#page-73-0)

#### **Rentgenové a gama záření**

Rentgenové záření vzniká ve speciálních rentgenových trubicích. Využití našlo v lékařství, ale pro DPZ se nevyužívá. Záření gama vzniká radioaktivními přeměnami v jádrech atomů. Pro člověka je nebezpečné a pro DPZ se nevyužívá. [\[20\]](#page-73-2)

#### **1.4 Metody dálkového průzkumu Země podle zdroje energie**

Možnosti pro dálkový průzkum Země podle zdroje energie je možné rozdělit na dva typy. Jedná se o pasivní a aktivní snímače. [\[26\]](#page-74-1) Pasivní snímače se dále dělí na přímé a nepřímé. [\[16\]](#page-73-0) Graficky tyto metody znázorňuje [Obrázek](#page-18-0) 3.

#### **Pasivní snímání**

Zdrojem záření snímaných objektů je u pasivního snímání Slunce. [\[16\]](#page-73-0) Jeho paprsky dopadají na objekty a snímače poté toto záření měří. Snímače tedy nevysílají vůči nim žádný aktivní signál. Pasivní snímání se dělí na přímé a nepřímé. [\[26\]](#page-74-1)

#### • **Přímé pasivní snímání**

U přímých metod jsou zdrojem záření objektů sluneční paprsky, které se odrážejí zpět do snímače. Příkladem tohoto snímání je např. letecká fotografie. [\[16\]](#page-73-0) Snímání se provádí ve dne, v noci to není možné. [\[8\]](#page-72-4)

#### • **Nepřímé pasivní snímání**

Zdrojem záření pro nepřímé pasivní snímání je takové záření, které je emitováno snímanými objekty. [\[16\]](#page-73-0) Jedná se např. o teplo, které se v objektu naakumuluje během dne. [\[8\]](#page-72-4) Snímání je díky tomu možné provádět jak ve dne, tak i v noci za předpokladu, že objekt má naakumulováno dostatek tepla, aby ho senzor mohl zachytit. [\[57\]](#page-76-1) Příkladem užití tohoto typu snímání je termovize. Činnost, ve které se zjišťují tepelné vlastnosti objektů. [\[16\]](#page-73-0)

#### **Aktivní snímání**

Zdroj záření u snímaných objektů není přirozeného původu, proto je nutné k těmto objektům dodat záření uměle. [\[16\]](#page-73-0) Aktivní snímač vyšle vlastní signál vůči pozorovanému tělesu. Toto záření je částečně pohlceno tímto objektem a částečně je odraženo zpět ke snímači, kde je zachyceno. [\[26\]](#page-74-1) Aktivního snímání využívají v DPZ především radarové systémy. [\[16\]](#page-73-0) Výhodou tohoto snímání je, že může probíhat ve dne i v noci. [\[57\]](#page-76-1)

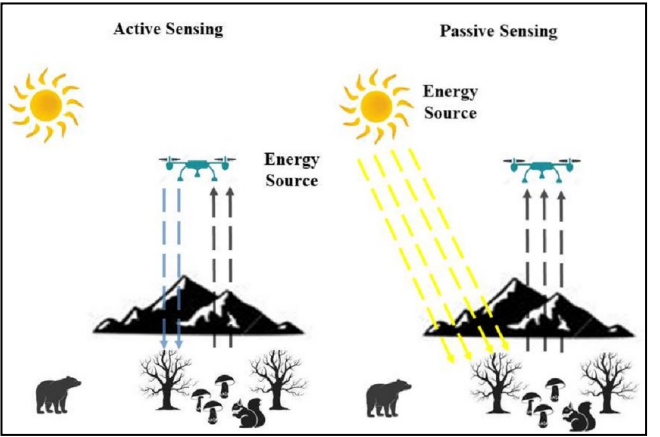

<span id="page-18-0"></span>Zdroj: [\[2\]](#page-72-5) Obrázek 3 Aktivní a pasivní snímání zemského povrchu

#### **1.5 Metody dálkového průzkumu Země podle typu nosiče**

Dálkový průzkum Země je možné provádět z vícero platforem. Výběr platformy závisí na preferencích uživatele a požadavcích na snímek. Rozhodujícími kritérii při výběru jsou např. cena, stabilita, měřítko a přesnost snímku. [\[90\]](#page-79-0)

Je možné se setkat s pozemními platformami, vzdušnými platformami, UAV platformami a vesmírnými platformami, viz [Obrázek](#page-19-0) 4. Každá z těchto platforem má své výhody a nevýhody a každá dokáže nést určitý typ senzoru. [\[90\]](#page-79-0)

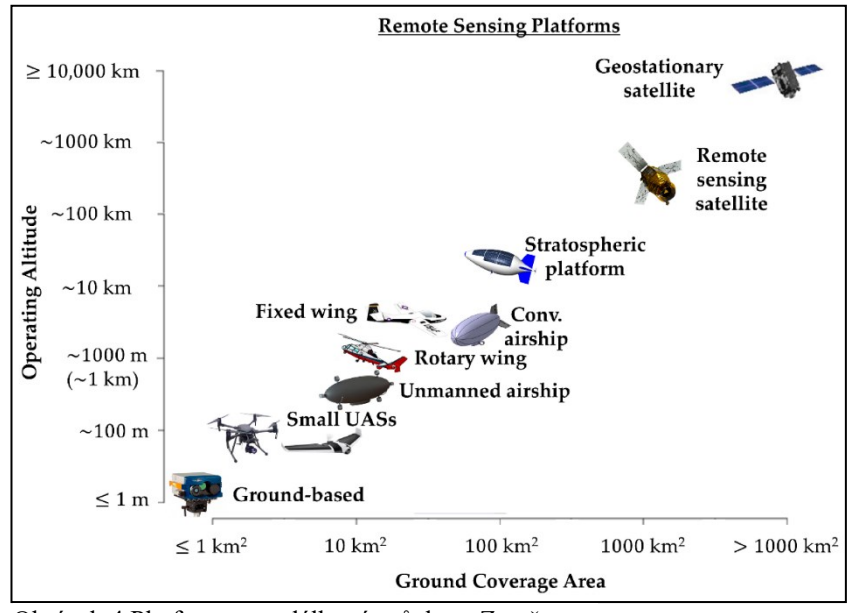

<span id="page-19-0"></span>Obrázek 4 Platformy pro dálkový průzkum Země

Zdroj[: \[24\]](#page-73-3)

#### **Pozemní platformy**

Pozemní platformy jsou svázány se zemí. Jedná se především o ruční kamery, jeřáby, pozemní vozidla, upoutané balóny nebo věže. Tyto platformy se používají zhruba do výšek 50 metrů. Pořizovací cena těchto platforem je ve srovnání s jinými typy relativně nízká. Tyto platformy, díky své nízké nadmořské výšce, dokážou poskytovat data s vysokým rozlišením. [\[90\]](#page-79-0)

#### **Vzdušné platformy**

Do skupiny vzdušných platforem jsou zařazeny letadla, vrtulníky nebo volně se pohybující balóny. Tyto platformy se používají do výšky 50 km nad povrchem země. Využití našly při získávání atmosférických dat nebo při mapování konkrétní oblasti, např. mapování v zemědělství, tvorba map nebo monitorování životního prostředí. Výhodou těchto platforem je, že uživatel může měnit nadmořskou výšku, ve které se snímá, může také ovlivnit délku mapování a dokáže reagovat na neočekávané narušení např. průlet mrakem. Nevýhodou těchto platforem je vyšší cena nosiče oproti pozemním platformám a působící turbulence, které mohou snímání zkreslovat. [\[90\]](#page-79-0)

#### **UAV platformy**

UAV platformy jsou takové prostředky, které nemají pilota přímo na palubě. Jsou tak ovládány autonomně nebo pomocí pilota, který je však na zemi. Do těchto platforem spadají především bezpilotní letadlové systémy, dálkově řízená letadla a drony, které se v poslední době staly levnou a snadno použitelnou platformou k zachycení snímků s vysokým rozlišením. Na drony je možné umístit digitální fotoaparát nebo různé senzory, které dokáží měřit teplotu, tlak, vlhkost nebo sílu větru. [\[90\]](#page-79-0)

#### **Vesmírné platformy**

Vesmírné platformy se začaly používat především v 60. a 70. letech minulého století. V těchto letech docházelo k přechodu od vzdušných platforem právě na vesmírné. Ty totiž zvládaly pokrýt větší oblast a mohly ji monitorovat s určitou pravidelností. Do těchto platforem spadají satelity nízké úrovně, které se pohybují ve výškách od 700 km do 1 500 km nad povrchem Země a satelity vysoké úrovně, které se pohybují ve výškách kolem 36 000 km nad zemským povrchem. [\[90\]](#page-79-0)

#### **1.6 Metody dálkového průzkumu Země podle způsobu záznamu obrazu**

Metody DPZ lze rozdělit podle charakteru sběru dat na konvenční metody a nekonvenční metody.

#### **Konvenční metody**

U konvenčních metod jsou u DPZ využívány fotografické snímky. Obraz na těchto snímcích vzniká v jediném okamžiku a je často pořizovaný z leteckých a družicových nosičů. Výsledkem je klasický snímek v analogové (papírové) podobě. [\[28\]](#page-74-2) Výhodou je geometrická přesnost snímků [\[17\]](#page-73-4), nevýhodou je malý rozsah vlnových délek, ve kterých jsou snímky pořizovány [\[28\]](#page-74-2) a také fakt, že výsledná kvalita snímku je ovlivněna počasím. [\[17\]](#page-73-4)

#### **Nekonvenční metody**

Snímky u těchto metod vznikají postupně, tzv. řádkováním. Záznam odraženého elektromagnetického záření je pořizován postupně po řádcích, pomocí zařízení k tomu určeného, např. skener. Výsledný snímek je v digitální podobě a kvůli odlišnému způsobu pořízení obsahuje i odlišná zkreslení. [\[28\]](#page-74-2) Kvalita u těchto snímků je na počasí méně závislá a má menší geometrickou přesnost v porovnání se snímky pořízené konvenčními metodami. [\[17\]](#page-73-4) Data pořízená nekonvenčními metodami pocházejí především z družic a z leteckých prostředků. [\[28\]](#page-74-2)

#### **1.7 Rozlišení pořízených snímků**

U výsledných snímků dálkového průzkumu Země se určují čtyři typy rozlišení. Každé z nich má jiné vlastnosti, které je možné sledovat. Konkrétně se jedná o prostorové rozlišení, spektrální rozlišení, časové rozlišení a radiometrické rozlišení. [\[7\]](#page-72-1)

### **Spektrální rozlišení snímků**

Spektrální rozlišení vyjadřuje počet pásem elektromagnetického spektra, ve kterých je snímek pořízen. [\[7\]](#page-72-1) Čím užší jsou tato spektrální pásma a je jich větší počet, tím je možné lépe odlišit prvky jednotlivých snímaných objektů či ploch a získat tak kvalitnější informaci. S úzkými pásmy se však pojí i nároky na snímací senzory. Čím je pásmo užší, tím jsou nároky na citlivost senzoru vyšší. [\[91\]](#page-79-3) Pořízené snímky je možné rozdělit, v rámci spektrálního snímkování, na panchromatické, multispektrální, superspektrální a hyperspektrální. [\[7\]](#page-72-1)

#### **Panchromatické snímky**

Panchromatické snímky obsahují pouze jedno spektrální pásmo. Častým zobrazením těchto snímků bývá stupnice šedi. Pomocí těchto snímku se vyjadřuje jasová složka objektů. V tomto pásmu zachycují snímky např. družice Ikonos PAN nebo družice QuickBird PAN. [\[7\]](#page-72-1)

#### **Multispektrální snímky**

V multispektrálních pásmech jsou obsaženy snímky, které obsahují více než jedno spektrální pásmo. Tyto snímky mohou být zobrazeny v odstínech šedi nebo mohou být i barevné, čímž vznikne barevná syntéza. Multispektrální snímky dokáže zachycovat např. družice Landsat se senzorem ETM+, která zachycuje 7 pásem a navíc jeden snímek v panchromatické podobě nebo družice QuickBird MS, která zachycuje snímky ve 4 pásmech. [\[7\]](#page-72-1)

#### **Superspektrální snímky**

Superspektrální snímky je označení pro takové snímky, které jsou zachyceny v rámci desítek pásem. Jedná se o přechod mezi multispektrálními a hyperspektrálními snímky. Příkladem družice, která dokáže zachycovat superspektrální snímky, je družice MODIS, která vytváří snímky v 36 pásmech. [\[7\]](#page-72-1)

#### **Hyperspektrální snímky**

Hyperspektrální snímky jsou pořizovány ve více než 100 úzkých pásmech elektromagnetického spektra. [\[7\]](#page-72-1) Oproti multispektrálnímu snímkování jsou v hyperspektrálních snímcích plynulejší přechody mezi snímky. V hyperspektrálních snímcích se totiž nenacházejí neproměřované vlnové délky. V těchto vlnových délkách snímá např. družice Landsat s hyperspektrálním senzorem. [\[59\]](#page-76-2)

Pro zobrazení hyperspektrálních snímků se využívá hyperspektrální kostka. V této kostce jsou na sobě navrstvené jednotlivé snímky, kde každý z nich má jinou vlnovou délku. [\[34\]](#page-74-3) Každá kostka má tři rozměry – X, Y a Z. Rozměry X a Y hyperspektrální kostky udává velikost scény. Osa Z (vlnová délka) obsahuje informace o spektrálních vlastnostech scény. [\[6\]](#page-72-6) Ukázku hyperspektrální kostky zobrazuje [Obrázek](#page-22-1) 5.

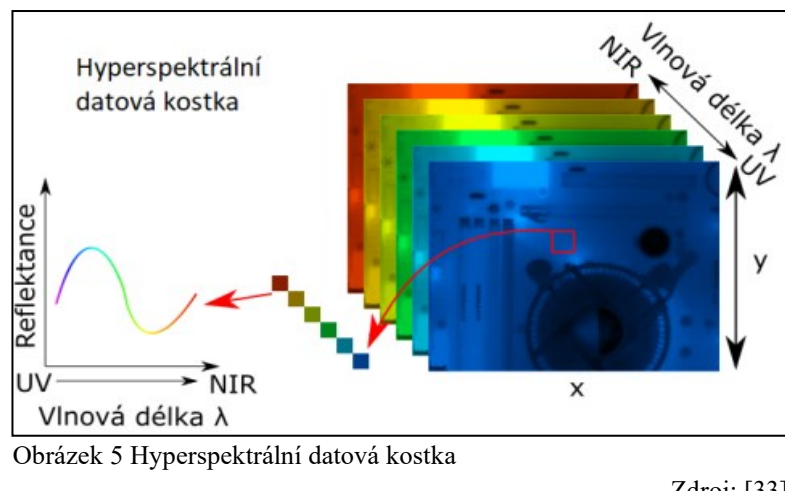

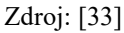

#### <span id="page-22-1"></span>**Prostorové rozlišení snímků**

Prostorové rozlišení udává velikost území, které tvoří plochu jednoho pixelu na výsledném snímku. Jeden pixel reprezentuje jeden bod snímku. Velikost tohoto rozlišení se odvozuje od rozměru nejmenšího objektu, který může být na snímku detekován. [\[7\]](#page-72-1)

Prostorové rozlišení je možné rozdělit na nízké prostorové rozlišení, střední prostorové rozlišení a vysoké prostorové rozlišení. Vysoké prostorové rozlišení má velikost jednoho pixelu nižší než 2 m, střední prostorové rozlišení má velikost jednoho pixelu v rozmezí od 2 m do 30 m a nízké prostorové rozlišení má velikost jednoho pixelu vyšší než 30 m. [\[39\]](#page-75-2)

Prostorová rozlišení některých družic zobrazuje [Tabulka 4.](#page-22-0)

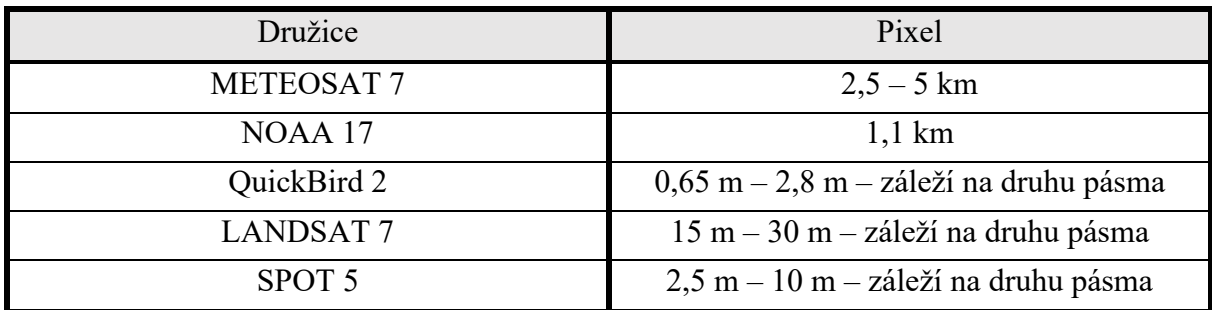

<span id="page-22-0"></span>Tabulka 4 Spektrální rozlišení vybraných družic

Zdroj: Vlastní zpracování [\[47\]](#page-75-3)

#### **Časové rozlišení**

Časové rozlišení udává, po jak dlouhé době může být pořízen snímek stejného objektu nebo stejného území. Pokud se jedná o pozemní nebo vzdušná snímací zařízení, tak u nich čas mezi opakovaným měřením závisí na přírodních podmínkách (počasí nebo povětrnostní podmínky apod.). Jedná–li se o vesmírná snímací zařízení, tak u nich je doba pořízení dalšího snímku závislá na dráze letu dané družice, protože družice může snímat pouze tehdy, pokud se nachází nad snímaným objektem. [\[91\]](#page-79-3) Moderní snímací zařízení umožňují náklon svého snímače v určitém úhlu. Díky tomuto naklopení se zkrátí časový interval mezi snímkováním. [\[7\]](#page-72-1) Toto naklopení zobrazuje [Obrázek](#page-23-1) 6.

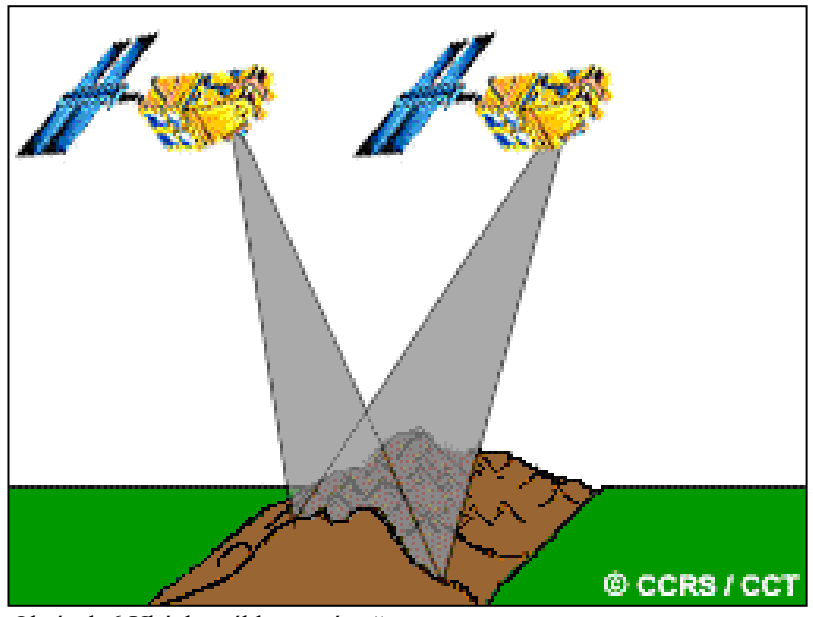

<span id="page-23-1"></span>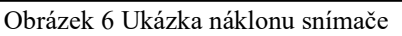

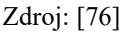

Časového rozlišení je především využíváno při krizových situacích, haváriích nebo při sledování změn v krajině a v zemědělství. [\[59\]](#page-76-2) Doba mezi snímkováním může trvat v řádech desítek minut až v řádech dnů. [\[7\]](#page-72-1)

Následující tabulka, viz [Tabulka 5](#page-23-0), zobrazuje vybrané družice a jejich časové rozlišení.

| Družice           | Časové rozlišení |
|-------------------|------------------|
| <b>METEOSAT 7</b> | $30 \text{ min}$ |
| NOAA 17           | 12 hodin         |
| QuickBird 2       | $2 - 4$ dny      |
| <b>LANDSAT7</b>   | 16 dnů           |
| SPOT 5            | 26 dnů           |

<span id="page-23-0"></span>Tabulka 5 Časové rozlišení vybraných družic

Zdroj: Vlastní zpracování [\[47\]](#page-75-3)

#### **Radiometrické rozlišení snímků**

Radiometrické rozlišení snímků udává počet hodnot, které je možné senzorem zachytit. Čím je radiometrické rozlišení větší, tím narůstá velikost datového souboru, a zároveň je možné zachycovat drobnější rozdíly v intenzitách záření. Ve výsledku je možné lépe rozlišovat rozdíly mezi objekty. [\[91\]](#page-79-3) Může se jednat o data s velikostí 1 bit, která nabývají hodnot 0 nebo 1. Dále může jít o data s velikostí 6 bitů, která mají rozsah 0 až 63 hodnot. V této hloubce pracuje např. družice Landsat MSS. Nebo může jít i o data s velikostí 8 bitů, s rozsahem od 0 do 256 hodnot. V této hloubce snímkuje např. družice Landsat TM. Může se však jednat i o data s velikostí 10 či 16 bitů. [\[59\]](#page-76-2) Porovnání snímků s různou velikostí bitů zobrazuje [Obrázek](#page-24-0) 7.

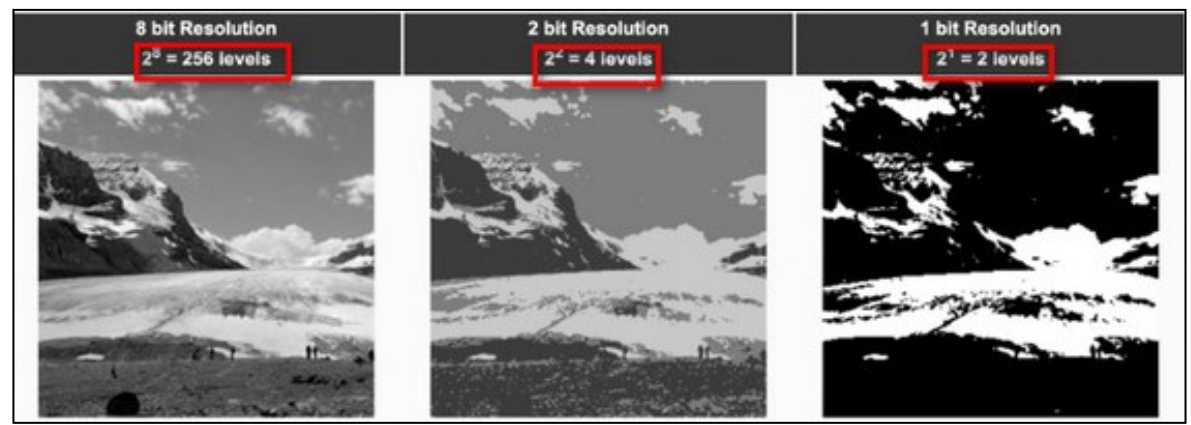

<span id="page-24-0"></span>Obrázek 7 Porovnání snímků s různou barevnou hloubkou

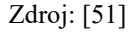

Barevná obrazová data jsou vytvořena ve třech spektrálních pásmech RGB syntézou. Každé z těchto pásem obsahuje  $2^8$  stupňů jasu, tedy  $256$  stupňů jasu. Jejich sečtením dochází k získání dat o velikosti 24 bitů, která obsahují 256\*256\*256 barevných odstínů. Jedná se tedy o 16 777 216 barev, tzv. RGB model. [\[59\]](#page-76-2)

## <span id="page-25-0"></span>**2 ZPRACOVÁNÍ OBRAZU**

Data, která byla získána z dálkového průzkumu Země, mohou mít buď analogovou, nebo digitální podobu. V závislosti na této podobě se liší i jejich následné zpracování. [\[16\]](#page-73-0)

## <span id="page-25-1"></span>**2.1 Zpracování analogových dat**

Potřeba zpracovávat snímky existuje prakticky od té doby, co tyto snímky začaly existovat. Příkladem těchto snímků by mohla být letecká fotografie určitého území, která je vytištěna a má tak papírovou podobu. [\[16\]](#page-73-0) Zpracování těchto snímků je časově velice náročné a výpočetní technika se u něj využívá minimálně. Z tohoto důvodu se hodí spíše pro velikostně menší obrazová data. [\[60\]](#page-77-1) Každý obrazový materiál obsahuje dvě složky informace. Jedná se o topografickou a tematickou informaci. [\[16\]](#page-73-0) Zpracováním topografických informací se především zabývá věda, zvaná fotogrammetrie. Na tematické informace se zaměřuje především DPZ. [\[30\]](#page-74-5)

## • **Topografická informace**

Topografická (geometrická) informace udává vlastnosti, které je možné měřit. [\[16\]](#page-73-0) Jedná se např. o velikost objektů, tvar objektů nebo vzdálenost a polohu objektů vůči sobě. Tento typ informací je důležitý pro tvorbu topografických map, které se v současnosti tvoří s využitím geometrických dat z DPZ. [\[30\]](#page-74-5)

### • **Tematická informace**

Tematické informace jsou vlastnosti objektů, které je možné slovně popsat. Díky nim je možné identifikovat objekty na snímku a charakterizovat je. [\[30\]](#page-74-5) Jedná se např. o druh půdy, poškození půdních plodin nebo půdní vlhkost. [\[16\]](#page-73-0) Výsledkem zpracování tematických informací je tematická mapa, která zobrazuje rozmístění sledovaných objektů. [\[30\]](#page-74-5)

### **Fotointerpretace**

V současnosti se analogové zpracování dat využívá především jako rychlé a prvotní určení kvalitativních a kvantitativních vlastností snímaných objektů. Užívané metody zpracování je možné shrnout pod pojem fotointerpretace. [\[60\]](#page-77-1) Ta je především založena na interpretačních znacích a interpretačních klíčích. [\[16\]](#page-73-0)

### • **Interpretační znaky**

Interpretační znaky je možné označit jako soubor vlastností, které lze u objektů na snímcích definovat. [\[16\]](#page-73-0) Je možné je rozdělit na přímé skutečné, přímé neskutečné a nepřímé. Přímé skutečné znaky existují jak na snímcích, tak i v realitě. Do této skupiny znaků je možné zařadit např. tvar, barvu, rozměr nebo stíny objektů. Přímé neskutečné znaky jsou takové, které existují pouze na snímcích. Jde např. o texturu, strukturu nebo tón barev objektů. Nepřímé znaky využívají druhotné znaky, např. polohu objektů nebo sousední objekty aj. [\[60\]](#page-77-1)

#### • **Interpretační klíče**

Interpretační klíče definují vztah mezi vzhledem objektů ve skutečnosti a na výsledných snímcích. [\[16\]](#page-73-0) Tyto klíče jsou sestavovány pomocí interpretačních znaků z tzv. učebních ploch. Tyto učební plochy znázorňují známé objekty se známými druhovými parametry. Jednotlivé interpretační klíče mohou být výběrové nebo vylučovací. Výběrové klíče jsou komentované výřezy snímků, řazené podle příbuzných skupin jevů. Vylučovací klíče jsou textové a mají formu rozhodovacího stromu. [\[60\]](#page-77-1)

## <span id="page-26-0"></span>**2.2 Zpracování digitálních dat**

S pojmem digitálních dat je možné se setkat od první poloviny 70. let. V tomto období začalo ve světě docházet k rozvoji výpočetní techniky a zároveň začala družice LANDSAT poskytovat tento typ dat. [\[16\]](#page-73-0)

Digitální obrazová data vznikají pomocí digitálních metod měření, např. pomocí skenerů. Dále mohou být tato data výsledkem transformace analogových dat na digitální data. Jedná se tak o digitalizaci, která je nejčastěji využívána pro transformaci topografických snímků. [\[60\]](#page-77-1)

Digitální obraz je tvořen obrazovou informací. Ta má svoji číslicovou podobu (digital number – DN) a obsahuje jak topografické, tak i tematické informace. [\[30\]](#page-74-5) Každá číslicová podoba je tvořena jedním obrazovým elementem. [\[60\]](#page-77-1) Jedná se o tzv. pixel. Podle hodnoty tohoto pixelu je na výsledném snímku zvolena barva nebo stupeň šedi tohoto pixelu. Velikost tohoto pixelu je dána prostorovým rozlišením obrazu. [\[30\]](#page-74-5) Výsledný obraz je tvořen na sebe navazujícími pixely. Návaznost může být jak ve vodorovném směru, tak i ve svislém směru. Celkový pohled na jednotlivé pixely vytváří finální obraz. [\[60\]](#page-77-1)

S digitálními snímky se také pojí způsob jejich zpracování. Pro digitální snímky je nutné použít digitální zpracování snímků. Toto zpracování má čtyři hlavní operace. Jedná se o předzpracování obrazu, zvýraznění obrazu, klasifikace obrazu a postklasifikační úpravy. [\[30\]](#page-74-5)

#### **Předzpracování obrazu**

V této fázi jsou odstraňována zkreslení, která vznikají v průběhu vytváření obrazu (radiometrická a geometrická zkreslení). [\[16\]](#page-73-0) Odstraňován je mimo jiné i šum na snímku a jsou potlačovány poruchy obrazu. [\[60\]](#page-77-1) Způsob předzpracování je závislý především na typu senzoru, který byl použit při snímkování. [\[16\]](#page-73-0) Pro odstraňování geometrických zkreslení slouží geometrické korekce, pro odstranění radiometrických zkreslení se využívají radiometrické korekce. [\[60\]](#page-77-1)

#### **Geometrické korekce**

Ke geometrickému zkreslení dochází např. při změně výšky nebo při změně rychlosti snímkovacího nosiče. Dále k němu dochází kvůli zemskému zakřivení a rotaci Země. Na tento typ zkreslení mají v neposlední řadě vliv i vlastnosti snímkovacího senzoru. K odstranění geometrického zkreslení se využívá geometrických korekcí, které zahrnují několik typů. Jedná se např. o rektifikaci, ortorektifikaci, registraci, georeferencování a geokódování. [\[60\]](#page-77-1)

#### • **Rektifikace**

Při rektifikaci dochází k převodu obrazových dat z jednoho souřadnicového systému do jiného. K tomuto účelu se využívá metoda převzorkování, [\[60\]](#page-77-1) při které se mění číslicová hodnota pixelu z původního souřadnicového systému do nového. [\[16\]](#page-73-0) Převzorkování může probíhat na principu nejbližšího souseda, kdy se nová hodnota pixelu nepřepočítává, ale přebírá se od nejbližšího pixelu. Druhou možností je princip bilaterální transformace, kdy se hodnota nového pixelu vypočítává jako vážený průměr hodnot 4 nejbližších pixelů. Třetí možností je princip kubické konvoluce, kdy se hodnota nového pixelu vypočítává jako vážený průměr šestnácti nejbližších pixelů. V rámci geometrické přesnosti poskytuje tato metoda nejlepší výsledky oproti předchozím dvěma metodám. [\[60\]](#page-77-1) Ukázku vzorkovacích principů zobrazuje [Obrázek](#page-27-0) 8.

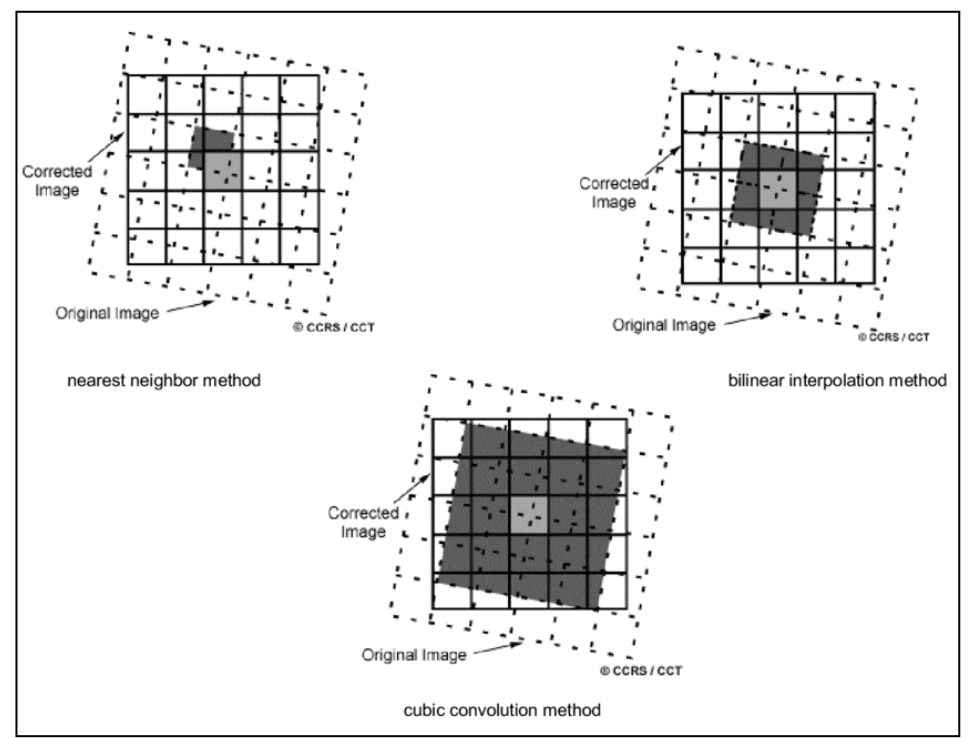

<span id="page-27-0"></span>Obrázek 8 Metody převzorkování

Zdroj[: \[55\]](#page-76-4)

Výsledkem rektifikace je fakt, že je možné porovnávat dva obrazové záznamy. Tyto záznamy mají stejnou velikost obrazového prvku a jsou ve stejné souřadnicové soustavě. [\[16\]](#page-73-0)

#### • **Ortorektifikace**

Při ortorektifikaci dochází k rektifikaci a zároveň k odstranění nepřesností, které vznikají při relativní změně polohy objektů. Tyto objekty by měly v každém souřadnicovém systému rozdílnou nadmořskou výšku. [\[60\]](#page-77-1)

#### • **Registrace**

Při registraci dochází k úpravě souřadnicových systémů dvou rozdílných obrazů na jednotný souřadnicový systém. [\[60\]](#page-77-1)

#### • **Georeferencování**

Georeferencování znamená, že se nasnímané území (letecká fotografie) spojí s pozemním souřadnicovým systémem. Díky tomu je možné určit, kde se jakýkoli bod na snímku nachází na zemském povrchu. [\[87\]](#page-79-4)

#### • **Geokódování**

Geokódování je proces, při kterém se objektům na snímku přiřazují jejich GPS souřadnice. [\[22\]](#page-73-5) Výsledkem jsou geokódovaná data. [\[60\]](#page-77-1)

#### **Radiometrické korekce**

Cílem radiometrických korekcí je změna číselné hodnoty pixelů tak, aby co nejvíce odpovídaly skutečným vlastnostem objektů. Hodnoty těchto vlastností nejvíce závisí na kalibraci snímkovacího zařízení, proto je nutné přístroje pravidelně kalibrovat. [\[16\]](#page-73-0)

Dalšími korekcemi jsou např. opravy, které souvisí se stavem atmosféry, [\[60\]](#page-77-1) která může obsahovat kouř nebo zákal a tím dochází také ke zkreslování.

Dalším typem korekcí jsou takové, které souvisí s geometrií letu zařízení. Ty mají za úkol odstranit dopady, které souvisí s úhlem ozařování. Projevují se např. stíny vertikálně členitých objektů související se směrem letu vzhledem ke Slunci. [\[30\]](#page-74-5)

Posledními korekcemi jsou ty, které souvisí se změnou ozáření objektů Sluncem a korekce, které odstraňují náhodné radiometrické chyby. Opravy náhodných chyb se týkají především oprav chybějících řádků, páskování nebo bitových chyb (pixely, které buď chybí, nebo mají velmi vysokou světlost/tmavost). Chybějící řádky bývají způsobeny špatnou kalibrací senzoru. Chybějící hodnoty lze nahradit zprůměrováním okolních hodnot. Bitové chyby se projevují tím, že pixely na snímku chybí nebo na snímku jsou, ale mají příliš vysokou nebo příliš nízkou světlost. [\[60\]](#page-77-1)

K páskování dochází zejména kvůli výpadku nebo nepřesné kalibraci snímače. Jednotlivé pásky se opakují s určitou periodou a jsou nejvíce patrné na homogenních plochách snímku, např. vodní plocha. [\[30\]](#page-74-5) Následující snímek, viz [Obrázek](#page-29-0) 9, byl pořízen skenerem s šesti, resp. patnácti skenovacími řadami. Na tomto obrázku je patrná i chyba skeneru, která způsobuje páskování. [\[38\]](#page-75-4)

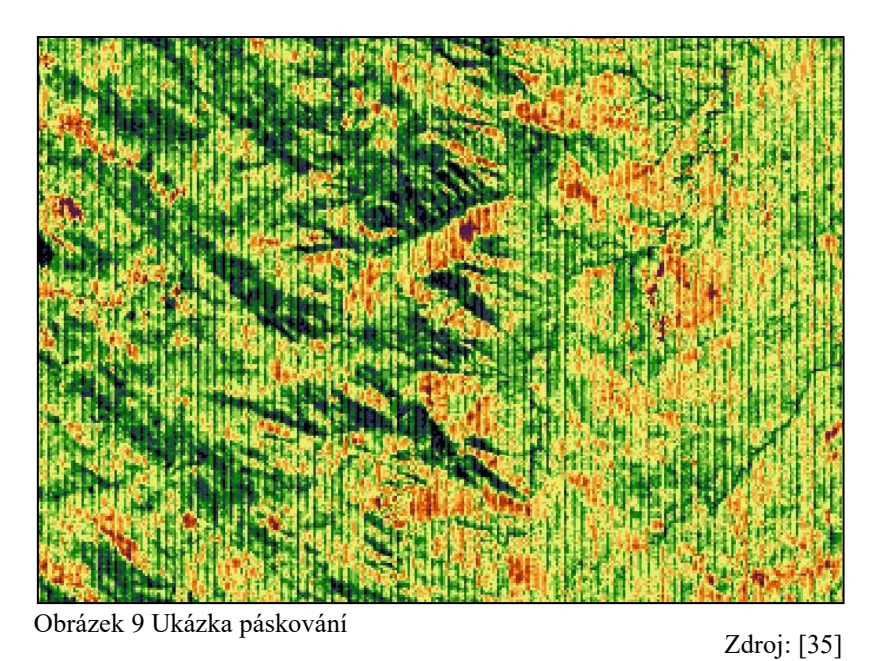

#### <span id="page-29-0"></span>2.2.2 Zvýraznění obrazu

Zvýraznění obrazu se provádí kvůli zlepšení rozlišovacích schopností na snímcích. Dochází k výraznějšímu odlišování jednotlivých objektů a tím se zvyšuje množství informací, které snímek dokáže předat. Proces zvýraznění ve výsledku zkvalitňuje pozdější interpretaci. Zvýraznění obrazu je možné rozdělit do několika skupin. Jedná se o bodové (radiometrické) zvýraznění, prostorové zvýraznění, spektrální zvýraznění a zvýraznění textury. [\[60\]](#page-77-1) Pro zvýraznění neexistuje žádný univerzální postup. Záleží tak na člověku, které metody zvolí, aby dostal co možná nejlepší výsledek. [\[30\]](#page-74-5)

#### • **Bodová zvýraznění**

Bodová zvýraznění se zabývají úpravami histogramu daného snímku. Do bodových zvýraznění se řadí několik metod. Jednou z nich je metoda prahování. Při této metodě je nejprve snímku stanovena prahová hodnota. S touto hodnotou jsou porovnávány všechny číselné hodnoty pixelů daného snímku. Jsou–li pod hodnotou prahu, přiřadí se jim hodnota 0, jsou–li nad ní nebo jsou–li shodné s prahovou hodnotou, přiřadí se jim hodnota 1. Tímto způsobem vzniká bitový obraz. Metoda se používá z důvodu zvýšení kontrastu mezi objekty.

Další metodou, která spadá do bodových zvýraznění, jsou hustotní řezy. Tato metoda navazuje na metodu prahování, s tím rozdílem, že je stanoveno více hodnot prahu a výsledek se kóduje do více hodnot, nejenom do 0 a 1. [\[30\]](#page-74-5) Snímek tak může obsahovat např. 6 druhů pixelů. Díky této metodě se zvýrazní rozdíly mezi jednotlivými intervaly pixelů. Metoda hustotních řezů se používá především při popisu nadmořských výšek reliéfu nebo obsahu sedimentů ve vodním sloupci. [\[16\]](#page-73-0)

[Obrázek](#page-30-0) 10 zobrazuje provedení prahování. Vlevo je originální snímek a vpravo je snímek po úpravě. Na snímku vpravo je více patrné, kam až zasahuje vodní tok. [\[30\]](#page-74-5)

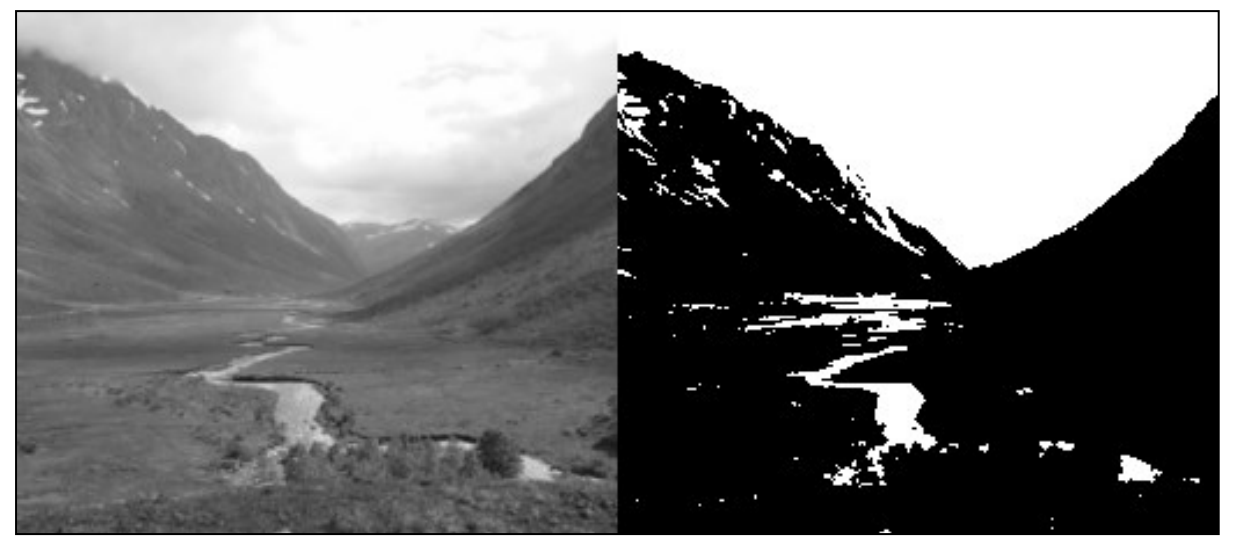

Obrázek 10 Ukázka prahování

Zdroj[: \[80\]](#page-78-8)

#### <span id="page-30-0"></span>• **Prostorová zvýraznění**

Prostorová zvýraznění, nebo–li filtrace, jsou operace, které nastavují novou číselnou hodnotu pixelu v závislosti na okolních číselných hodnotách pixelů. Používají se tzv. filtry, které pouští skrz sebe pouze určité informace.

Filtry mohou být buď nízkofrekvenční, nebo vysokofrekvenční. [\[16\]](#page-73-0) Nízkofrekvenční filtry se používají k vyhlazování hran. Do tohoto typu filtrů spadají např. průměrové, síťové nebo majoritní filtry. Vysokofrekvenční filtry se používají pro zvýraznění hran. Do tohoto typu filtrů spadají např. laplaceovské filtry. [\[60\]](#page-77-1)

#### • **Spektrální zvýraznění**

Spektrální zvýraznění fungují díky tomu, že většina snímacích systémů poskytuje multispektrální obraz. [\[16\]](#page-73-0) Na těchto snímcích jsou poté hodnoty jednotlivých pixelů daných objektů označovány jako příznaky. Prostor, ve kterém se tyto příznaky vyskytují, je označovaný jako příznakový prostor. [\[53\]](#page-76-5)

Jednou z metod, která se pro spektrální zvýraznění používá, je metoda barevné kompozice. Ta je založena na principu aditivního skládání barev. Pokud člověk chce vytvořit barevný snímek, který by odpovídal reálnému světu, bude do červené části snímku vloženo červené pásmo, do zelené části snímku zelené pásmo a do modré části snímku modré pásmo. V tomto rozložení jsou na snímcích dobře patrné obytné plochy nebo komunikace, ale jednotlivé druhy vegetací jsou špatně rozpoznatelné. Proto se využívá např. kombinace barevných pásem s pásmem z infračervených vlnových délek, kdy je vegetace v odstínech červené. [\[16\]](#page-73-0)

Jaké kombinace při analýze zvolit záleží na zpracovateli. [\[16\]](#page-73-0) K výběru mu může pomoci Optimum Index Factor (OIF). Výsledná hodnota udává, jaké typy pásem mají mezi sebou nejvíce odlišné informace a tím pádem bude na snímcích dobře zachycený kontrast mezi pozorovanými objekty. [\[60\]](#page-77-1)

#### **Klasifikace obrazu**

Klasifikace je nejvýznamnějším krokem při zpracování obrazu, protože při ní dochází k přiřazení informací jednotlivým obrazovým třídám. [\[30\]](#page-74-5) Jiná definice tvrdí, že při klasifikaci dochází k seskupování vzájemně si podobných entit do určitých tříd a jejím cílem je získat utříděnou informaci o objektech a jevech na zemském povrchu. [\[9\]](#page-72-7)

Jednotlivé snímky jsou tvořeny pixely a v rámci klasifikace dochází k zařazení pixelů do tříd. [\[9\]](#page-72-7) K zařazování dochází na základě tzv. klasifikátorů, které mají podobu pravidel. [\[30\]](#page-74-5) Výsledkem je klasifikovaný snímek, který se stává tematickou mapou. [\[9\]](#page-72-7)

Klasifikátory jsou založeny na vlastnostech objektů a jevů v daném obraze. Podle typu pravidla je možné klasifikátory rozdělit na klasifikátory prostorového chování, klasifikátory spektrálního chování a klasifikátory časového chování. [\[16\]](#page-73-0)

#### • **Klasifikátory prostorového chování**

Klasifikátory prostorového chování zahrnují především klasifikaci objektů na základě okolních pixelů. Tyto klasifikátory tak zahrnují vlastnosti objektů. Jedná se např. o texturu, vzájemnou vzdálenost, velikost nebo tvar. [\[29\]](#page-74-7)

#### • **Klasifikátory spektrálního chování**

Klasifikátory spektrálního chování jsou nejčastěji využívané. Klasifikace objektu probíhá na základě jeho spektrálního chování. [\[29\]](#page-74-7) Funguje tak, že jednotlivé objekty vykazují různé spektrální chování na základě svých odrazových nebo vyzařovacích vlastností. [\[16\]](#page-73-0) Tento typ klasifikátorů může využívat buď jednopásmová, nebo multispektrální data. [\[29\]](#page-74-7)

#### • **Klasifikátory časového chování**

Klasifikátory časového chování klasifikují objekty na základě jejich změn v čase. Používají se např. při identifikaci vegetačních a rostlinných druhů (zemědělství a lesnictví). U těchto druhů objektů jsou nestálé jejich prostorové a spektrální vlastnosti. [\[29\]](#page-74-7) Výslednou identifikaci objektů určuje ve výsledku několik obrazů z různých časových období. [\[16\]](#page-73-0)

#### **Průběh klasifikace**

Pro průběh klasifikace existuje několik postupů. Je možné jednak rozlišovat řízenou, neřízenou a hybridní klasifikaci (kombinuje výhody řízené a neřízené klasifikace) a také klasifikaci per–pixel a per–objekt. [\[30\]](#page-74-5)

Při řízené klasifikaci jsou nejprve vytvořeny cílové třídy zpracovatelem. [\[30\]](#page-74-5) Tyto třídy jsou vloženy do klasifikačního algoritmu ve formě tzv. trénovacích ploch. O těchto plochách může zpracovatel prohlásit, že se s určitostí jedná o známý povrch. [\[16\]](#page-73-0) Do cílových tříd se poté budou jednotlivé objekty, na základě trénovacích ploch, klasifikovat.

Naopak při neřízené klasifikaci jsou programem vytvořeny třídy umělé a objekty jsou do nich zařazovány. [\[30\]](#page-74-5) Využívá se například metoda shlukové analýzy. Dále je na zpracovateli, aby jednotlivé třídy popsal a vložil k nim informační obsah. [\[16\]](#page-73-0)

Při per–pixel klasifikaci se klasifikace provádí pro každý pixel zvlášť, bez ohledu na to, jaké pixely jsou v okolí právě zkoumaného pixelu. Oproti tomu klasifikace per–objekt znamená, že se nejprve v obraze definují jednotlivé objekty a následně se určuje jejich význam. [\[30\]](#page-74-5)

### **Postklasifikační úpravy**

Poslední fází jsou postklasifikační úpravy. K těm je nutné přistoupit např. z důvodu odfiltrování nežádoucích objektů. Jedná se např. o dočasné objekty na snímcích (auta, lodě). Dalším důvodem může být odfiltrování zanedbatelných objektů (např. ojedinělá stavba v lese). Posledním důvodem k postklasifikačním úpravám jsou nezatřízené pixely, které na snímku mohou vzniknout. Tato chyba se nazývá "šum sůl a pepř". [\[30\]](#page-74-5) K eliminaci těchto problémů se ve většině případů používá nízkofrekvenční filtrace nebo modální filtrace. [\[16\]](#page-73-0)

## <span id="page-33-0"></span>**3 BEZPILOTNÍ PROSTŘEDKY**

Dle definice z knihy [\[44\]](#page-75-0) jsou bezpilotní prostředky letouny, které nemají na své palubě posádku. Jsou vzdáleně ovládány pilotem nebo mají předem definovaný letový plán či disponují složitým autonomním systémem, který určuje dráhu letu. V literatuře je možné se setkat s označením dron, které vychází z anglického pojmu "drone". S tímto pojmem se však setkáváme spíše slangově. Mezi lidmi, kteří se v tomto oboru pohybují, se příliš neužívá.

Slovo dron tedy označuje bezpilotní letecké prostředky a bezpilotní komplexní systémy. [\[44\]](#page-75-0) Pro bezpilotní letecké prostředky se uvádí zkratka UAV a pro bezpilotní komplexní systémy zkratka UAS. [\[45\]](#page-75-5) Do tohoto systému spadají stroje, jež umožňují let bez posádky na palubě. Ovládání zajišťuje pilot, který je na zemi a s dronem nemusí mít navázaný ani vizuální kontakt. Vzdálenost pro ovládání dronu může přesahovat i více než 10 000 km. Této velké vzdálenosti se využívá např. v armádních dronech, které slouží v zemích na Blízkém východě a jsou pilotovány z USA nebo z Německa. [\[44\]](#page-75-0)

## <span id="page-33-1"></span>**3.1 Historie bezpilotních prostředků**

Princip dálkového ovládání přístrojů pochází z roku 1898. V tomto roce byla patentována teleautomatizace. Člověk, který se stal majitelem patentu, byl Nikola Tesla. Princip teleautomatizace využil k ovládání motorové loďky na vodní hladině. Tyto principy byly později využity i při sestrojování bezpilotního leteckého systému. Za předchůdce prvního bezpilotního letadla by se daly označit horkovzdušné balóny, které však byly bez pilota. Používaly se za dob Rakouska–Uherska, které pomocí nich shazovalo výbušniny na nepřátele v Benátkách. [\[44\]](#page-75-0)

První bezpilotní letadlo bylo navrženo již v roce 1916. Za vynálezem stál anglický fyzik Archibald Montgomery Low. Tento letoun nesl název Aerial Target, do češtiny přeložený název jako "Vzdušný cíl". Následovaly další prostředky, které byly využívány především k pořizování fotografií. Některé z nich nesly i střelné zbraně. [\[64\]](#page-77-2) Takovým prostředkem se stal v roce 1918 i letoun Kettering Bug. První bezpilotní letoun, který měl sloužit jako torpédo k ničení vojenských cílů. Toto letadlo dokázalo zasáhnout cíl až na vzdálenost 64 km. [\[44\]](#page-75-0)

Vývoj se po první světové válce však začal ubírat směrem k dálkově ovládaným střelám. Tehdejší americká vláda měla z bezpilotních letounů obavy. Hrozila totiž možnost, že se bezpilotní letoun, s výbušninami na palubě, zřítí mezi spřátelené vojáky. Proto se tyto bezpilotní prostředky začaly používat jako cvičné letící cíle. [\[67\]](#page-77-3) Objevil se např. bezpilotní prostředek s přezdívkou "Včelí královna" nebo prostředek "Ryan Firebee". [\[44\]](#page-75-0) Vyvinut byl také dron "OQ–2", který se používal během druhé světové války jako cvičný terč a stal se prvním průmyslově vyráběným dronem na světě. Celkem se ho vyrobilo přes 15 000 kusů. [\[67\]](#page-77-3)

V padesátých a šedesátých letech minulého století pokračoval vývoj těchto bezpilotních prostředků. USA a SSSR se ovšem soustředily na svůj vesmírný program a vývoj bezpilotních prostředků se přesunul do Izraele. [\[44\]](#page-75-0) Zde byl v roce 1973 sestaven první bezpilotní prostředek, který dokázal přenášet obraz v reálném čase. Nesl název "Tadiran Mastiff". [\[67\]](#page-77-3)

Vývoj v následujících letech pokračoval kupředu. Zlepšovala se délka provozu ve vzduchu, vzdálenost ovládání a snímací senzory. [\[44\]](#page-75-0) V roce 1994 byl tak na území USA vypuštěn dron s názvem "MQ–1 Predator". Tento dron byl předchůdcem programu, kdy byly drony vybaveny střelnými zbraněmi a jejich cílem se stalo vyhledávání a zneškodňování teroristů v letech 2004 až 2014. [\[67\]](#page-77-3)

## <span id="page-34-0"></span>**3.2 Vývoj bezpilotních prostředků v České republice**

V tehdejším Československu se bezpilotní prostředky využívaly především v armádě a od té doby mají bezpilotní letouny v AČR svoje nezastupitelné místo. Od roku 1985 sloužil 10 let systém UAS s názvem "VR–3 Rejs". Od roku 1994 byl postupně nahrazován bezpilotním prostředkem "Sojka III", vyvíjený Vojenským technickým ústavem, viz [Obrázek](#page-34-2) 11. K jeho vyřazení došlo až v roce 2010 a to bez náhrady. V dalších letech se začaly používat bezpilotní systémy "RQ–11B", poté nahrazeny modelem "RQ–11 B DDL" dále nahrazeny, zatím posledním, modelem "RQ–20 A Puma III LE". [\[70\]](#page-77-4)

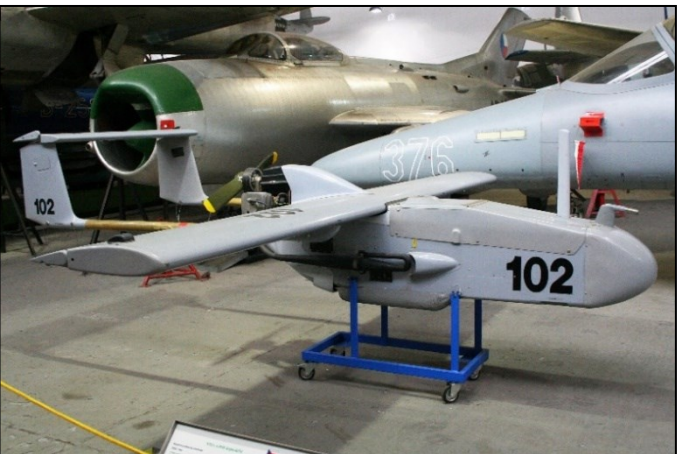

Obrázek 11 Bezpilotní letoun Sojka III

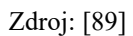

## <span id="page-34-2"></span><span id="page-34-1"></span>**3.3 Současnost bezpilotních prostředků**

Vývoj dronů s sebou nesl také nové objevy v oblasti baterií, kde se stále navyšovala jejich kapacita. Dále také v motorech, v závěsných systémech senzorů a ve zmenšování elektroniky. Vývoj se dostal tak daleko, že je tato technologie, díky své klesající ceně, dostupná i běžným uživatelům, kteří ji využívají pro své účely. [\[44\]](#page-75-0) Drony se stávají stále menšími a využitelnějšími pro komerční užití a může si je koupit opravdu každý. [\[67\]](#page-77-3)

## <span id="page-35-0"></span>**3.4 Princip fungování bezpilotních prostředků**

Jedná–li se o menší drony určené především pro běžné uživatele, ale i pro profesionály, tak ty jsou ve většině případů tvořeny tělem, na kterém se nachází libovolný počet vrtulí. Dále se na těle nachází motory na stejnosměrný proud, regulátory otáček, palubní počítač a antény pro příjem signálu z dálkového ovladače. [\[45\]](#page-75-5) Jedná–li se o dron z vyšší cenové kategorie, bývají součástí balení náhradní vrtule, náhradní baterie apod. [Obrázek](#page-35-1) 12 zobrazuje obsah balení dronu "DJI Mavic Mini". Na snímku je i kamera Lamax.

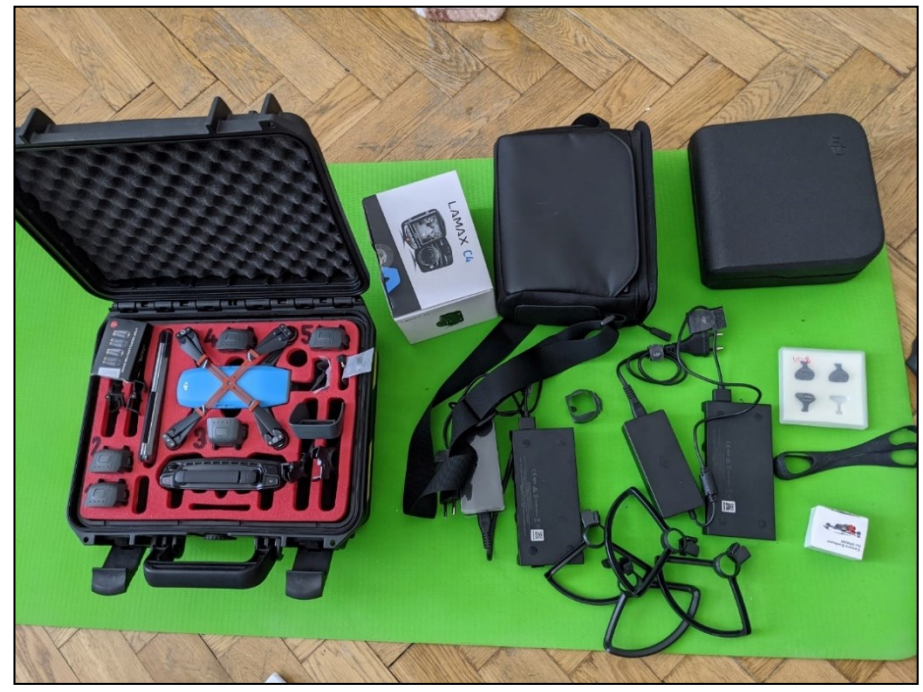

Obrázek 12 DJI Mavic Mini – obsah balení s kamerou Lamax

Zdroj: vlastní zpracování

<span id="page-35-1"></span>Palubní počítače, které jsou v bezpilotním prostředku obsaženy, jsou velmi důležité. Bez nich není prakticky možné dron stabilně pilotovat. Mají za úkol korekci chodu motorů, tak aby se letoun držel ve vzduchu. Proto se s vývojem těchto dronů začalo až s rozvojem výpočetní techniky. Běžní uživatelé, ale i profesionálové, kteří využívají dron pro komerční a pozorovací činnosti, často využívají tzv. multikoptéry. [\[1\]](#page-72-8)

U nich je princip pohybu jednoduchý. Základem pohybu multikoptéry je otáčení protilehlých vrtulí stejným směrem. Pokud uživatel chce s dronem letět výše nebo naopak níže, palubní počítač zvyšuje nebo snižuje otáčky všech vrtulí na těle dronu. [\[1\]](#page-72-8)

Má–li se dron vydat nějakým směrem, palubní počítač sníží otáčky vrtulí, které jsou nejblíže předpokládanému směru a naopak zvýší otáčky těch, které jsou od předpokládaného směru nejvzdálenější. [\[1\]](#page-72-8)
Pro otočení kolem svislé osy dronu jsou zpomaleny motory na jedné diagonále, zatímco motory na druhé diagonále jsou zrychleny. Princip pohybu vrtulí znázorňuje [Obrázek](#page-36-0) 13. Pro bezchybný pohyb letounu musí být vrtule i jejich osy čisté a nesmí být nijak deformované. [\[1\]](#page-72-0)

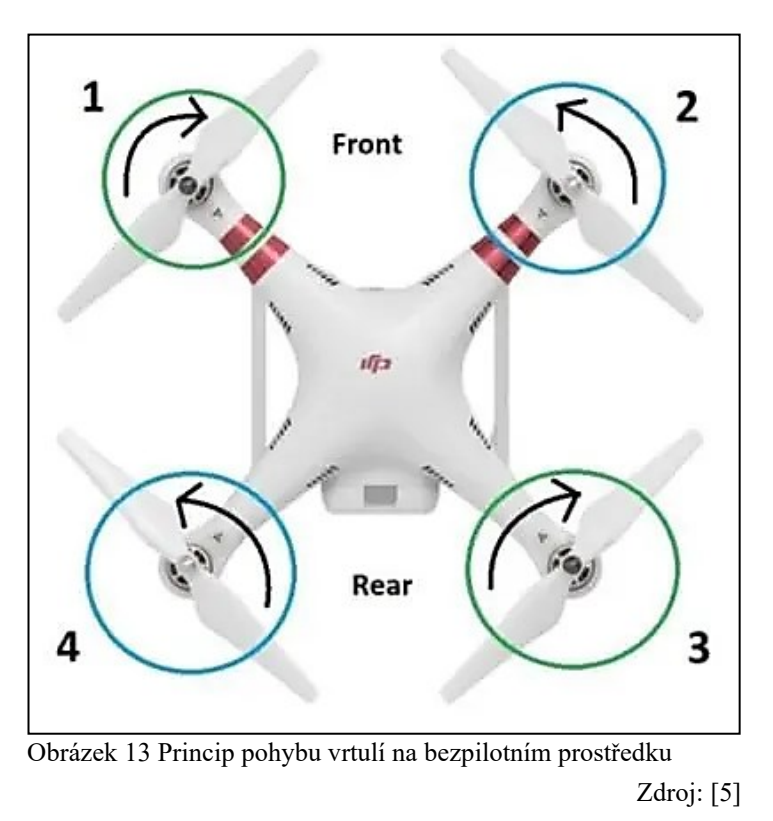

## <span id="page-36-0"></span>**3.5 Dělení bezpilotních prostředků**

Bezpilotní prostředky je možné dělit z hlediska několika kritérií. Základní dělení dronů je podle typu koncového uživatele. Dalším možným dělením bezpilotních prostředků je podle konstrukce jejich těla nebo podle použitého pohonu rotoru vrtulí. [\[44\]](#page-75-0)

## **Bezpilotní prostředky podle typu koncového uživatele**

Při dělení dronů podle typu koncového uživatele se objevují tři kategorie. Drony pro zábavu, drony pro pokročilé uživatele a drony pro profesionály. [\[44\]](#page-75-0)

## • **Drony pro zábavu**

Drony pro zábavu jsou určené pro běžné uživatele (amatéry), kteří nebudou na drony klást příliš vysoké nároky. Drony v této kategorii se liší hmotností, velikostí a použitým materiálem pro výrobu. [\[44\]](#page-75-0)

#### • **Drony pro pokročilé**

Drony pro pokročilé jsou dražší, než drony pro amatéry. Drony v této kategorii jsou často ovládány dvěma osobami – pilot a operátor. Často se využívají pro komerční užití. [\[44\]](#page-75-0)

#### • **Drony pro profesionály**

Drony pro profesionály se liší od předchozích dvou kategorií především cenou. Tyto drony jsou častokrát mnohonásobně dražší. Při jejich vývoji se hledí na fakt, že budou v provozu mnohem častěji a také, že budou provozovány v horších podmínkách. Ovládání dronů v této kategorii je již určeno dvěma osobám. Jedna ovládá dron jako takový a druhá ovládá pohyb kamery. Tyto drony musejí být dostatečně výkonné, aby kameru zvládly nést. Na výrobu těla dronů v této kategorii se tak používají lehké a kvalitní materiály. Proto je jejich cena vyšší oproti předchozím kategoriím. [\[44\]](#page-75-0)

## **Bezpilotní prostředky podle pohonu motoru**

V této podkapitole jsou drony rozděleny podle toho, jaký zdroj využívají k pohonu rotorů. Energii pro rotory mohou dodávat baterie, vodíkové články, spalovací motory nebo solární panely. [\[18\]](#page-73-0)

#### • **Drony s bateriovým napájením rotorů**

Nejčastějším druhem baterií používaných v dronech jsou Li–Po a Li–Ion baterie. Díky použití baterií má dron poměrně nízkou váhu a lze ho nabíjet kdekoliv. Pokud se baterie vybije v terénu, je možné ji okamžitě vyměnit za jinou, plně nabitou a pokračovat v letu. [\[18\]](#page-73-0) Nicméně bateriový pohon udrží dron ve vzduchu v řádu desítek minut [\[82\]](#page-79-0). Jiný typ baterií, který by zaručoval vyšší kapacitu, není zatím široce dostupný a je také finančně nákladnější. [\[18\]](#page-73-0)

#### • **Drony s vodíkovými články**

S využitím vodíkových článků v oblasti bezpilotních letounů se stále experimentuje. Drony s vodíkovými články jsou stále ve fázi vývoje. Použití vodíkových článků s sebou nese nulové emise, tichý motor a velmi silný zdroj. Existuje již několik firem, kterým se podařilo takový dron vyvinout. Jedná se např. o firmu "Horizon Unmanned System" a jejich dron "Hycopter" nebo firmy "H3 dynamics a HES Energy Systems", které uvedly stroj "Hywings". [\[18\]](#page-73-0)

#### • **Drony se spalovacím motorem**

Drony mohou využívat i spalovací motory. Palivem může být benzín, petrolej, ethanol nebo LPG. Používané spalovací motory jsou lehké a mají nízkou spotřebu paliva. Díky tomu dokáže letoun vydržet ve vzduchu i 20 hodin. [\[18\]](#page-73-0)

#### • **Drony se solárním panelem**

Existují i drony na čistě solární pohon, např. dron "XSOL–E". V tomto případě se jedná o solární kvadrokoptéru. Její doba letu byla solární technologií prodloužena až na 45 minut. Solární panely se používají ve většině případů v kombinaci s baterií. Jejím dobíjením za letu prodlužují dronu dobu strávenou ve vzduchu. [\[18\]](#page-73-0)

## **Bezpilotní prostředky podle typu konstrukce těla**

V této podkapitole jsou drony rozděleny podle počtu rotorů, které otáčejí vrtulemi. Existují drony s jednou hlavní vrtulí, vícevrtulové stroje (multikoptéry) a stroje s pevnými křídly. [\[82\]](#page-79-0)

#### • **Multikoptéry**

Multikoptéry jsou nejběžnějším typem používaných dronů. Jsou používány jak pro zábavu, tak i pro profesionální účely. Používají se např. pro letecké snímkování nebo sledování. Tyto drony jsou oproti dronům s jednou hlavní vrtulí jednodušší na výrobu, proto je i jejich cena nižší. Názvy multikoptér se odvíjí od počtu jejich vrtulí. Existují tak trikoptéry (3 vrtule), kvadrokoptéry (4 vrtule), hexakoptéry (6 vrtulí) nebo oktakoptéry (8 vrtulí). Velký počet vrtulí má vliv na dobu letu. Ve většině případů nemá baterie dostatečnou kapacitu a dron s připevněnou kamerou se tak ve vzduchu udrží 20 až 30 minut. [\[82\]](#page-79-0) Ukázku kvadrokoptéry pro zábavu zobrazuje [Obrázek](#page-38-0) 14.

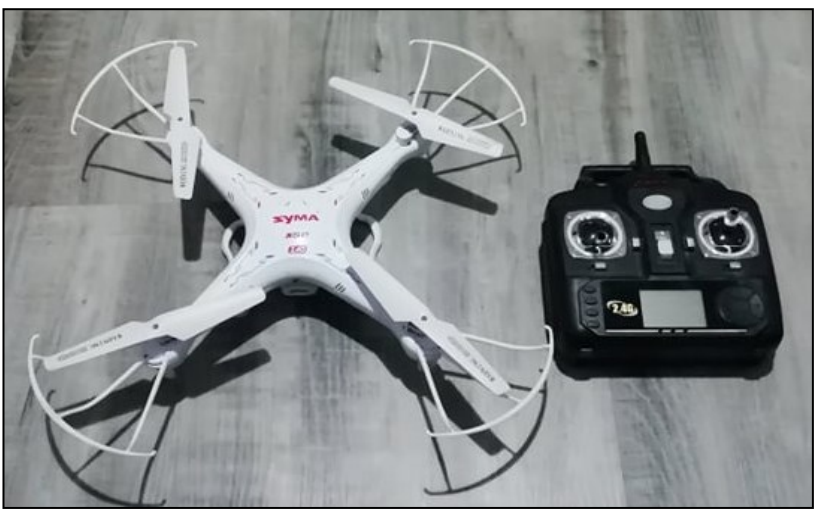

Obrázek 14 Kvadrokoptéra Syma X5C

Zdroj: Vlastní zpracování

#### <span id="page-38-0"></span>**Drony s jednou hlavní vrtulí**

Tyto drony připomínají svou podobou klasické vrtulníky. Tento typ má v těle pouze jeden velký rotor, který je napojen na hlavní vrtuli a jeden menší rotor, který ovládá vrtuli na zadní části dronu. Díky použití jedné hlavní vrtule jsou stabilnější. Tato vrtule má větší rozměr než vrtule použité u multikoptér. Tyto stroje jsou z hlediska ceny velmi nákladné a jejich ovládání vyžaduje vyšší dovednost a výcvik. [\[82\]](#page-79-0)

#### • **Stroje s pevnými křídly**

Drony s pevnými křídly mají odlišnou konstrukci od multikoptér a strojů s jednou hlavní vrtulí. Jejich tvar připomíná klasické letadlo, viz [Obrázek](#page-39-0) 15. Tato kategorie se liší také tím, že tento typ dronů se ve vzduchu nemůže držet na jednom místě. Musí být neustále v pohybu, který má buď předem nastavený, nebo ho obsluhuje pilot ze země. Tyto prostředky jsou schopné se ve vzduchu udržet mnohem delší dobu než multikoptéry. Jedná se o hodiny letu, a pokud mají plynový pohon, je možné překročit i více než 16 hodin. Proto se tyto drony používají k mapování rozlehlých oblastí. Mají složitý start, nutná je rozjezdová dráha nebo odpalovací zařízení. Ani přistání není snadné, potřebují buď přistávací dráhu, nebo padák. [\[82\]](#page-79-0)

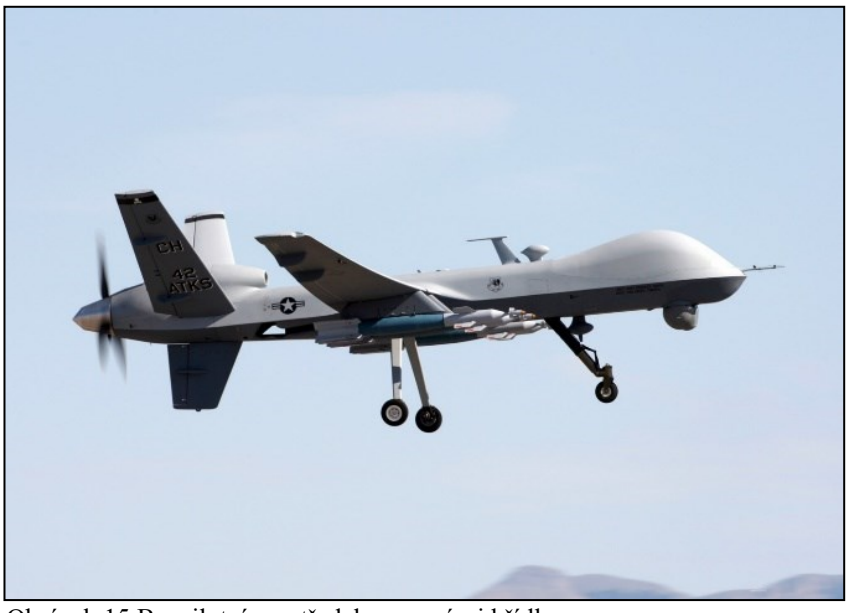

Obrázek 15 Bezpilotní prostředek s pevnými křídly

Zdroj: [\[71\]](#page-77-0)

## <span id="page-39-0"></span>**3.6 Využití bezpilotních prostředků pro DPZ**

Drony se v dnešní době využívají k různým aktivitám. Tato kapitola se zaměřuje především na monitoring živočichů, sledování změn v zemědělství a lesnictví.

#### • **Monitoring živočichů**

V dnešní době nacházejí termální snímky uplatnění i při mapování živých organismů. Vědci jsou díky nim schopni zaznamenat a popsat tepelné záření, které je zvířaty přirozeně vyzařováno. Díky tomu je možné detekovat i skrytá zvířata a to i v noci. [40] Mimo jiné je možné i díky změnám teplot na zvířecím těle odhalit případnou nemoc, zranění nebo stres. [\[83\]](#page-79-1) Tento druh snímaní je oproti klasickému pozorování ze země mnohem méně časově náročnější a ve většině případů i přesnější, protože dokáže odhalit např. zvířata, která se ukrývají v bažinách nebo korunách stromů apod. [\[4\]](#page-72-2)

Díky využití této technologie je možné např. chránit ohrožené druhy před vyhubením. Zvířata jsou častokrát ohrožována lidskou činností – ničení jejich domovů, kácení lesů apod. Pomocí termálních snímků mohou být tato zvířata včasně nalezena a zachráněna. [\[45\]](#page-75-1) Termální snímání zvířat se dále využívá např. při přírodních katastrofách, kdy mohou být živočichové uvězněni pod sutinami, na stromech nebo pod zemí. Dron s termokamerou je při záchranných operacích dokáže lokalizovat. [\[83\]](#page-79-1)

V ohrožení se někdy ocitnou i domácí zvířata, např. při napadení stáda vlkem. Obraz lze ve většině případů přenášet živě na obrazovku a tím umožnit sledování v reálném čase. Před samotným termálním snímáním by však mělo být nastaveno, zda snímání bude probíhat v noci nebo ve dne. Software díky tomu dokáže lépe odlišovat horkou zem a zvíře. Ve výsledku poskytne tento způsob monitorování farmářům klid a dohled nad jejich stády. [\[19\]](#page-73-1)

## • **Změny v zemědělství**

Drony se začaly využívat i v oblasti zemědělství. Farmáři mohou díky nim sledovat stav a změny plodin na svých polích. Kamera na dronech je schopna pokrýt velkou část daného pole a prakticky živě tento obraz přenášet na obrazovku. Pomocí multispektrálních senzorů farmář může sledovat stav svých rostlin. Ke sledování stavu vegetace slouží vegetační indexy. Nejčastěji se jedná o tzv. NDVI index, kdy je nahrazena v RGB snímku jeho červená část viditelného spektra částí z blízkého termálního spektra. Z výsledků je poté patrné, v jakém stavu se rostlina nachází a farmář podle tohoto stavu může upravit hnojení. V budoucnu by farmář mohl mít možnost vyslat dron s hnojivem, kterým by ošetřil konkrétní nebo špatně přístupná místa. [\[19\]](#page-73-1)

Další možné využití dronu s termokamerou je při sledování stavu vláhy jednotlivých rostlin na poli. Zavlažování hraje velkou roli na celkovém výnosu a kvalitě výsledných produktů. Je–li rostlina postižena suchem, zavírají se jí průduchy na listech, tím dochází k menšímu ochlazování rostliny a její listy se začnou více zahřívat. Tento jev je možné sledovat na termálních snímcích a zemědělec podle toho může upravit systém zavlažování. [\[46\]](#page-75-2)

#### • **Změny v lesnictví**

Ze snímků z DPZ je možné určovat stav vegetace. Je–li na snímcích v infračerveném spektru zachycena vysoká odrazivost objektů, znamená to, že je vegetace zdravá. Je–li infračervený snímek spojen se snímkem RGB, kde nahrazuje jednu složku, výsledkem je tzv. snímek v nepravých barvách. Tento snímek pak poukazuje na kvalitu vegetace. [\[75\]](#page-78-0)

Příkladem může být v posledních letech působení kůrovce. Jeho šíření napomáhají častá sucha. Snímky z dronů jsou analyzovány a nejčastěji je červená složka z viditelné části nahrazena složkou z infračervené části spektra. Na výsledném snímku se takto nahrazená místa vybarví nepravou barvou a ukazují na stromy napadené kůrovcem. [\[75\]](#page-78-0)

## **4 ZMĚNY V KRAJINĚ**

Krajinu je možné chápat jako část zemského povrchu. Jsou v ní obsaženy přírodní a kulturní prvky a má svůj charakteristický vzhled. Také je možné tvrdit, že se jedná o území, které tvoří reálný základ nejenom lidských životů. Prostor v ní našli i rostliny a živočichové. [\[66\]](#page-77-1)

Jedná se o část zemského povrchu, kterou je možné vidět z jednoho místa v daný okamžik. Je vytvářena svými geografickými rysy, které jsou typické pro danou oblast. Vědec Otto Schluter ji rozdělil na dvě části – na přírodní a kulturní krajinu. Přírodní krajina je tvořena přírodními prvky. Jedná se např. o druh terénu (hory, kopce, pláně, jezera, potoky, písky, jíly apod.) a o vegetaci (stromy, rostliny apod.), která se v terénu nachází. Kulturní krajina je pojem, který definuje takovou plochu, kterou upravil člověk. Jedná se tak např. o vegetaci, kterou pěstuje člověk, zvířata, o která se člověk stará nebo budovy, které byly postaveny člověkem. [\[48\]](#page-75-3)

S pojmem krajina je možné se setkat i v evropské úmluvě, která ji definuje jako část území vnímané lidmi, jejíž výsledný charakter je výsledkem působení přírodních nebo lidských faktorů. [\[68\]](#page-77-2)

S rozvojem technologií se člověk snaží o čím dál větší změnu přírodní krajiny na krajinu kulturní. Tyto změny se označují jako krajinná architektura. Příklady změny je možné najít např. v Nizozemsku, kde byla z části Severního moře odčerpána voda a na nově odkrytých místech vznikly hráze a přehrady, které zadržují vodu převážně určenou pro zavlažování zemědělské půdy. Změny krajiny s sebou nesou ale i negativní dopady na přírodu. Jedná se např. o masivní kácení lesů, které napomáhá vodní a půdní erozi. [\[48\]](#page-75-3)

V dnešní době je naše planeta obíhána a dokumentována různými senzory. Ty dokážou sbírat materiál nejenom ve viditelné části spektra, ale například i v infračervené a mikrovlnné části. Využívají se tak spektrální vlastnosti snímků, díky kterým je možné lepé detekovat změny v krajině. Z infračervených snímků je možné zjišťovat např. vlhkost a teplotu zemského povrchu. Z mikrovlnných snímků je možné se dozvědět informace o výškové členitosti objektů a o pohybech terénu. [\[75\]](#page-78-0)

Ke sledování změn krajiny se využívá také časové rozlišení snímků. Díky němu je možné sledovat stavy a změny vegetace, vývoj katastrof způsobených člověkem, změny zemského povrchu v průběhu času nebo také předpověď počasí a sledování krajinných změn, jakými jsou odlesňování, urbanizace či elektrifikace. Ke sledování časových změn se nejčastěji využívají družice, které mají určitou periodu snímkování Země. [\[69\]](#page-77-3)

## **5 SOUČASNÝ STAV ŘEŠENÉ PROBLEMATIKY**

V současnosti existuje velké množství prací, které jsou zaměřeny na toto téma a věnují se změnám v krajině. Tyto práce jsou rozebrány v této kapitole.

Článek [\[27\]](#page-74-0) se v jedné z jeho částí věnuje monitorování vývoje krajiny spojené s povrchovou těžbou. Pro sledování změn posloužily vědcům snímky z infračervené části spektra. Sledováno bylo území v oblasti velkoplošných hnědouhelných dolů v severních Čechách (lom ČSA – Mostecká pánev). Pozorovatelé pracovali s myšlenkou, že krajina se suchými povrchy a bez vegetace se bude přehřívat. Takovouto krajinu představují právě hnědouhelné doly. Bylo zjištěno, že povrchy v dole a jeho okolí jsou velmi suché a teplé. Ovšem byly odhadnuty i teploty stejného území z roku 1834, kdy ještě těžba neprobíhala, a bylo zjištěno, že na této ploše se nacházela orná půda, která sama o sobě vykazovala také velké hodnoty teplot a suchosti. Tyto hodnoty byly však nižší než u současného stavu. Byl také proveden experiment, který počítal s tím, že důl bude zaplaven. Hodnoty teplot se u tohoto řešení výrazně zlepšily.

V článku [\[88\]](#page-79-2) se autoři věnují mapování ledovce. Vědci provedli snímkování pomocí dronu v šestnácti letových řadách. Bylo vytvořeno celkem 148 snímků ve výšce 300 metrů nad ledovcem. Analýzou těchto snímků byl vytvořen podrobný model ledovce a díky těmto snímkům je, mimo jiné, možné odhadovat budoucí vývoj ledovce. Především změna jeho hmotnosti a změny vzorků povrchových toků. Článek se tak věnuje mapování změn krajiny (v tomto případě ledovce) pomocí dat, která pocházejí z UAV.

Diplomová práce [\[43\]](#page-75-4), kterou sepsal Bc. Jakub Jech se věnuje zpracování dat z UAV, jejíž výsledky budou sloužit pro monitoring změn v rámci vybraného zájmového území. Jakub se věnoval v teoretické části pojmům, jako jsou bezpilotní letouny, digitální zpracování obrazu a změny v krajině. V praktické části si definoval zájmové území, kterým se stal rybník Skříň a jeho okolí. V následujících kapitolách Jakub popsal, jakým způsobem si plánoval let dronu, jaké užil softwary a jaký použil typ UAV. Následuje kapitola, která vysvětluje zpracování sebraných materiálů, tvorbu mozaik a digitalizaci snímků. Výsledkem této práce, bylo posouzení změn v okolí rybníka Skříň v rámci tří měsíců. Byl sledován a popisován vývoj ledu, vody, záplavového pásma a břehové vegetace během února, března a dubna. Jakubova práce má podobné zaměření jako tato práce, jsou v ní využívány snímky z dronu pro mapování změn v krajině.

Práce [\[58\]](#page-76-0) se věnuje změnám ve vegetačním krytu pomocí dat z DPZ. Autorka Lenka Pavlíčková se v teoretické části věnuje pojmům, jako jsou městský tepelný ostrov, urbanizace, vegetace a dálkový průzkum Země. Pro praktickou část si vybrala sledování změn vegetace ve španělském městě. Změnu krajiny popisuje pomocí časových snímků od roku 1984 do roku 2017. Využívá tzv. vegetační indexy. Jedná se především o NDVI index, ale i o další indexy. NDVI indexem dokáže měřit množství a stav vegetace. Tento index se získává kombinací viditelného a infračerveného spektra na jednom snímku. Autorka díky tomuto indexu mohla prokázat, že od roku 1984 dochází ke stálému vysychání krajiny španělského města. Diplomová práce Lenky Pavlíčkové má podobné zaměření jako tato práce. Využívá infračerveného snímkování k monitorování stavu krajiny.

Autoři článku [\[81\]](#page-78-1) zkoumali možnosti využití snímků z UAS pro odhad výšky plodin a biomasy. Pozorování těchto veličin je důležitým prvkem zemědělství. Díky těmto faktorům je možné předpovídat množství zavlažování, hnojení a odhad výnosů. K těmto odhadům se využívají klasické techniky, které jsou však nákladné a časově náročné. Proto se autoři zaměřili na analýzu RGB snímků, ze kterých se snažili odhadnout výšku plodin, stav biomasy a podle těchto veličin přizpůsobit údržbu pole.

Drony s termovizí využívají také myslivecká sdružení a zemědělci, zejména v období žní, kdy se snaží ochránit srnčata, ale i jinou zvěř schovanou v poli před žacími stroji Bezpilotní prostředek má na sobě připevněnou infračervenou kameru a před sečením louky vyráží do vzdušného prostoru nad ní. Nejčastěji se tak děje kolem páté hodiny ranní. Rozdíly v teplotách jsou v tomto čase nejvíce patrné. Sluneční paprsky mohou výsledky zkreslovat. Dron v ideálním případě vytypuje pomocí GPS souřadnic místa, kde se srnčata vyskytují a díky tomu mohou myslivci se zemědělci tato mláďata zachránit. [\[52\]](#page-76-1)

V článku [\[49\]](#page-75-5) je možné se dočíst o skupině tří mužů, kteří začali létat s drony a u toho monitorovat zvěř pomocí termokamery, připevněné k dronu. Na této skutečnosti si založili svůj byznys. Monitorují především zvířata určená k lovu, zvěř, která ohrožuje zemědělství nebo divoké druhy zvířat, které ohrožují chovy dobytka. Tito muži se zaměřili především na zvířata, určená k lovu a na divoká zvířata, která ohrožují chovy domácích zvířat. Pomohli např. jednomu farmáři ochránit jeho chov ovcí. Díky monitoringu stáda dokázali odhalit případné predátory, kteří by stádo mohli napadnout. Do budoucna také počítají s možností, že by pomocí dronů mohli aplikovat postřiky na přesně určená místa polí nebo na místa, která jsou špatně přístupná.

Článek [\[50\]](#page-76-2) se věnuje skupině pozorovatelů, která se rozhodla pomocí dronu s termokamerou snímat stáda hrochů a pokusit se vyvinout algoritmus, který by z výsledných snímků dokázal určit počet hrochů na daném snímku. K vlastnímu snímání byl použit dron Falcon s instalovanou kamerou Tamarisk 640. Místem pro snímání hrochů se stal národní park Garamba v Demokratické republice Kongo. Snímání probíhalo ve dvou termínech. Jedno se uskutečnilo v září 2014 a druhé v květnu 2015. Dron při snímání létal v několika nadmořských výškách od 38 metrů nad zemí po 155 metrů nad zemí a pokryl plochu o velikosti 9 ha. Výsledné snímky byly poté ručně klasifikovány a posloužily i pro naučení automatické klasifikace. Výsledkem bylo, že se pozorovatelům podařilo v různých letových výškách automaticky detekovat od 74 do 108 kusů zvířat. Oproti ručnímu sčítání se vyskytla chyba o velikosti pouze 2,3 %. Obě metody tak vykazují podobné výsledky.

Jeden z dalších článků [\[36\]](#page-74-1) se věnuje monitorování a automatickému rozpoznávání jeřábů (zvířat) na snímcích. Monitorování probíhalo v Izraeli. Tamním farmářům je kvůli velkému počtu těchto ptáků ničena úroda. Odhady počtů těchto ptáků probíhaly nejprve tradiční cestou. Pozorovatelé se sešli kolem celého jezera, kde jeřábi nocují a nad ránem, kdy ptáci vylétávají z hnízd, pozorovatelé zapisovali počty ptáků, které zahlédli. Tato metoda nebyla příliš přesná a především byla časově velmi náročná. Vědci se proto rozhodli, že k pozorování využijí dron. S ním poté provedli několik přeletů nad jezerem, během kterých pořizovali snímky ve viditelné i infračervené části spektra. Z výsledných snímků byly poskládány mozaiky a k určení počtu jeřábů byl použit nově navržený klasifikační program, který identifikoval jednotlivé ptáky na snímcích. Výsledkem byla na jedné straně nižší přesnost určování jeřábů na snímcích oproti klasickému pozorování, ale na druhé straně bylo prokázáno, že ze snímků je možné určit daleko více ptáků a především těch, kteří se skrývají. Termosnímky posloužily především pro noční snímání, kdy se ptáci nacházeli ve svých hnízdech a tak nebylo možné použít snímání ve viditelném spektru. Autoři se domnívají, že by nebyl problém tuto technologii využít i pro sčítání jiných druhů zvířat.

Článek [\[56\]](#page-76-3) popisuje tým vědců, ekologů a ochránců zvířat, kteří se pomocí dronů s termovizní kamerou snaží monitorovat populace orangutanů na ostrově Borneo. K monitorování počtu orangutanů sloužily ochráncům zvířat počty jejich hnízd, která byla umístěna na stromech. Doposud byly počty hnízd odhadovány přímo ze země. Tento způsob byl však neefektivní, protože bylo nutné zkoumat rozlehlá území. Vědci se proto rozhodli využít dron s termální kamerou. Díky němu dokázali během šesti dnů prozkoumat velkou část území a odhalit 41 orangutanů. Na výsledných snímcích byli orangutani dobře rozpoznatelní, protože vyzařovali velké množství tepla. Na termosnímcích se nacházely i jiné druhy opic, ale vědci je dokázali od orangutanů odlišit. Do budoucna počítají ochránci s tím, že podobná technologie najde v praxi uplatnění, protože stále více druhů zvířat je ohrožováno, především lidskou činností.

Australští vědci se v roce 2019 pustili do sčítání koal. Mapování zvířat pomocí letadel nebo satelitů ve viditelném spektru je poměrně běžná metoda. Koaly se však schovávají pod korunami stromů. Z tohoto důvodu byl využit dron s termovizní kamerou. Pátrání po koalách probíhalo především nad ránem a v chladných měsících, aby byl zajištěn co nejvyšší kontrast mezi teplotou zvířat a teplotou okolních objektů. Při zpracování snímků se vědci spolehli na umělou inteligenci. Zpracovatel ji však nejprve musel naučit, co koala na snímcích je a co není. Výsledkem průzkumu bylo, že dronu se podařilo najít o 15% více zvířat, než pozemnímu pozorovateli. [\[4\]](#page-72-2)

## **6 POPIS DANÉHO ÚZEMÍ**

Pro tuto diplomovou práci byla vybrána oblast přírodní rezervace, která se nachází nedaleko Pardubic. Jedná se o přírodní rezervaci Baroch, která vznikla z již zaniklého rybníka Velká Čeperka. Tento bývalý rybník byl dokončen v roce 1496. O jeho napájení se staral Opatovický kanál. V 19. století byl však rybník vysušen a přeorán na pole. Byl mu přesunut přítok a stal se zcela závislý pouze na dešťových srážkách. V dnešní době jsou proto patrné pouze bývalé hráze a již zmíněná přírodní rezervace Baroch. [\[86\]](#page-79-3)

Celková rozloha jmenované rezervace, která byla vyhlášena v roce 1998, je 31,4 ha. Je domovem několika živočišných i rostlinných druhů. Např. skokana štíhlého, rosničky obecné, slepýše křehkého aj. Z rostlinných druhů je možné jmenovat např. kruštík bahenní, hadilku obecnou nebo pupenečník obecný. Od roku 1990 zde dochází také k systematickému pozorování ptáků. Výzkum probíhá především formou kroužkování a od roku 2004 metodou CES (mezinárodní odchytová akce, kdy se v hnízdní době 9× chytá na jednom místě v konstantních datech a hodinách). [\[61\]](#page-77-4)

Následující obrázek, viz [Obrázek](#page-45-0) 16, zobrazuje polohu přírodní rezervace Baroch vůči části Pardubic a Lázním Bohdaneč. Zkoumaná oblast má červené orámování.

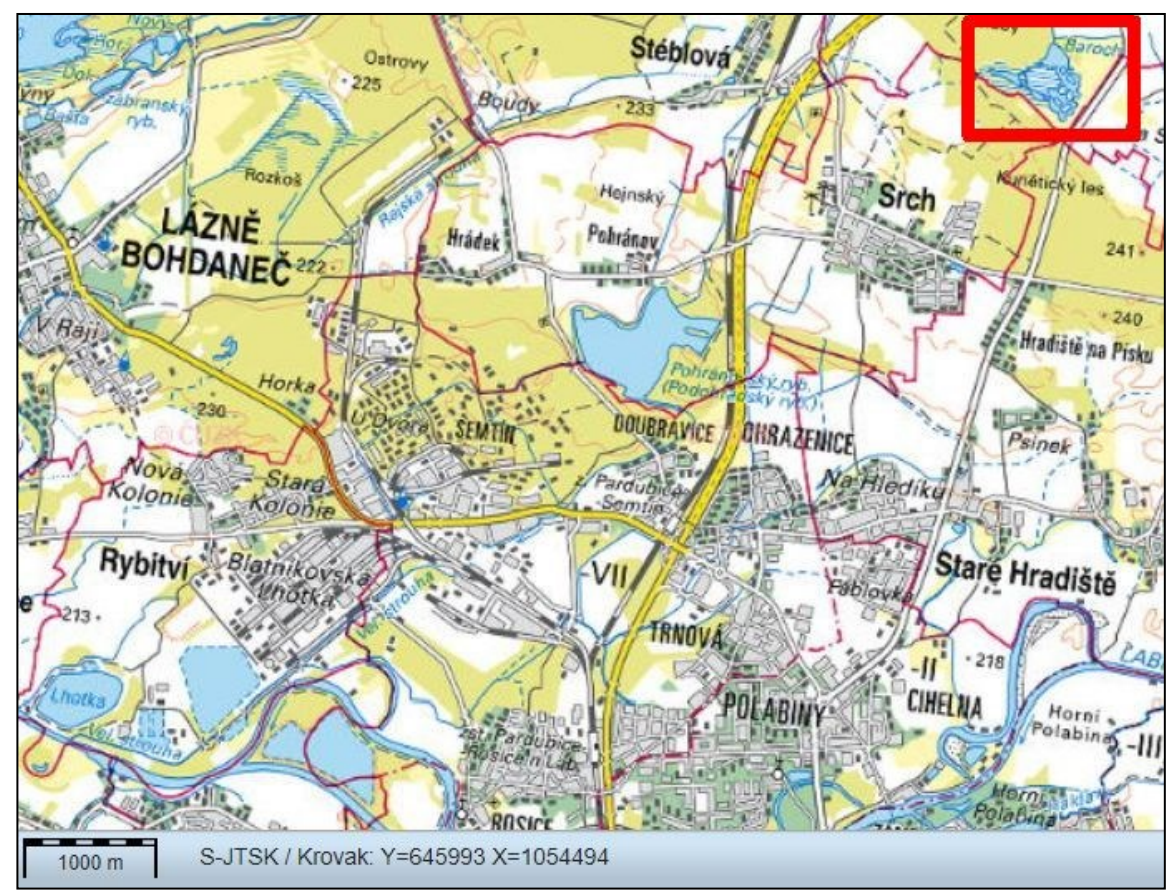

<span id="page-45-0"></span>Obrázek 16 Poloha přírodní rezervace Baroch

Zdroj: Vlastní zpracování dle [\[23\]](#page-73-2)

Tato lokalita však neslouží jako domov pro výše zmíněné druhy. Toto místo bylo vybráno, jako jedno z dalších míst v České republice, pro umělé vysazení divokých koní a buvolů. Byli zde vysazeni ochranářskou organizací JARO Jaroměř. Účelem jejich vysazení je spásání především porostů rákosu a orobince. Pomohou také s tvorbou pestřejší mozaiky pro několik druhů vodních ptáků. [\[12\]](#page-73-3)

V roce 2020 bylo do této lokality uměle vysazeno celkem 8 koní. [\[12\]](#page-73-3) Jedná se o rasu Exmoorský pony, která pochází z anglického panství Exmoor. To se rozkládá na blatech, vřesovištích a slatiništích, kde právě tento druh koní putuje. Díky tomu jsou vhodnými kandidáty pro vysazení v České republice. [\[63\]](#page-77-5) [Obrázek](#page-46-0) 17 zobrazuje jednoho koně ze stáda.

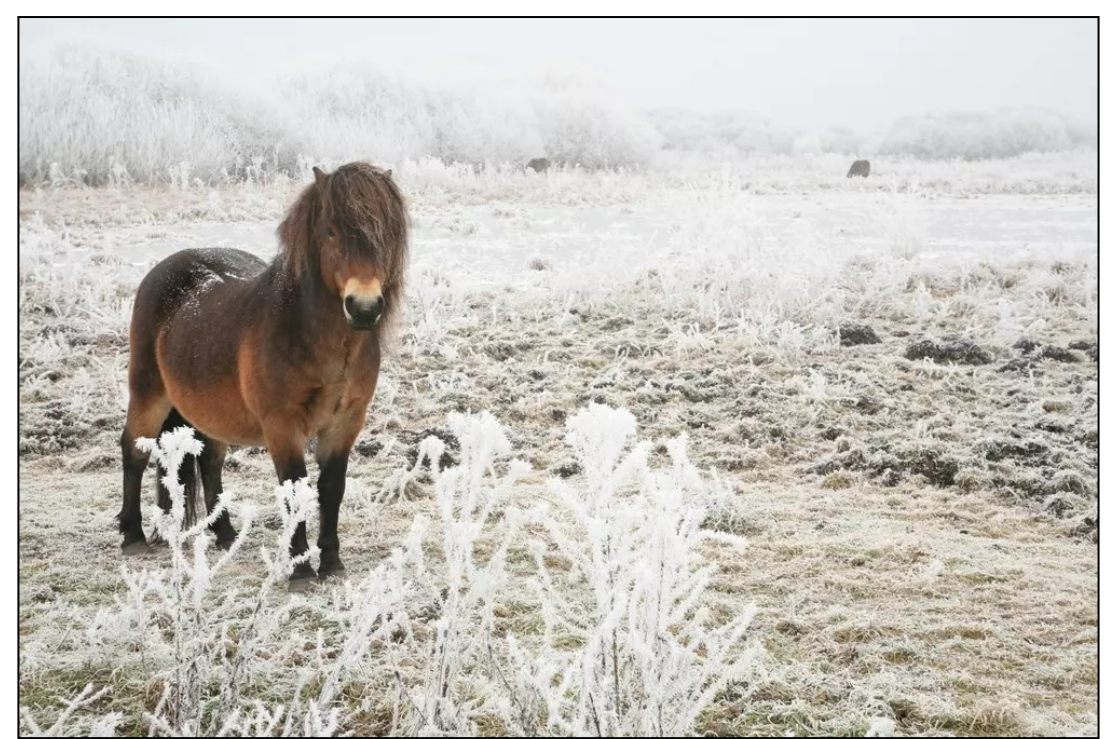

Obrázek 17 Exmoorský pony

Zdroj: [\[13\]](#page-73-4)

<span id="page-46-0"></span>V České republice se nacházejí i další přírodní rezervace, kde byl vysazen tento druh koní. V některých byli navíc vysazeni i jiné druhy zvířat, např. pratur nebo zubr. [\[13\]](#page-73-4) Kombinace těchto druhů zvířat pomáhá eliminovat i druhy rostlin, které koně vůbec nespásají, jako např. kopřivy, šťovíky, vratič a další byliny. [\[12\]](#page-73-3) Prozatím poslední rezervací, kde našli nový domov pratuři a divocí koně, je od ledna 2023 pastevní areál v Chomýži u Krnova. [\[13\]](#page-73-4)

Dne 4. května 2023 jsem se pro získání lepší představy o popisovaném místě vypravil k této rezervaci osobně. Pořídil jsem několik snímků z různých míst kolem celé rezervace. Z nich jsem vybral čtyři snímky, které jsou zařazeny do přílohy, viz [PŘÍLOHA](#page-80-0) . Na snímcích jsou především zachycena stáda buvolů, protože koňská stáda byla skryta uvnitř rákosí.

## **7 NÁSTROJE PRO MONITORING ÚZEMÍ**

Vhodné materiály, které byly určeny k analýzám prováděných v této práci, mi byly poskytnuty vedoucím práce. Jedná se o snímky pořízené z bezpilotního prostředku. Místem, ze kterého tyto snímky pocházejí, je již zmíněná přírodní rezervace Baroch.

## **7.1 Prostředek využitý pro snímání**

Ke snímání byl použit dron DJI Mavic 2 DUAL, viz [Obrázek](#page-47-0) 18, který disponuje dvojitým senzorem. Jeden ze senzorů snímá ve viditelné části spektra, druhý v infračervené části spektra. Tento dron dokáže zachycovat snímky ve viditelném spektru s rozlišením 12 MPx a nahrávat video v rozlišení 4K. V infračervené části mají výsledné snímky rozlišení 160 px ×120 px. Dron by mohl být využit především pro pátrací, protipožární a záchranné akce a díky své termokameře i pro základní termografické inspekce. [\[15\]](#page-73-5)

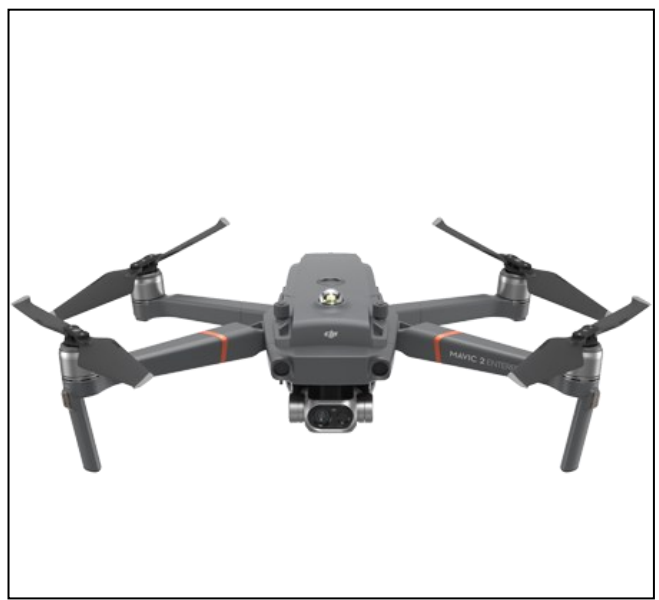

Obrázek 18 DJI Mavic 2 DUAL

Zdroj: [\[14\]](#page-73-6)

## <span id="page-47-0"></span>**7.2 Průběh snímání**

Snímky, které budou analyzovány v této práci, byly pořízeny 28. června 2022. Pro jejich získání byl připravený předem naplánovaný letový plán. Letová hladina byla stanovena na 60 m nad povrchem, celková délka letu byla 2752 m a bylo prozkoumáno 0, 0285 m<sup>2</sup> území. [\[42\]](#page-75-6)

Let byl naplánován v osmi, vedle sebe ležících, liniích. Jejich překrytí bylo 65% z obou stran. Během letu bylo pořízeno 128 snímků ve viditelném spektru. Výsledné snímky byly pořízeny s velmi vysokým prostorovým rozlišením, v tomto případě je prostorové rozlišení 2,18 cm/px. Výstupní souřadnicový systém byl WGS 84 – UTM zóna 33. Atmosférická korekce nebyla vypočtena z důvodu nízké nadmořské výšky (60 m) a dobrých povětrnostních podmínek. Nebyla spočítána ani geometrická korekce. [\[42\]](#page-75-6)

## **8 VLASTNÍ ZPRACOVÁNÍ**

Vlastní zpracování této práce probíhalo ve třech krocích. Prvním krokem bylo mapování daného území, které jsem neprováděl já, ale pořízené snímky mi byly předány vedoucím práce. Druhým krokem byl výběr vhodného softwaru, který by dokázal splnit dané požadavky. Vybrán byl software ArcMap 10.5. Třetím krokem byla následná analýza a klasifikace dodaných snímků. V následujících podkapitolách jsou jednotlivé kroky detailně popsány.

## **8.1 Mapování území**

Při vlastním zpracování bylo zpracováváno několik snímků, které byly pořízeny během snímkování dne 28. června 2022. Na následujících snímcích, viz [Obrázek](#page-48-0) 21, [Obrázek](#page-48-1) 22 a [Obrázek](#page-48-2) 20 je zobrazena ukázka snímků, které byly pořízeny. Tyto snímky jsou zachycené ve viditelném spektru. Na třech snímcích je patrné, že se zde pase stádo zvířat.

Kromě snímků ve viditelném spektru byly také pořízeny čtyři snímky v termálním spektru. Ukázku jednoho z nich zobrazuje [Obrázek](#page-48-3) 19. Na tomto snímku je možné identifikovat především jednotlivé objekty stáda. Zbývající termální snímky jsou vloženy do přílohy, viz [PŘÍLOHA B](#page-82-0). Termální snímky v příloze jsou spojeny se shodným snímkem z viditelné části spektra, aby bylo možné jednotlivé snímky porovnat.

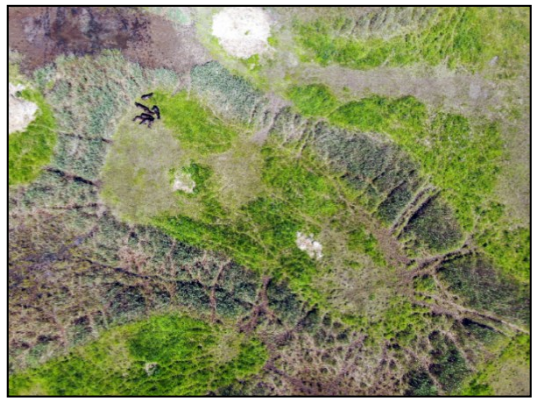

Obrázek 20 Snímek 1 ve viditelném spektru bez úprav Zdroj: Vlastní zpracování

<span id="page-48-2"></span>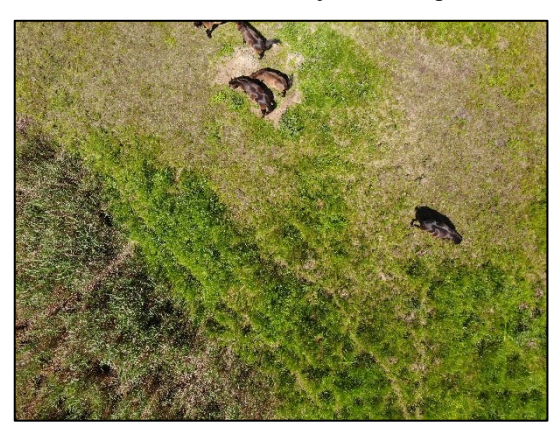

Obrázek 22 Snímek 2 ve viditelném spektru bez úprav

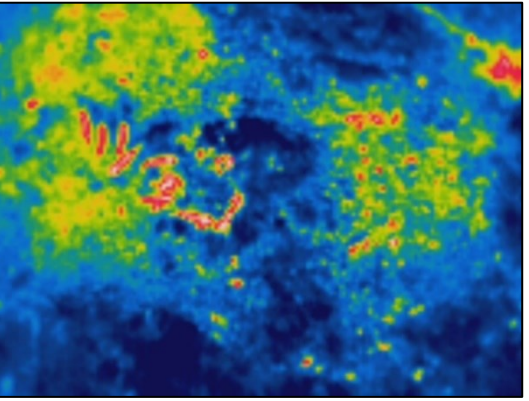

<span id="page-48-3"></span>Obrázek 19 Termální snímek bez úprav Zdroj: Vlastní zpracování

<span id="page-48-0"></span>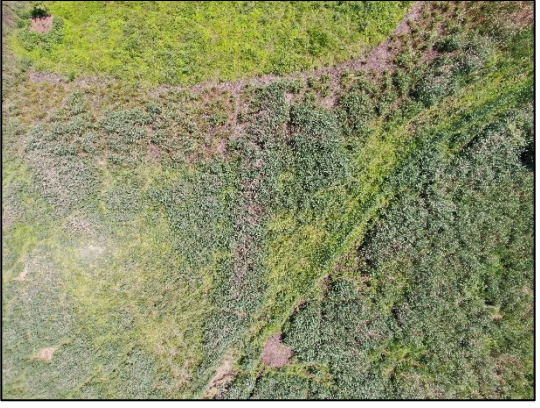

Obrázek 21 Snímek 3 ve viditelném spektru bez úprav

<span id="page-48-1"></span>Zdroj: Vlastní zpracování značané za veliky zdroj: Vlastní zpracování

## **8.2 Výběr vhodného softwaru**

Snímky, které byly pořízeny při dronovém průzkumu daného území byly následně zpracovávány v programu ArcMap 10.5.

Tento program umožňuje, kromě jiného, provést klasifikaci jednotlivých snímků a nabízí hned několik možností, jakým způsobem klasifikaci provést. [Obrázek](#page-49-0) 23 zobrazuje pracovní plochu programu, která obsahuje snímek připravený k analýze. Jedná se o okno "Data View".

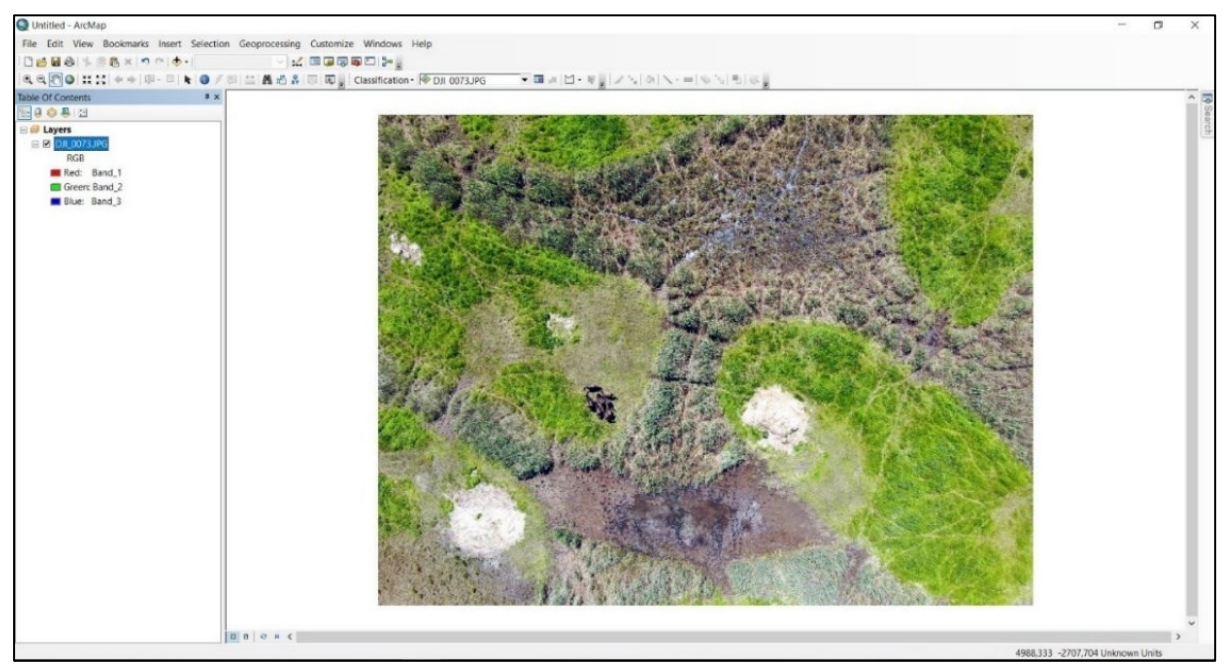

Obrázek 23 Pracovní plocha programu ArcMap 10.5

Zdroj: Vlastní zpracování

<span id="page-49-0"></span>Na levém panelu programu se nachází okno "Layers", kde jsou zobrazovány jednotlivé vrstvy, které vzniknou klasifikací. Zde je možné jednotlivé vrstvy zviditelňovat a zneviditelňovat a také měnit zobrazení barev jednotlivých objektů v dané vrstvě.

Po provedení všech analýz je nutné vytvořit mapový výstup. K tomuto účelu se využívá tlačítko "Layout View", umístěné v levém spodním rohu programu. V nově otevřeném okně je nutné přidat k obrázku název, legendu, měřítko a tiráž. Tímto způsobem vznikne plnohodnotný mapový výstup, který může být následně použit pro interpretaci. Po kliknutí na "File"  $\rightarrow$ "Export Map..." je zobrazena nabídka pro export mapy. Je nutné ještě zvolit umístění, název a výsledný formát souboru.

## **8.3 Analýza snímků**

.

Z dronového snímání mi bylo, pro účely této práce, předáno, k již zmíněným 128 snímkům dalších 84 snímků z viditelné části spektra a další 4 snímky, které pocházely z infračervené části spektra. K těmto čtyřem termálním snímkům náležely další 4 stejné snímky z viditelného spektra. Seznam všech dodaných snímků je vložen do přílohy, viz [PŘÍLOHA C](#page-83-0).

#### **Tvorba letecké mozaiky zájmového území**

Ze všech pořízených snímků byla vytvořena mapová mozaika daného území. Ta byla upravena v programu ArcMap a vložena do této práce, viz [Obrázek](#page-50-0) 24. Z této mozaiky je patrné celé snímané území, které bylo pokryto během dronového snímání.

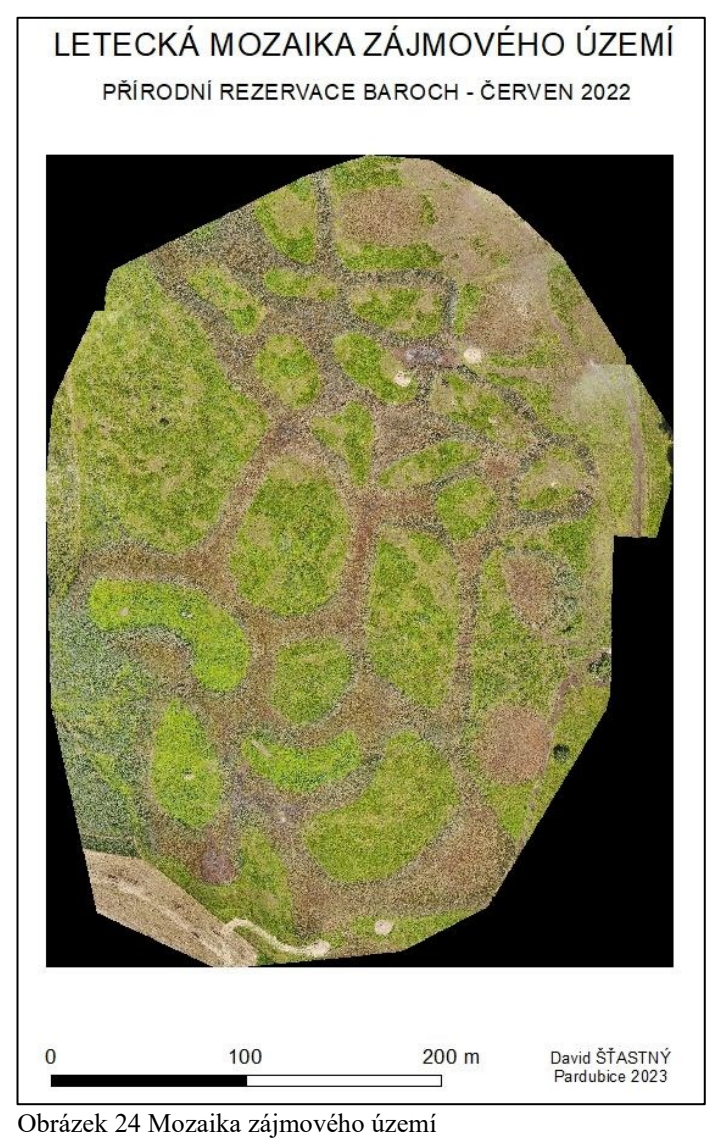

Zdroj: Vlastní zpracování

<span id="page-50-0"></span>Pro klasifikaci byly vybrány z každé kategorie určité snímky, na které byly aplikovány klasifikační metody. Software ArcMap 10.5 nabízí několik možností, jakým způsobem vložené snímky klasifikovat. Klasifikaci je možné rozdělit na řízenou a neřízenou. Obě tyto metody mají, v rámci tohoto softwaru, hned několik algoritmů, kterými jsou prováděny. Řízenou klasifikaci je možné provádět pomocí algoritmů "Maximum Likelihood" a "Class Probability". Do neřízené klasifikace spadají algoritmy "Iso Cluster Unsupervised" a "Principal Components". Každý algoritmus funguje jiným způsobem a je určen pro jiný druh snímků.

#### **Algoritmy pro klasifikaci snímků**

Po vložení snímku na pracovní plochu programu je možné zahájit klasifikaci. Tento proces je možné spustit pomocí tlačítka "Classification" v horní liště. Pokud toto tlačítko není zobrazeno, je nutné nejprve kliknout na "Customize"  $\rightarrow$  "Toolbars"  $\rightarrow$  "Image Classification". Poté je již panel klasifikačních možností zobrazen.

Po kliknutí na tlačítko "Classification" je zobrazena nabídka 5 typů algoritmů, pomocí nichž lze klasifikaci provádět. Jedná se o algoritmy:

#### **1. Maximum Likelihood**

Klasifikace algoritmem "Maximum Likelihood" spadá do kategorie řízené klasifikace. Využit je klasifikátor maximální pravděpodobnosti, který pracuje na principu výpočtu pravděpodobnosti, s jakou spadá pixel do určité třídy. Tato metoda je velmi citlivá na nedostatky v trénovací množině dat. Pokud jsou trénovací data kvalitně určena, dává skvělé výsledky. [\[16\]](#page-73-7)

Po zvolení tohoto algoritmu jsme programem vyzváni, abychom vložili tzv. "Signature file". Jedná se o takový soubor, který obsahuje snímek, na kterém autor ručně klasifikoval všechny objekty a podle kterého se budou další snímky klasifikovat. Jedná se o tzv. trénovací množinu dat. Dále se nastavuje také prahová hodnota pravděpodobnosti (Reject fraction). Velikost této prahové hodnoty pravděpodobnosti udává to, že pokud maximální pravděpodobnost zařazení pixelu je nižší než tato nastavená prahová hodnota, pixel zůstane neklasifikován. [\[16\]](#page-73-7)

Posledním nastavením je volba váhy pravděpodobnosti (A priori probability weighting). Je-li váha nastavena na "EQUAL", každý pixel je zařazen do třídy, u které má nejvyšší pravděpodobnost, že do ní patří. Je-li volba nastavena na "SAMPLE", jsou brány v úvahu velikosti předem definovaných tříd v "Signature file". Čím třída zabírá více pixelů, tím se jí zvyšuje pravděpodobnost, že do ní bude pixel zařazen a opačně. Volba "FILE" se používá pro speciální pravděpodobnosti, které jsou specifikovány ve speciálním souboru. [\[32\]](#page-74-2)

#### **2. Iso Cluster Unsupervised**

Klasifikace algoritmem "Iso Cluster Unsupervised" spadá do kategorie neřízené klasifikace, tzn. že uživatel nemusí vytvářet žádnou trénovací množinu dat.

Po zvolení tohoto algoritmu jsme programem vyzváni, abychom zadali počet tříd, do kterých chceme snímek klasifikovat (Number of classes). Volba "Minimum class size" je defaultně nastavena na 20. Jedná se o minimální počet pixelů, které budou tvořit novou třídu. Volba "Sample interval" je defaultně nastavena na 10, v tomto případě se jedná

o matici  $10 \times 10$  pixelů, které se používají pro výsledné zařazení pixelu do nové třídy. Pokud je potřeba určovat malé prvky na snímku, doporučuje se nastavit malá hodnota. [\[40\]](#page-75-7)

#### **3. Class Probability**

Klasifikace algoritmem "Class Probability" spadá do kategorie řízené klasifikace. Proto je nutné nejprve vložit trénovací množinu dat "Signature file", kde uživatel musí jednotlivé třídy definovat. Výstupem je vícepásmový rastr, kde každé pásmo má určenou pravděpodobnost, že zkoumaný pixel patří právě do tohoto pásma. [\[31\]](#page-74-3)

Dále je možné nastavit hodnotu "Maximum output value", která je defaultně nastavená na 100 a volbu váhy pravděpodobnosti (A priori probability weighting), jejíž definice je stejná jako u metody "Maximum Likelihood". [\[32\]](#page-74-2)

#### **4. Principal Components**

Algoritmus "Principal Components" se používá především pro jednodušší klasifikace. Dochází při ní k zařazení pixelů do různých tříd podle počtu hlavních komponent na snímku. [\[3\]](#page-72-3)

V nastavení tohoto algoritmu je možné zvolit počet těchto hlavních komponent (Number of Principal Components) v intervalu od 1 do 3. Výsledný snímek je poté rozklasifikován od 1 do 3 pásem, které reprezentují jednotlivé třídy. [\[62\]](#page-77-6)

#### **5. Interactive Supervised Classification**

Algoritmus "Interactive Supervised Classification" je řízenou klasifikací. Funguje na stejném principu jako algoritmus "Maximum Likelihood". Rozdílem oproti tomuto algoritmu je, že není nutné vkládat soubor s trénovací množinou dat. Stačí pouze ručně klasifikovat hlavní objekty na vloženém snímku a tento algoritmus spustit. Výsledkem je klasifikovaný snímek, který je uložený jako nová rastrová vrstva do ArcMapu. [\[37\]](#page-74-4)

#### **Tvorba trénovacích množin**

Pro řízenou klasifikaci je nutné nejprve vytvořit tzv. "Signature file". Jedná se o soubor s trénovací množinou. Software se díky němu naučí rozeznávat jednotlivé třídy a díky tomu může toto rozdělení tříd aplikovat i na další vložené snímky.

Tvorba trénovacích množin se v softwaru ArcMap10.5 provádí pomocí nástroje "Image Classification". Po načtení tohoto nástroje jsou na výběr tyto položky: "Draw polygon", "Draw rectangle" a "Draw circle". Pomocí nich je možné na snímku vytyčit objekty. Dále se v nabídce nachází nástroj "Training Sample Manager". Díky němu je možné jednotlivé trénovací plochy spojovat do tříd, měnit jejich názvy a barvy. Po vytyčení všech objektů, úpravě jejich názvů a barev se tento soubor uloží jako "shapefile" a je možné ho dále využívat pro řízenou klasifikaci.

Pro účely této práce byly vytvořeny 3 soubory trénovacích množin. Dva z nich byly určené pro snímky z viditelného spektra a jeden byl určený pro snímky z termálního spektra.

#### • **Trénovací množiny pro snímky z viditelného spektra**

Ze snímků z viditelného spektra byly vybrány dva, které budou sloužit pro vytvoření trénovacích množin pro snímky z tohoto spektra.

Prvním vybraným snímkem byl DJI\_0269. Tento snímek pocházel z nižší letové hladiny, proto jsou detaily na něm dobře patrné. Na tomto snímku bylo vybráno 5 trénovacích tříd, viz [Obrázek](#page-53-0) 25. Jedná se o tyto třídy: "Kůň", "Spasený povrch", "Tráva", "Vysoká tráva" a "Stín".

Do třídy "Kůň" bylo vybráno všech 8 koní. Na obrázku níže jsou znázorněny jasně zelenou barvou. Třída "Spasený povrch" je reprezentována spasenou či pošlapanou trávou. Znázorněná je tmavě zelenou barvou. Třída "Tráva" je reprezentována místy, kde tráva ještě spasená není a je sytě zelená. Barva třídy je hnědočervená. Třída "Vysoká tráva" je na snímku reprezentována pouze v levém spodním okraji snímku, kde se nachází část rákosí a vyšší trávy. Reprezentována je tyrkysovou barvou. Poslední třída "Stín" obsahuje především koňské stíny a je vytvořena proto, aby se nejtmavší místa na snímku zařadily právě do této třídy a nezkreslovaly ostatní třídy. Znázornění na snímku je světle zelenou barvou.

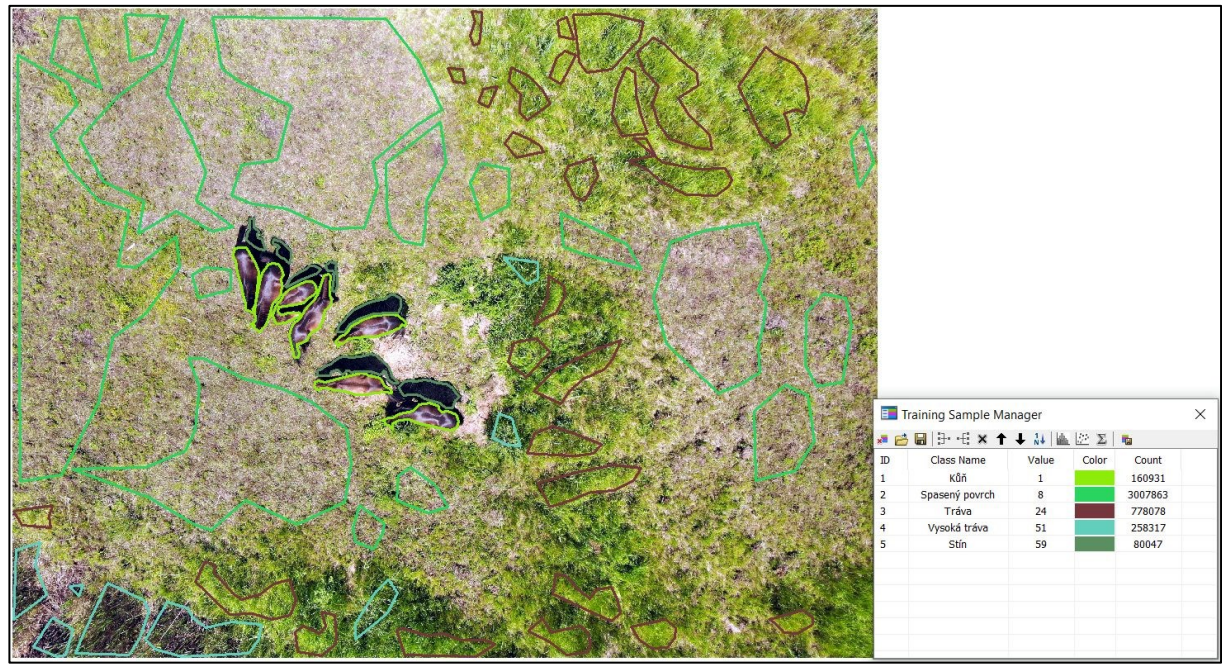

<span id="page-53-0"></span>Obrázek 25 Trénovací množina z viditelného spektra, nižší letová hladina

Zdroj: Vlastní zpracování

Druhým snímkem, který byl vybrán pro tvorbu trénovací množiny z viditelného spektra, je snímek DJI\_0073. Tento snímek pochází ze standardní letové výšky a detaily na něm jsou hůře patrné, při porovnání s předchozím snímkem. Na tomto snímku bylo vybráno 8 trénovacích

tříd, viz [Obrázek](#page-54-0) 26. Jedná se o třídy: "Tráva", "Suchá zem", "Mokřady", "Spasený povrch", "Zvířectvo", "Vysoka tráva", "Rašelina" a "Stín".

Do třídy "Tráva" jsou zařazeny objekty, které reprezentují nejvíce zelené objekty na snímku. Na obrázku níže je reprezentována červenou barvou. Do třídy "Suchá zem" jsou zařazeny objekty, na kterých se nachází pouze seschlá tráva s velmi světlou barvou. Reprezentována je tmavě fialovou barvou. Třídy "Mokřady" a "Rašelina" obsahují hnědé povrchy na snímku. Mokřady se většinou nacházejí uvnitř rašeliny a jsou tvořeny vodou a blátem. Jejich barva je oproti rašelině tmavší. Reprezentovány jsou béžovou a modrou barvou. Třída "Spasený povrch" je reprezentována vyšlapanou či spasenou trávou. Tato třída je znázorněna světle fialovou barvou. Do třídy "Zvířectvo" jsou umístěny objekty ze stáda. Na snímku se jedná o béžové polygony. Reálná barva těchto zvířat je ovšem velmi podobná barvě rašeliny a mokřadů, proto musí být výběr objektů, co možná nejpřesnější, aby se snížila pravděpodobnost špatného zařazení. Do třídy "Vysoká tráva" jsou zařazeny objekty, které oddělují jednotlivé travní porosty. Často jsou tvořeny rákosem a mokrým podložím. Tato třída je reprezentována šedou barvou. Poslední třída "Stín" je vytvořena z důvodu, aby se nejtmavší místa na snímku zařadila právě do této třídy a ne do jiné, kde by docházelo k jejímu zkreslování. Je reprezentována zelenou barvou.

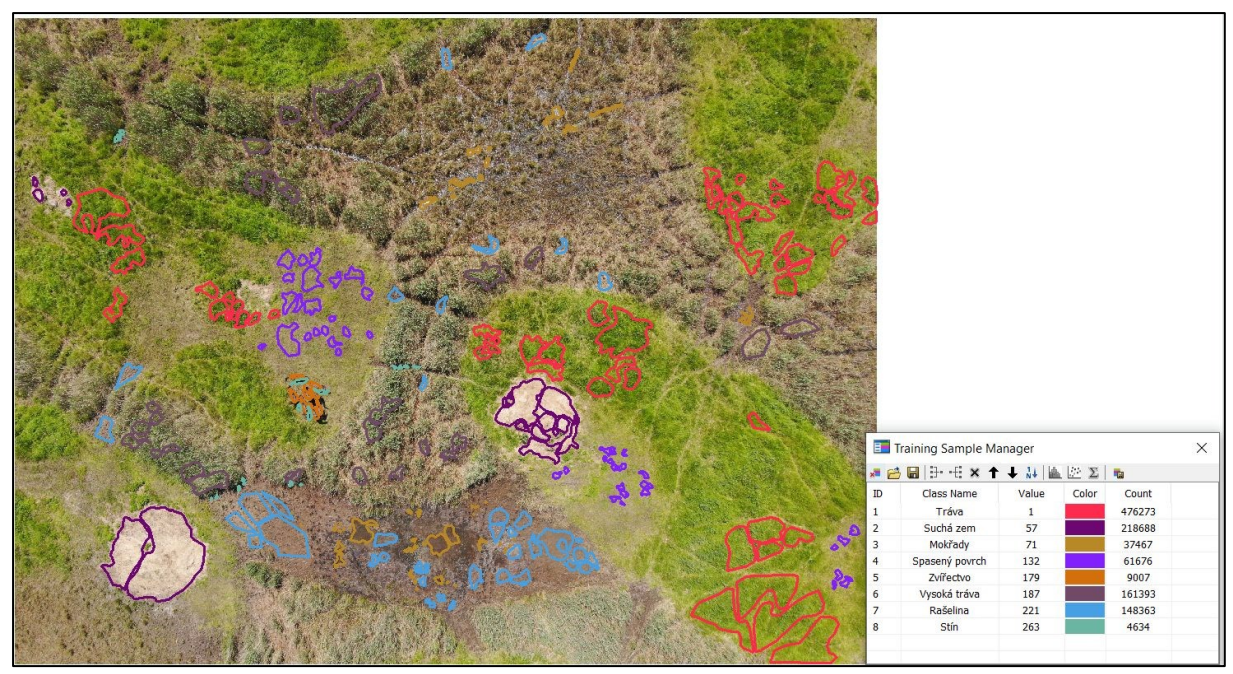

<span id="page-54-0"></span>Obrázek 26 Trénovací množina z viditelného spektra, standardní letová hladina

#### • **Trénovací množina z termální části spektra**

K vytvoření trénovací množiny pro termální snímky byl vybrán snímek DJI\_0270. Tento snímek pochází z nižší letové výšky a byly na něm vybrány 4 třídy vhodné pro vytvoření trénovací množiny, viz [Obrázek](#page-55-0) 27. Jedná se o třídy: "Zvířectvo", "Tráva", Spasený povrch" a "Suchá zem".

Do třídy "Zvířectvo", bylo zařazeno 7 objektů, které nejvíce připomínají živé objekty. Mají jasně rudou barvu a případně uvnitř rudé barvy může být i barva bílá. Na obrázku níže jsou polygony reprezentovány červenou barvou. Dále se jedná o třídu "Tráva", do které byla zařazena nejtmavší místa na snímku. V tomto případě se jedná především o nespasenou trávu. Třída je reprezentována modrým polygonem. Třída "Spasený povrch" obsahuje žluté a zelené objekty, které se oproti nespasené trávě zahřívají mnohem více. Třída je reprezentována fialovou barvou. Poslední třídou je "Suchá zem", zde se jedná o povrch, kde tráva zcela chybí. Teplotou je povrch velmi podobný třídě "Zvířectvo". Z tohoto důvodu se určuje velmi špatně, avšak podle tvaru je možné odhadnout, zda jde o hlínu nebo živého tvora. Tato třída je reprezentována růžovou barvou.

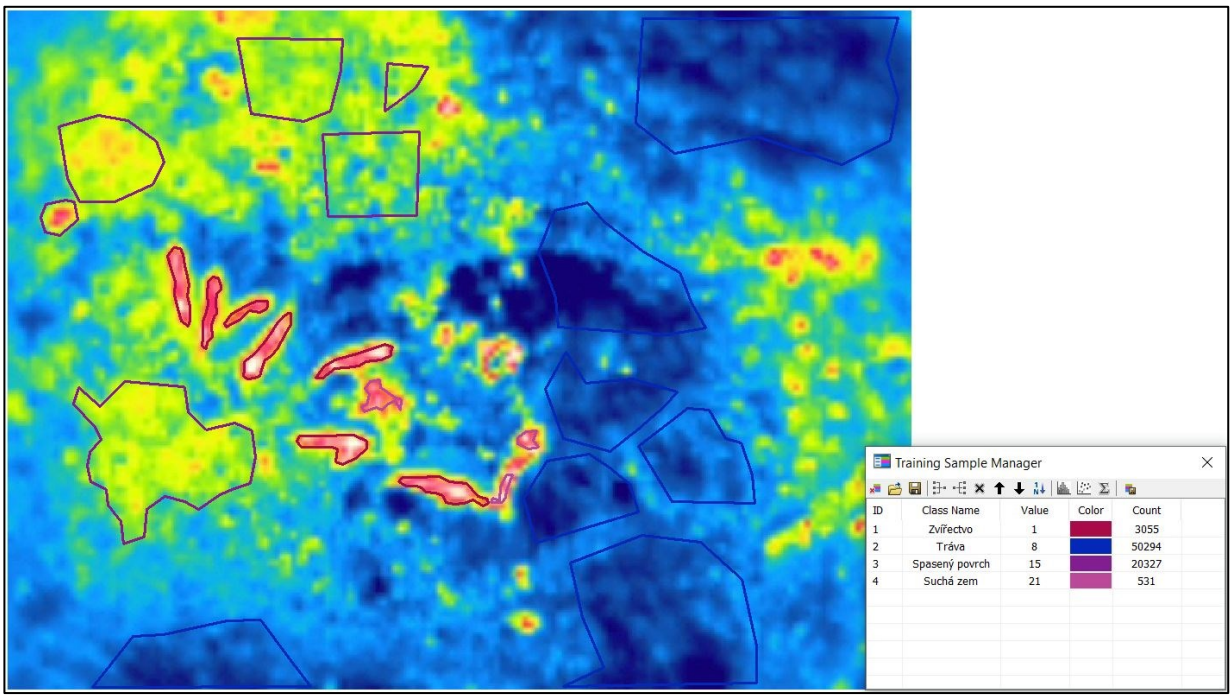

<span id="page-55-0"></span>Obrázek 27 Trénovací množina z termálního spektra

#### **Posouzení postklasifikačních úprav**

Software ArcMap nabízí několik možností jak snímek, který prošel klasifikací, vylepšit nebo lépe definovat dané třídy. Všechna tato vylepšení je možné nalézt v "ArcToolBox".

#### • **Reklasifikace**

Jednou z možností pro postklasifikační úpravy je užití reklasifikace. V programu je možné tuto volbu najít v "ArcToolBox" → "Spatial Analyst Tools" → "Reclass" → "Reclassify". Při výběru této možnosti je uživateli zobrazena nabídka nástrojů, která ve výsledku vede k tomu, že na klasifikovaném snímku jsou upraveny počty tříd.

Konkrétně je zobrazena tabulka s možnostmi, kde je nejprve potřeba vyplnit "Input raster" (Vstupní rastrová vrstva, na které mají být upraveny třídy). V nabídce "Reclass field" je defaultně nastavena hodnota "Value", díky které se slučují jednotlivé třídy dle jejich názvu. Při nastavení stejné nabídky na "Count" jsou načteny velikosti jednotlivých tříd. Po kliknutí na tlačítko "Classify…" je možné vybrat počet tříd, do kterých se má slučovat. Poté se klikne na tlačítko "Unique" a díky tomu je možné ručně zvolit, které třídy se mají sloučit.

Ukázka provedení reklasifikace na snímku DJI\_0265, viz [Obrázek](#page-56-0) 28. Jedná se o snímek z nízké letové hladiny, na který je aplikována trénovací množina s osmi třídami a použit algoritmus "Maximum Likelihood". Po reklasifikace je počet tříd zredukován na pět.

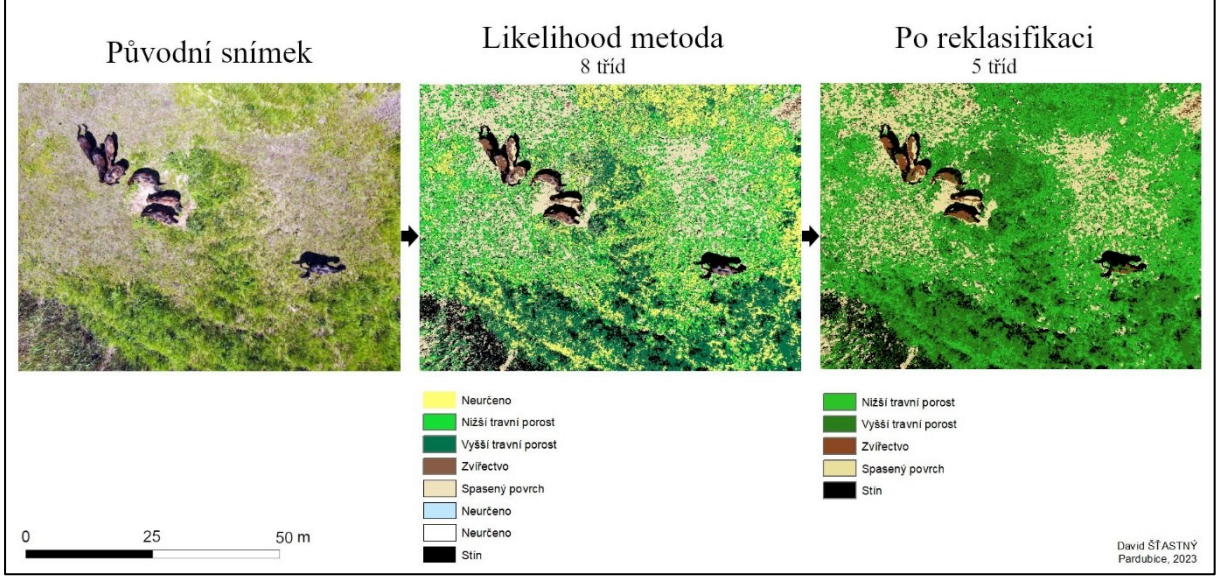

<span id="page-56-0"></span>Obrázek 28 Ukázka reklasifikace

Zdroj: Vlastní zpracování

Z mého pohledu proběhla reklasifikace v tomto případě úspěšně. Původní tři neurčené třídy byly sloučeny a výsledkem bylo 5 tříd. Hranice jsou stále dobře patrné a zároveň zůstal zachován původní účel klasifikace. Rozhodně nedošlo ke zhoršení původního klasifikovaného snímku. Tato metoda není nijak časově náročná a záleží tak na uživateli, zda ji pro postklasifikační úpravy využije či nikoliv.

### • **Boundary Clean**

Další z možností pro postklasifikační úpravu je užití funkce "Boundary Clean". V programu se tato volba nachází v "ArcToolBox" → "Spatial Analyst Tools" → "Generalization" → "Boundary Clean".

Tato postklasifikační úprava má za cíl vyhladit hranice mezi jednotlivými třídami. Při výběru této možnosti je uživateli zobrazena tabulka, ve které je nutné vyplnit vstupní data "Input raster" a třídící metodu "Sorting technique". Při výběru třídící metody je na výběr ze tří možností: "NO\_SORT", "ASCEND" a "DESCEND".

Pro účely této práce byla tato úprava provedena, s nastavením třídící metody na "NO SORT", pro celkem 10 průchodů. Výsledek je zobrazen na obrázku níže, viz [Obrázek](#page-57-0) 29.

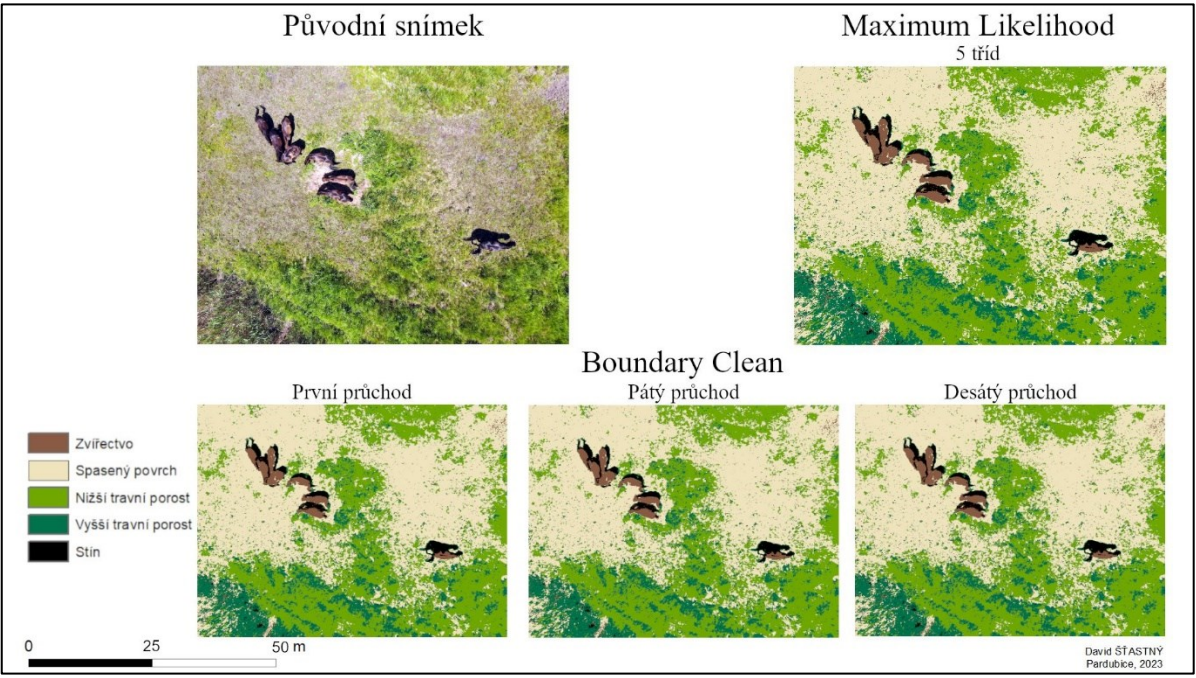

<span id="page-57-0"></span>Obrázek 29 Postklasifikační úprava – Boundary Clean

Zdroj: Vlastní zpracování

Jedná se o snímek DJI 0265, na který byl nejprve aplikován algoritmus "Maximum Likelihood", který ho rozklasifikoval do pěti tříd. Jedná se o třídy: "Zvířectvo", "Spasený povrch", "Nižší travní porost", "Vyšší travní porost" a "Stín". Dále byl  $10 \times$  zopakován algoritmus "Boundary Clean", přičemž první, pátý a desátý průchod je zachycen na obrázku, viz [Obrázek](#page-57-0) 29.

Při velmi detailním prozkoumání jednotlivých průchodů je patrné, že k velmi malým změnám došlo, jsou však špatně pozorovatelné. Při dalších průchodech docházelo k dalším malým zlepšením. Desátý průchod se však od výsledku původní klasifikace téměř neliší. Proto se tato postklasifikační úprava nevyplatí, v tomto případě, provádět, i když její časová náročnost je nízká.

## • **Majority Filter**

Poslední, zde zmíněnou, postklasifikační úpravou je funkce "Majority Filter". V programu ArcMap je možné tuto volbu najít v "ArcToolBox" → "Spatial Analyst Tools" →  $n$ Generalization"  $\rightarrow$   $n$ Majority Filter".

Úkolem této úpravy je nahrazování hodnoty pixelu podle hodnot sousedních pixelů. Dochází tak i ke klasifikaci osamocených pixelů, které byly špatně zařazeny. Při výběru této postklasifikační úpravy je uživateli zobrazena tabulka, kde je nutné vyplnit vstupní vrstvu "Input raster", počet sousedních pixelů, které se použijí pro změnu "Number of neighbors to use". Je možné vybírat mezi čtyřmi pixely nebo osmi pixely. Posledním nastavením je "Replacement treshold", kterým se nastavuje, zda je ke změně potřeba nadpoloviční většina sousedních buněk nebo postačí pouze polovina stejných sousedních buněk.

Pro účely této práce byla tato úprava provedena, s nastavením počtu sousedních pixelů na 4 a pouze s polovinou stejných sousedních buněk, pro celkem 10 průchodů. Výsledek je zobrazen na obrázku níže, viz [Obrázek](#page-58-0) 30.

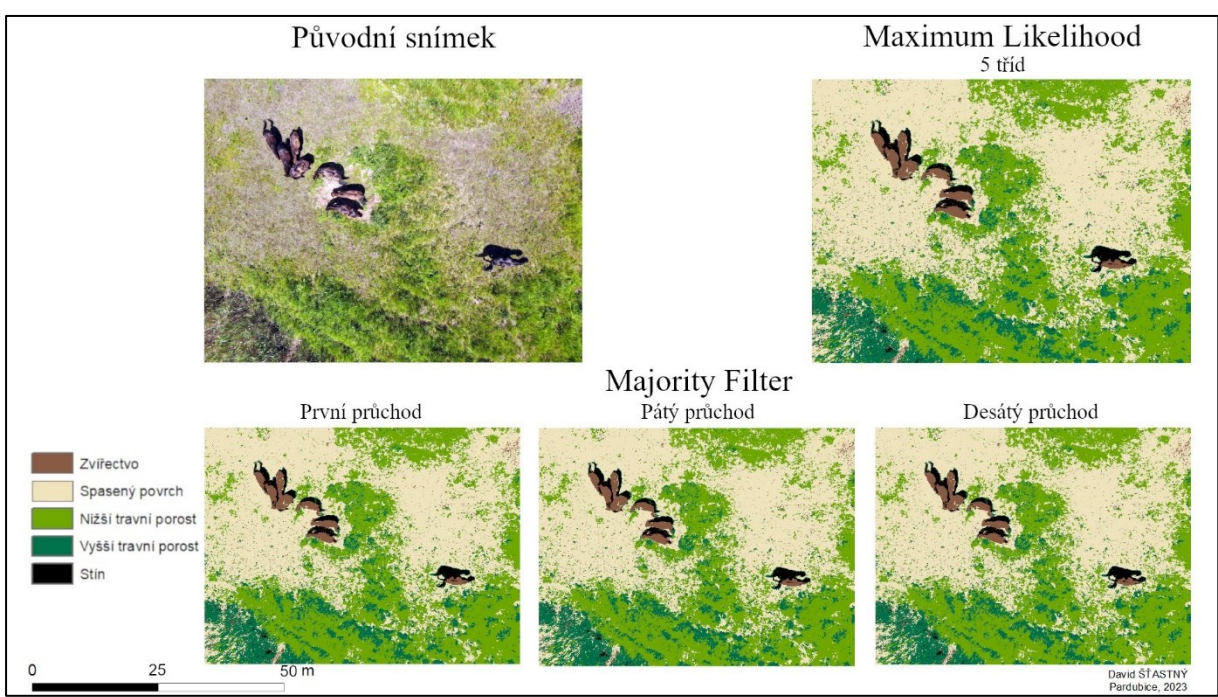

<span id="page-58-0"></span>Obrázek 30 Postklasifikační úprava – Majority Filter

Zdroj: Vlastní zpracování

Použit je stejný snímek, jako pro algoritmus "Boundary Clean", tedy DJI\_0265. Nejprve byl aplikován třídící algoritmus "Maximum Likelihood", který snímek rozklasifikoval do pěti tříd. Na takto klasifikovaný snímek byl aplikován algoritmus "Majority Filter". Bylo provedeno celkem 10 průchodů. S každým průchodem jsou patrné velmi malé změny a výsledek desátého průchodu se příliš neliší od původního klasifikovaného snímku. Není proto nutné tuto postklasifikační úpravu provádět, i když její časová náročnost je také velmi nízká.

### **Ruční výběr snímků vhodných pro klasifikaci**

Pro vlastní klasifikaci byly ze všech dodaných snímků vybrány ty, které jsou pro ni nejvíce vhodné. Z viditelného spektra byly vybrány dva snímky. První snímek, na který se klasifikace aplikovala, pocházel z nižší letové hladiny. Jsou na něm více patrné detaily přírody i zvířectvo. Druhý snímek z viditelného spektra pocházel ze standardní letové výšky. Z termálního spektra byl zvolen jeden snímek, který je také z nižší letové hladiny, aby na něm byly teploty objektů lépe patrné.

#### • **Snímek z viditelné části spektra z nižší letové hladiny**

Z viditelného spektra byl vybrán snímek DJI\_0267, viz [Obrázek](#page-59-0) 31. Na snímku je zachyceno zájmové území přírodní rezervace Baroch. Na tomto snímku je patrný travní porost, který je tvořen nespasenou trávou (sytě zelená) a spasenou či pošlapanou trávou. Je zde zachyceno i stádo zvířat, které čítá 8 kusů. Díky nižší letové hladině je lepé patrné, o který druh zvířete jde. V tomto případě se jedná o koňské stádo. V neposlední řadě se v levém spodním rohu snímku nachází i část vysoké trávy, rákosu a rašeliny.

<span id="page-59-0"></span>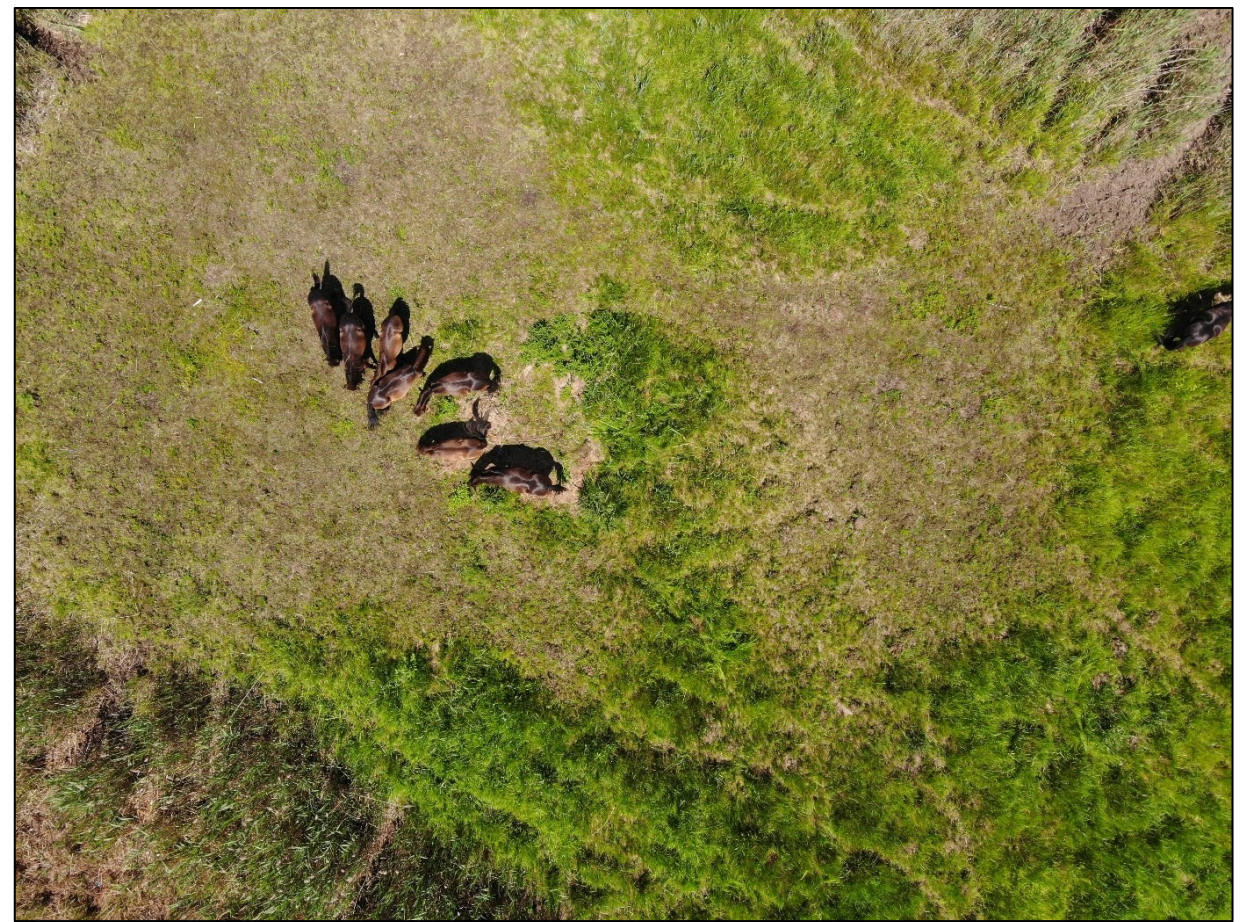

Obrázek 31 Snímek z viditelného spektra (nižší letová hladina)

#### • **Snímek z viditelné části spektra ze standardní letové výšky**

Z viditelného spektra byl vybrán snímek DJI\_0071, viz [Obrázek](#page-60-0) 32. Na snímku je zachyceno zájmové území přírodní rezervace Baroch. Je z něj patrné, že se zde nachází několik druhů vegetačního pokryvu. Nachází se zde travní porost, který je možné rozdělit na nespasenou trávu, která je reprezentována tmavě zelenou barvou a na již spasenou a pošlapanou trávu, která nemá, oproti nespasené trávě, tak sytě zelenou barvu. Na snímku je možné si povšimnout i dvou kruhových objektů s barvou doběla. Ty reprezentují seschlý travní porost. Dále je patrná vysoká tráva a rákos. Tyto plochy od sebe oddělují travní porosty. Protože se jedná o bývalý rybník, na snímku je možné vidět i zavodněná místa, která jsou tvořena mokřady, rašelinou a bahnem. V neposlední řadě je na snímku zachyceno i stádo zvířat, které je tvořeno osmi kusy. Z této nadmořské výšky je velmi obtížné rozeznat, zda se jedná o stádo buvolů nebo koní.

<span id="page-60-0"></span>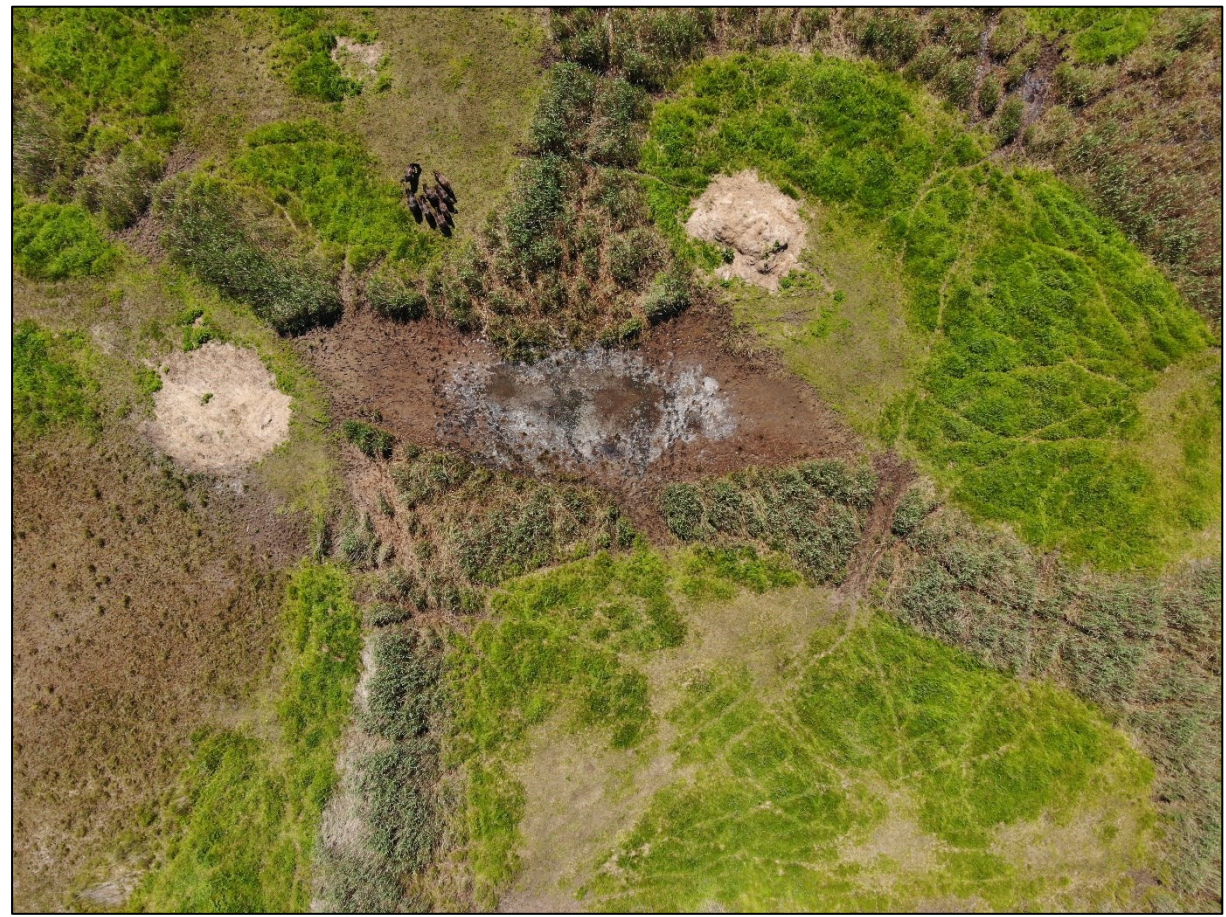

Obrázek 32 Snímek z viditelného spektra (standardní letová hladina)

#### • **Snímek z termální části spektra**

Z termální části spektra byl vybrán snímek DJI\_0268, viz [Obrázek](#page-61-0) 33 . Na snímku je zachyceno zájmové území přírodní rezervace Baroch. Tento snímek odpovídá snímku z viditelné části spektra DJI\_0267. Na snímku je možné si povšimnout, že nespasená tráva a rákos nevyzařují velké množství tepla. Proto jsou reprezentovány tmavě modrou barvou a není možné je od sebe odlišit. Čím více je tráva spasená a vyšlapaná, tím její emitovaná teplota stoupá a barva na snímku přechází na zelenou. Nejteplejším povrchem v rámci vegetace je místo, kde již tráva chybí a nachází se zde pouze suchá hlína. U ní je již barva žlutá a na některých místech dokonce červená. Koňské stádo je ze snímku dobře patrné. Je reprezentováno červenými podlouhlými tvary, které v sobě často mají ještě bílou barvu, ta reprezentuje nejteplejší místo.

<span id="page-61-0"></span>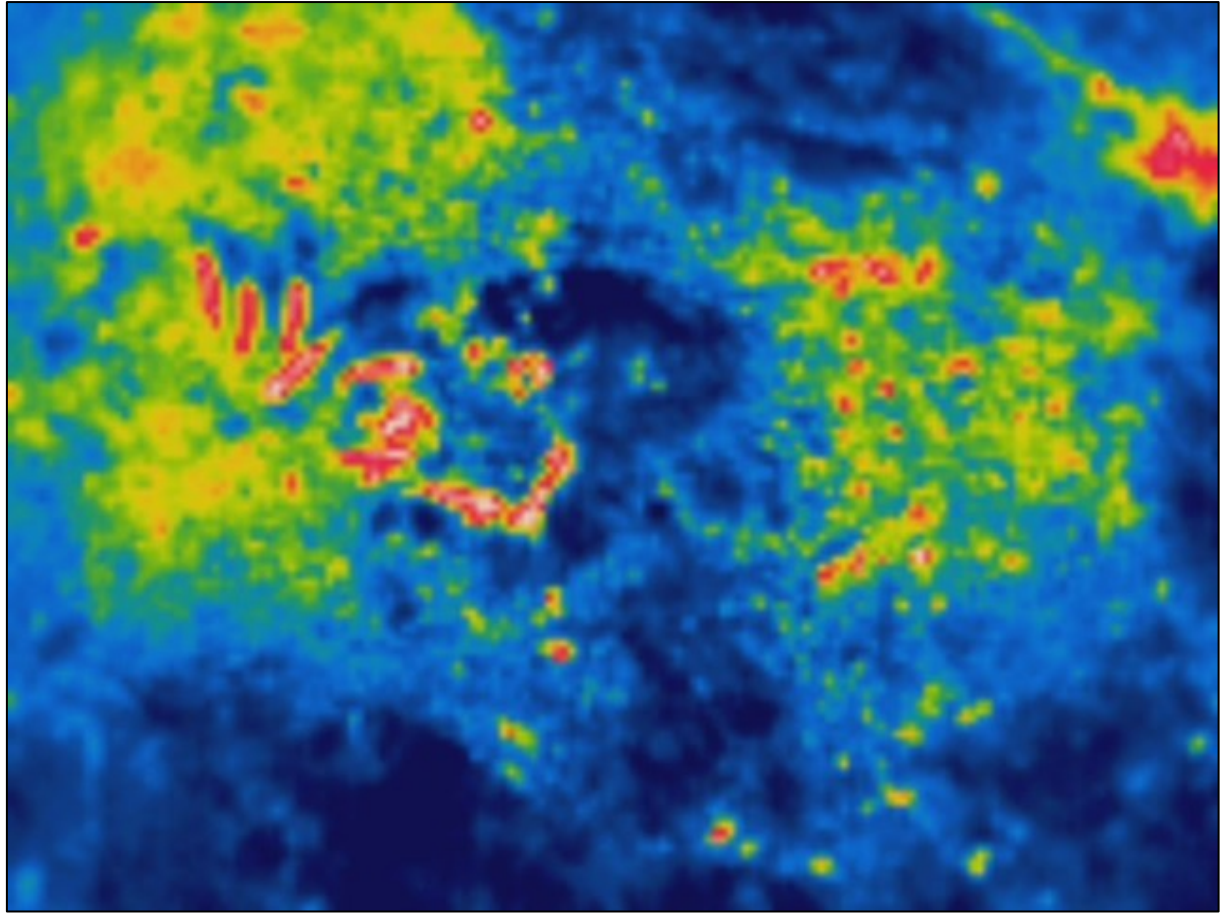

Obrázek 33 Snímek z termální části spektra

## <span id="page-62-1"></span>**8.4 Aplikace klasifikačních metod na vybrané snímky**

V této kapitole jsou popsány jednotlivé klasifikace pro 3 vybrané snímky. Jedná se o snímky DJI\_0267, DJI\_0071 a DJI\_0268.

#### **Snímek DJI\_0267**

Prvním snímkem, na kterém byla klasifikace provedena, je snímek DJI\_0267. Tento snímek byl nejprve importován do pracovního prostředí programu ArcMap 10.5. Po importu byla provedena ruční digitalizace snímku. Na snímku byly ručně klasifikovány jednotlivé třídy. Díky tomu by tak měly být jednotlivé objekty zařazeny správně. Po provedení ruční klasifikace následovala automatická klasifikace. Při ní byly provedeny 4 algoritmy . Jedná se o algoritmus "Iso Cluster", "Principal Components", "Maximum Likelihood" a "Class Probability". Prvním provedeným algoritmem byl "Iso Cluster". Jedná se o neřízenou klasifikaci, která měla za úkol rozklasifikovat snímek do pěti tříd. Ostatní hodnoty nastavení zůstaly defaultní. Druhým provedeným algoritmem byl "Principal Components". Jedná se také o algoritmus z neřízené klasifikace. Počet hlavních komponent byl nastaven na 3 a ostatní nastavení zůstalo defaultní.

Třetím provedeným algoritmem byl "Maximum Likelihood". Zde se již jedná o řízenou klasifikaci. Trénovací množina dat byla použita ze snímku DJI\_0269, viz [Obrázek](#page-53-0) 25. Ostatní nastavení zůstalo defaultní. Snímek byl díky tomuto algoritmu a díky trénovací množině rozklasifikován celkem do pěti tříd, jejichž názvy se shodují s trénovací množinou. Posledním provedeným algoritmem byl "Class Probability". Tento algoritmus použil stejnou trénovací množinu dat a jeho další nastavení zůstalo defaultní. Pro porovnání byl použit  $2\times$  na stejný snímek. Rozdíly mezi těmito snímky jsou při rozdělení barevných kanálu RGB do jednotlivých pásem. Výsledná klasifikace snímku DJI\_0268 je zobrazena na obrázku níže, viz [Obrázek](#page-62-0) 34.

<span id="page-62-0"></span>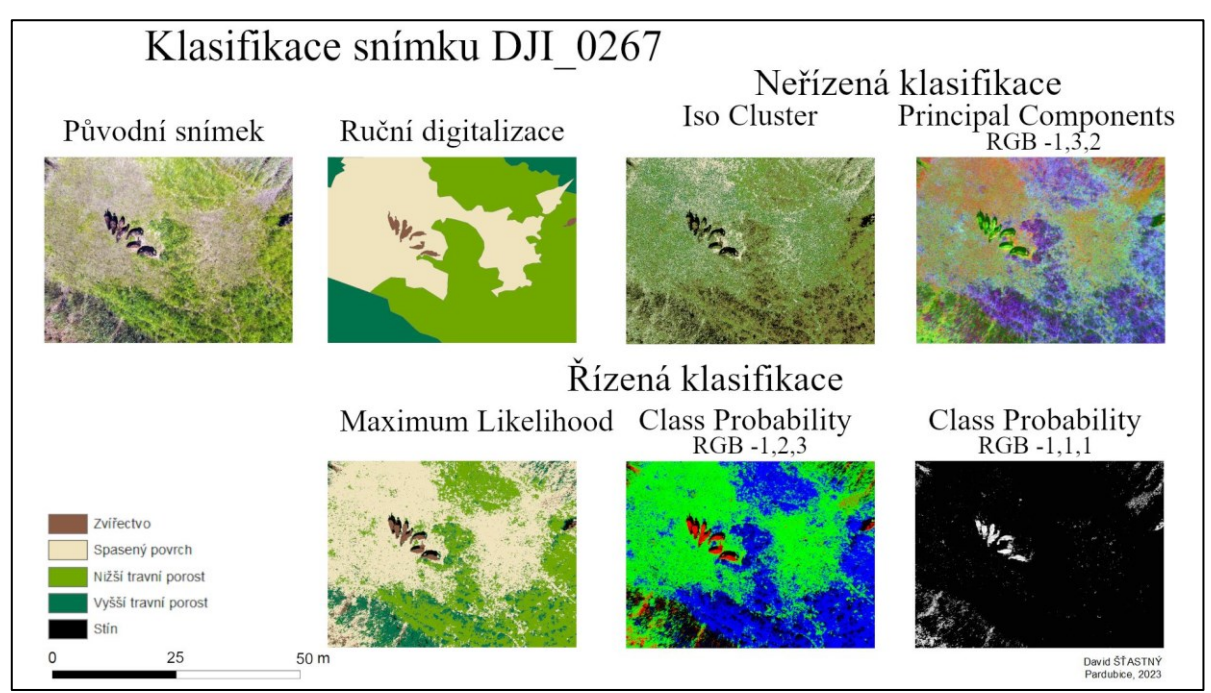

Obrázek 34 Klasifikace snímku DJI\_0267 <br>Zdroj: Vlastní zpracování

#### **Snímek DJI\_0071**

Druhým klasifikovaným snímkem byl snímek DJI\_0071. Tento snímek byl nejprve importován do pracovního prostředí programu ArcMap 10.5 a byla provedena jeho ruční digitalizace. Dále byly provedeny algoritmy řízené a neřízené klasifikace. Analýza tohoto snímku, vzhledem k množství zkoumaných tříd a použitých metod, je rozdělena na dva kroky. V prvním kroku se jednalo o algoritmy neřízené klasifikace "Iso Cluster" a "Principal Components".

Prvním provedeným algoritmem z neřízené klasifikace byl "Iso Cluster". Tento algoritmus měl za úkol snímek rozklasifikovat do osmi tříd s ostatním defaultním nastavením. Na klasifikovaném snímku byla následně provedena reklasifikace. Jednotlivé pixely se sloučily do větších shluků a počet tříd byl zredukován na 6.

Druhým provedeným algoritmem v neřízené klasifikaci byl "Principal Components" s nastavením hlavních komponent na 3. Další nastavení zůstalo defaultní. Tento algoritmus byl proveden celkem 3×, kvůli rozdílnému rozdělení barevných kanálů RGB do jednotlivých pásem. V prvním výsledném snímku byly RGB kanály nastaveny na 3, 2, 1. V druhém byly nastaveny na 3, 2, 1 a ve třetím na 1, 2, 3. Výsledná neřízená klasifikace snímku DJI\_0071 je zobrazena na obrázku níže, viz [Obrázek](#page-63-0) 35.

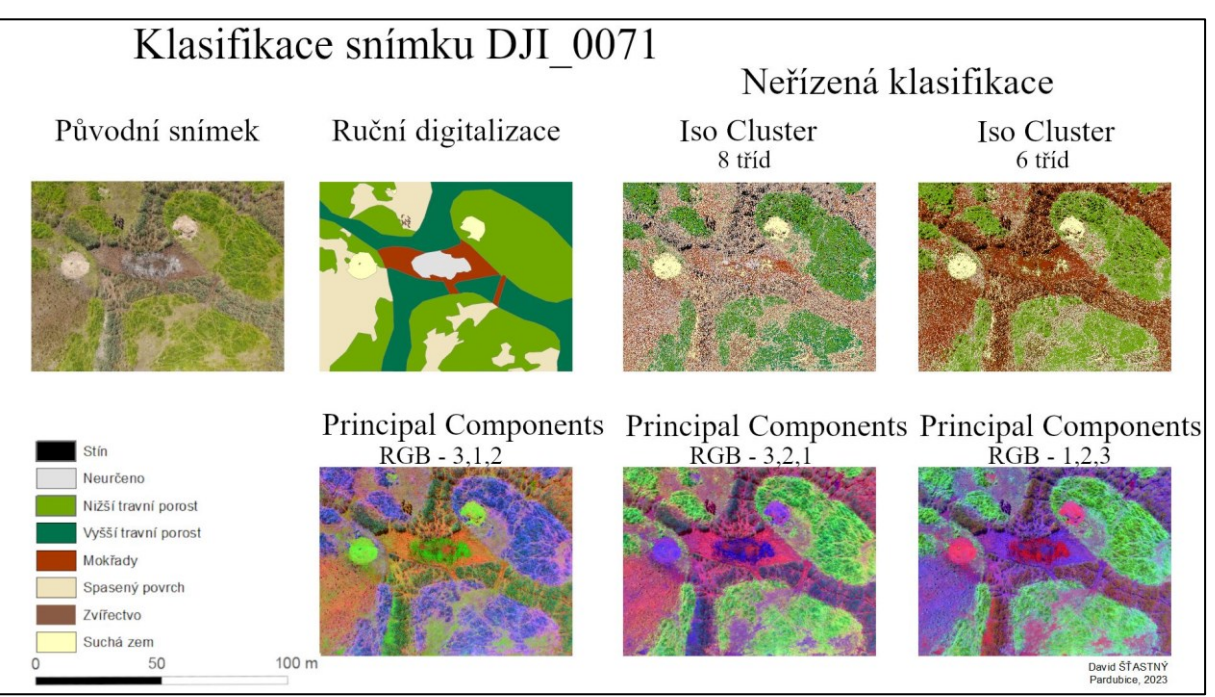

<span id="page-63-0"></span>Obrázek 35 Neřízená klasifikace snímku DJI\_0071

V druhém kroku byly provedeny algoritmy řízené klasifikace, tedy "Class Probability" a "Maximum Likelihood". Pro oba tyto algoritmy byla použita trénovací množina dat ze snímku DJI\_0073, viz [Obrázek](#page-54-0) 26.

Prvním provedeným algoritmem byl "Class Probability". Proveden byl 2×. Výstupy z těchto dvou algoritmů se liší v nastavení barevných kanálů RGB. U jednoho ze snímků jsou RGB kanály nastaveny na 5, 6, 4 a u druhého snímku na 8, 8, 8.

Druhým provedeným algoritmem byl "Maximum Likelihood". Tento algoritmus byl proveden také 2×. V prvním případě byla nejprve použita trénovací množina ze snímku DJI\_0073. Výsledkem bylo celkem 8 rozklasifikovaných tříd. Na tento snímek byla následně aplikována reklasifikace, jejímž výsledkem byla redukce tříd na 6. V druhém případě byl použit algoritmus "Maximum Likelihood", ale s trénovací množinou ze snímku DJI 0269. Výsledkem byl rozklasifikovaný snímek do pěti tříd. Výsledná řízená klasifikace snímku DJI\_0071 je zobrazena na obrázku níže, viz [Obrázek](#page-64-0) 36.

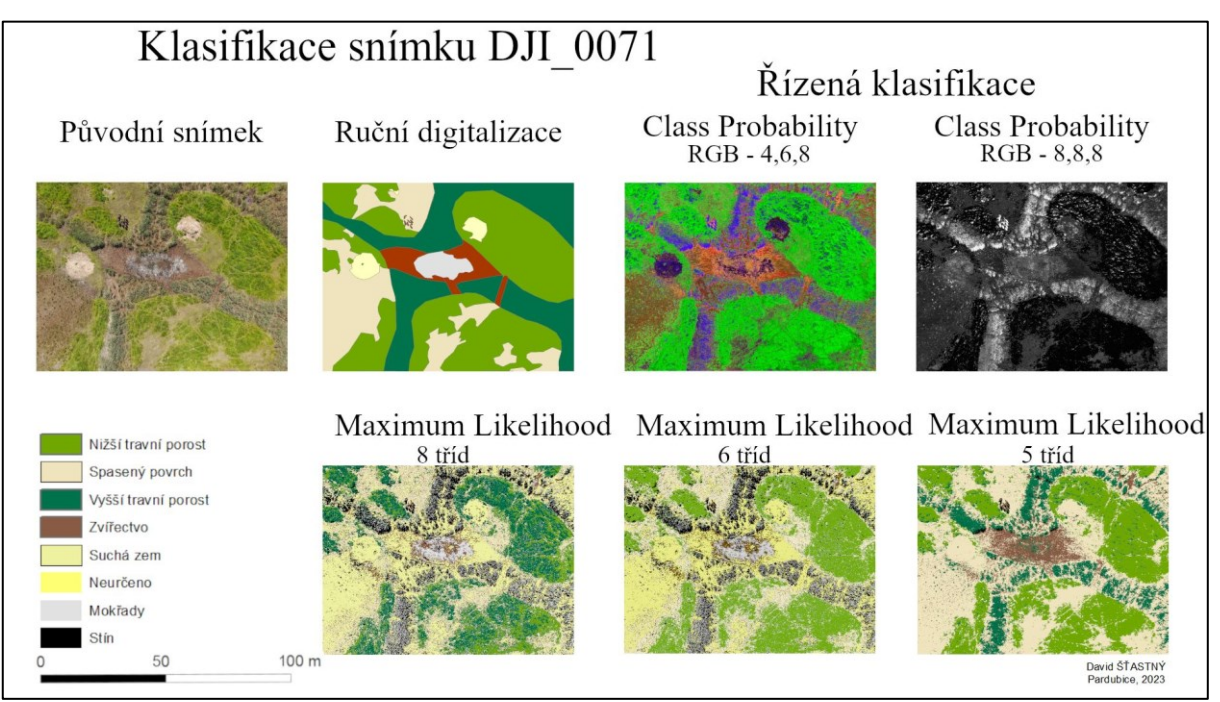

<span id="page-64-0"></span>Obrázek 36 Řízená klasifikace snímku DJI\_0071

#### **Snímek DJI\_0268**

Posledním klasifikovaným snímkem byl snímek DJI\_0268. Tento snímek se oproti předchozím dvěma liší tím, že pochází z termálního spektra. Prvním krokem byl import tohoto snímku do pracovního prostředí softwaru. Stejně, jako u předchozích dvou snímků, proběhla nejprve jeho ruční digitalizace a poté algoritmy řízené i neřízené klasifikace.

Prvním provedeným algoritmem byl "Class Probability". Jedná se o řízenou klasifikaci. Jako trénovací soubor dat byl použit snímek DJI\_0268, viz [Obrázek](#page-55-0) 27. Další nastavení zůstalo defaultní. Výstupem byla nově klasifikovaná vrstva, jejíž rozdělení barevných kanálů RGB bylo na 1, 2, 4. Druhým provedeným algoritmem byl "Maximum Likelihood" s defaultním nastavením a trénovací množinou ze snímku DJI\_0268. Výstupem tohoto algoritmu byly 4 klasifikované třídy.

Dále byla prováděna neřízená klasifikace, konkrétně algoritmus "Principal Components. Počet hlavních komponent u tohoto algoritmu byl nastaven na 3 a další nastavení zůstalo defaultní. Výstupem byla nová klasifikovaná vrstva s rozdělením barevných kanálů RGB na 1, 2, 3. Posledním provedeným algoritmem byl "Iso Cluster". Ten byl nejprve proveden tak, aby výsledkem bylo 6 klasifikačních tříd. Další nastavení zůstalo defaultní. Poté na tento klasifikovaný snímek byla aplikována reklasifikace a počet tříd byl zredukován na 4. Výsledná klasifikace snímku DJI\_0268 je zobrazena na obrázku níže, viz [Obrázek](#page-65-0) 37.

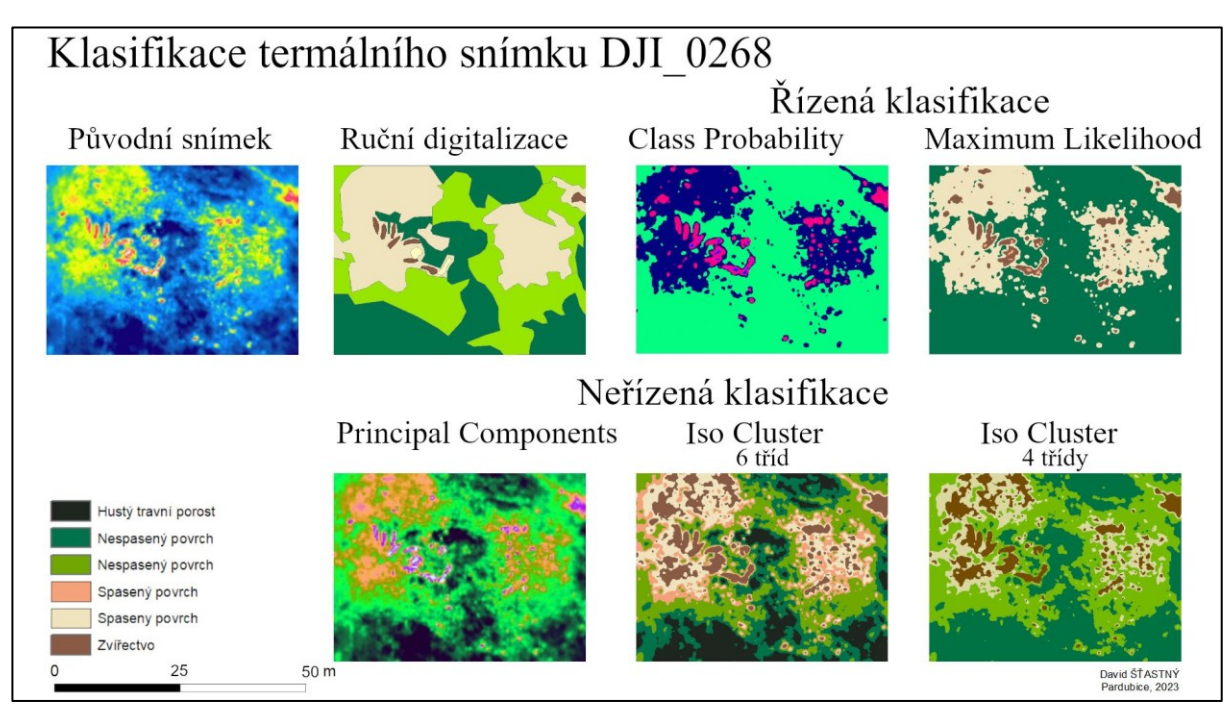

<span id="page-65-0"></span>Obrázek 37 Klasifikace snímku DJI\_0267

## **8.5 Vyhodnocení výsledků**

V této kapitole jsou popsány výsledky jednotlivých klasifikací pro každý snímek zvlášť. Jedná se o snímky, které byly zkoumány v předchozí kapitole [8.4,](#page-62-1) tedy DJI\_0267, DJI\_0071 a DJI\_0268.

## **Výsledky klasifikace snímku DJI\_0267**

Prvním snímkem, který byl analyzován je snímek DJI\_0267. Jednalo se o snímek z viditelné části spektra, který pocházel z nižší letové hladiny, aby byly lépe pozorovatelné detaily.

Na tomto snímku byla nejprve provedena ruční digitalizace. Ta byla prováděna přímo autorem. Díky ní jsou na výsledném digitalizovaném snímku vidět jasné hranice klasifikovaných objektů. Tato metoda je však časově velmi náročná, pokud chceme jednotlivé třídy klasifikovat přesně. Na druhou stranu koňské stádo je v této metodě dobře viditelné a jednotlivé kusy se dají dobře spočítat. Na snímku je viditelných celkem 8 kusů zvířat.

Kvůli urychlení práce byly zkoumány i další metody klasifikace. Konkrétně se jednalo o automatickou klasifikaci. Pro řízenou klasifikaci bylo nejprve nutné vytvořit trénovací množinu dat. Průběh jejího vytváření je také velmi časově náročný, pokud chceme dosáhnout, kvalitních výsledků. Časově by se dal přirovnat k ruční digitalizaci. Tento proces se však provádí pouze jedenkrát a poté je možné použít tuto trénovací množinu na jakýkoliv obdobný snímek.

V řízené klasifikaci byl proveden algoritmus "Maximum Likelihood". Tento algoritmus dokázal přesně vyklasifikovat všech 8 koní na snímku. Další třídy byly také správně zařazeny. Výsledek tohoto algoritmu se velmi podobá ruční digitalizaci, s tím rozdílem, že byla navíc zařazena třída "Stín", protože jinak by tyto tmavé pixely byly zařazeny do třídy "Zvířectvo", což není žádoucí.

Druhým algoritmem z řízené klasifikace je "Class Probability". U tohoto snímku byl proveden celkem 2×. Jednotlivé výsledky se lišily RGB nastavením barevných kanálů. Při defaultnímu nastavení RGB kanálů na 1, 2, 3 se výsledek podobá algoritmu "Maximum Likelihood". Zvířata jsou zvýrazněna červenou barvou, proto je jejich spočítání daleko snazší. Spasený povrch je jasně zelený a travní porost modrý. Hranice tříd jsou díky tomuto nastavení také dobře patrné. Pokud by nás zajímala pouze klasifikace zvířat, je vhodné nastavit rozdělení barevných RGB kanálů na 1, 1, 1. Zde jsou jednotlivé kusy stáda nejlépe rozpoznatelné a spočitatelné. Jednotlivé kusy stáda mají bílou barvu a všechny ostatní třídy jsou černé.

V neřízené klasifikaci byl proveden algoritmus "Iso Cluster". Tento algoritmus měl nastaven klasifikaci do pěti tříd a s klasifikací si neporadil příliš dobře. Zvířecí stádo je možné určit především podle stínů jednotlivých kusů, což není žádoucí. Zvíře, jako takové, bylo zařazeno do stejné třídy jako tráva, stejně tak jako většina spaseného povrchu. Tento algoritmus není pro tento typ snímku vhodný.

Druhým algoritmem neřízené klasifikace byl "Principal Components". RGB kanál byl nastaven na 1, 3, 2. Tato kombinace dává, dle mého názoru, nejlepší výsledky oproti jinému nastavení. Koňské stádo je znázorněno zelenou barvou. Tato barva se však shoduje i s vysokou trávou či s rákosím v levém spodním rohu snímku. Pro vizuální posouzení to nehraje roli, protože zvířata jsou jasně rozpoznatelná. Ostatní třídy jsou od sebe dobře oddělitelné. Spasený povrch je znázorněn zelenooranžovou barvou a travní porost fialovou.

Z mého pohledu je pro tento snímek nejlepší, když se využije řízená klasifikace, konkrétně algoritmus "Maximum Likelihood", pokud chceme dostat snímek v barvách podobných realitě. Pokud bychom netrvali na reálných barvách, je možné použít i algoritmus "Class Probability". Algoritmus "Principal Components" z neřízené klasifikace je možné použít také, ale oproti řízené klasifikaci dával horší výsledky. Použití algoritmu "Iso Cluster" není vhodné.

## **Výsledky klasifikace snímku DJI\_0071**

Druhým analyzovaným snímkem byl DJI\_0071. Šlo také o snímek z viditelné části spektra, ale ze standardní letové hladiny, tedy z výšky 60 m nad zemským povrchem.

Nejprve byla provedena ruční digitalizace snímku. Oproti předchozímu snímku se zde vyskytují i jiné typy povrchů. Jednalo se o suchá místa, kde není žádná tráva a dále pak mokřady s rašelinou a bahnem, na snímku znázorněné červenohnědou a šedou barvou.

Klasifikace snímku byla rozdělena na dvě fáze. První fází byla řízená klasifikace, ve které byly provedeny algoritmy "Class Probability" a "Maximum Likelihood".

Algoritmus "Class Probability" byl proveden celkem 2×, aby bylo možné vyzkoušet více kombinací kanálů RGB. V prvním případě byly RGB kanály nastaveny na 4, 6, 8. Při tomto nastavení jsou dobře patrné rozdíly mezi jednotlivými třídami. Zvířecí stádo je znázorněno růžovou barvou, aby bylo co možná nejvíce zvýrazněné. Oproti následujícímu rozdělení se jedná o lepší volbu. Dalším RGB rozdělením bylo 8, 8, 8. Zde se jedná o černobílý snímek. V tomto případě již nejsou zvířata tak dobře patrná jako u snímku z nižší letové hladiny při stejném nastavení. Vyšší tráva, rašelina a mokřady se jeví podobným odstínem bílé barvy jako zvířata. Z tohoto důvodu není toto nastavení příliš vhodné.

Druhým algoritmem byl "Maximum Likelihood". Využity byly trénovací množiny jak ze snímku DJI\_0073, tak i ze snímku DJI\_0269. Při využití první zmíněné trénovací množiny vzniklo 8 tříd. U některých tříd však nemohlo být jednoznačně určeno, o jaké objekty se jedná. Proto byla využita reklasifikace a počet tříd byl zredukován na 6. Vzhledem k velkému počtu tříd není snímek tak dobře popsatelný. Koňské stádo je na něm rozpoznatelné, avšak má podobnou barvu jako vysoká tráva a rákos. Tato metoda s tímto nastavením není pro tento snímek příliš vhodná. Druhé použití tohoto algoritmu s trénovací množinou ze snímku DJI\_0269 dopadlo o poznání lépe. Sice tato trénovací množina neměla v tréninkových třídách rašelinu a mokřady, ale i tak je výsledný snímek lépe popsatelný. Problémem při tomto nastavení je, že zvířecí stádo je zařazeno do stejné třídy jako mokřady a rašelina. Nicméně je na snímku dobře rozpoznatelné a je možné spočítat jednotlivé kusy. Celkově je tento výsledný snímek velmi podobný ruční digitalizaci.

Druhou fází analýzy tohoto snímku byla jeho neřízená klasifikace. Nejprve byl proveden algoritmus "Iso Cluster". Ten měl defaultní nastavení a počet tříd, do kterých se klasifikovalo byl stanoven na 8. Při tomto nastavení nedošlo ke kvalitní klasifikaci. Správně byla určena pouze suchá místa a také nižší travní porost. Ostatní třídy se různě prolínaly a zvířectvo mezi nimi nebylo dobře patrné. Proto byla provedena reklasifikace, kdy se některé třídy sloučily a výsledkem bylo 6 tříd. V tomto případě snímek působil již více uceleně, ale klasifikace, jako taková, úspěšná nebyla, protože zvířecí stádo bylo stále velmi špatně rozeznatelné, navíc bylo sloučeno s nespaseným povrchem. Tento typ klasifikace není pro tento snímek vhodný.

Posledním algoritmem, aplikovaným na tento snímek, byl "Principal Components". Tento algoritmus byl proveden celkem 3×. Pokaždé byl u jeho výsledku změněn barevný RGB kanál. U prvního snímku, který byl klasifikován tímto algoritmem, bylo RGB rozdělení nastaveno na 3, 1, 2. V tomto případě se zvířecí stádo zbarvilo do oranžova, stejně jako rašeliniště. Nicméně díky oranžové barvě je na snímku dobře rozpoznatelné. Suchá místa jsou znázorněna zářivou zelenou barvou a tráva fialovou. Přechody mezi jednotlivými třídami jsou dobře patrné. Při druhém spuštění tohoto algoritmu bylo RGB nastavení kanálů u výsledků nastaveno na 3, 2, 1. Zvířecí stádo bylo u tohoto nastavení zbarveno do růžova, stejně jako okolní rašelina. V tomto případě už nebylo na snímku tak dobře patrné, jako v předchozím případě. Suchá místa byla při tomto nastavení zbarvena do fialova a travní porost zůstal zelený. Při poslední klasifikaci tímto algoritmem bylo RGB nastavení kanálů ponecháno na 1, 2, 3. Zvířata byla v tomto případě fialově zbarvená, byla velmi tmavá a z těchto tří případů, nejhůře patrná. Suchá místa byla zbarvena do růžova a travní porost zůstal zelený.

Pro tento snímek je, podle mého názoru, nejlepší, když se využije neřízená klasifikace, konkrétně algoritmus "Principal Components" s nastavením RGB kanálů na 3, 1, 2. Tento algoritmus dává nejlepší výsledky, dobře klasifikuje zvířecí stádo i ostatní třídy. Algoritmus "Iso Cluster" není vhodné užít, nedává kvalitní výsledky. Pokud bychom měli užít řízenou klasifikaci, nejlepší volbou je algoritmus "Class Probability" s RGB nastavením kanálů na 4, 6, 8. Užití algoritmu "Maximum Likelihood" pro tento snímek není vhodné.

#### **Výsledky klasifikace snímku DJI\_0268**

Posledním vybraným snímkem k analýze, byl snímek DJI\_0268. Oproti dvěma předchozím snímkům se liší tím, že pochází z termální části spektra. Se snímkem DJI\_0267, který pochází z viditelné části spektra a byl také analyzován, se shoduje.

Před samotnou klasifikací byla provedena ruční digitalizace tohoto termálního snímku. Jejím výsledkem bylo 5 tříd. "Zvířectvo" znázorněné hnědou barvou. "Vyšší tráva" znázorněná tmavě

zelenou barvou. "Spasený povrch" znázorněný béžovou barvou. "Nižší tráva" znázorněná světle zelnou barvou. "Suchá místa" znázorněná bíložlutou barvou. Následná klasifikace snímku byla rozdělena na dvě fáze. První fází byla řízená klasifikace, ve které byly provedeny algoritmy "Class Probability" a "Maximum Likelihood". Oba algoritmy využily trénovací množinu ze snímku DJI\_0270.

Nejprve byl proveden algoritmus "Class Probability". Rozdělení RGB kanálů bylo ponecháno na 1, 2, 3. Tento algoritmus dokázal jasně oddělit travní porost a spasený povrch. Znázorněné zelenou a tmavě modrou barvou. Zvířecí stádo je znázorněné růžovou barvou. Jednotlivé kusy jsou na snímku dobře patrné. Problémem bylo, že koňské stádo má obdobnou teplotu a tedy i obdobnou barvu jako suchá místa. Pokud by tedy suché místo mělo obdobný tvar jako zvíře, bylo by možné, že by došlo k jejich záměně.

Druhým algoritmem řízené klasifikace byl "Maximum Likelihood". Jeho výsledkem byly 4 klasifikované třídy. Tento algoritmus zvládl také vyklasifikovat zvířecí stádo, spasený povrch a travní porost. Ovšem některá místa, která se podobají barvou zvířatům, jsou do zvířecí třídy zařazeny také. Do poslední třídy "Suchá místa" jsou zařazeny jak velmi zahřátá místa bez trávy, tak i část zvířecího těla, které je zahřáto na obdobnou teplotu.

Druhou fází byla neřízená klasifikace, při které byly provedeny algoritmy "Principal Components" a "Iso Cluster". Prvním provedeným byl algoritmus "Principal Components". U výsledku byly barevné kanály RGB ponechány na 1, 2, 3. Tato kombinace se ukázala jako nejlepší. Byly odděleny jednotlivé travní porosty, tedy vysoký rákos i nižší travní porost. Dále bylo jasně vidět, kde se nacházela spasená místa, znázorněná oranžovou barvou. Také byla vykreslena suchá místa, která měla bílou barvu, proto bylo možné je zaměnit se zvířaty. Zvířata byla díky tomuto algoritmu klasifikována správně a měla jasně dané hranice vůči okolí.

Posledním provedeným algoritmem byl "Iso Cluster". Tento algoritmus byl provedený nejprve pro nastavených 6 tříd. Následně bylo rozhodnuto o použití reklasifikace na 4 třídy. Sloučena byla třída hustého travního porostu a nespaseného povrchu. Druhým sloučením byly třídy spaseného povrchu. Na tomto snímku bylo patrné, že do třídy "Zvířectvo" bylo zařazeno velké množství objektů a povrchů. Konkrétně se jednalo hlavně o spasený povrch. Ostatní objekty byly zařazeny v celku správně. Hranice jednotlivých tříd byly dobře patrné. Kvůli chybnému určení zvířecí třídy není tento algoritmus vhodný k užití klasifikace na tomto snímku.

Bylo zjištěno, že pro klasifikaci termálních snímků se nejlépe hodí algoritmus "Principal Components" z neřízené klasifikace, který si s určením jednotlivých tříd poradil nejlépe. Kvůli obdobným teplotám suchých míst a jednotlivých zvířat by nebylo možné použít algoritmy řízené klasifikace během dne. Algoritmus "Iso Cluster" se k analýze termálních snímků neosvědčil. Pokud by snímání probíhalo během noci a suchá místa by zchladla, tak by i tyto algoritmy, s vysokou pravděpodobností, bylo možné užít ke klasifikaci zvířat. Objekty flóry by při snímání v noci byly kvůli obdobné teplotě pravděpodobně zařazeny do stejné třídy.

# **ZÁVĚR**

V úvodních kapitolách této diplomové práce byla zpracována rešerše, která se týkala témat nadále popisovaných při vlastním zpracování. Úvodní část se věnovala tématu dálkového průzkumu Země. Zde bylo možné se dočíst především o jeho historii a jednotlivých typech elektromagnetického záření, které mohou být k průzkumu využity.

V následující kapitole se tato práce věnovala zpracování nasnímaných dat. Bylo možné se dočíst o tom, jak tato data zpracovávat, a že existuje rozdíl mezi zpracováním analogových a digitálních dat.

Následuje kapitola o bezpilotních prostředcích, která se věnovala jejich historii, jednotlivým typům dronů , způsobu jejich letu a především jejich praktickému využití při snímání krajiny.

Poslední kapitola teoretické části práce se věnovala změnám v krajině. Byla v ní popsána krajina jako taková, jak se v průběhu let mění a jaké prostředky se využívají k zachycení změn.

Druhá část práce je zaměřena na analýzu krajinných snímků. Nejprve bylo popsáno kde, kdy a jakým způsobem bylo snímání provedeno. Tedy, že snímky pocházejí ze snímání, které proběhlo 28. června 2022 nad přírodní rezervací Baroch, která byla vyhlášena v roce 1998 na území bývalého rybníka Velká Čeperka. Nad tímto územím byl stanoven letecký plán. Ten byl proveden pomocí dronu. Výsledkem tohoto přeletu byly snímky z viditelné a z termální části spektra. Jejich souřadnicový systém byl WGS84 – UTM zóna 33. Tyto snímky mi byly předány vedoucím práce k další analýze.

Po obdržení snímků bylo nutné vybrat software, ve kterém bude analýza probíhat. Vybrán byl ArcMap 10.5. Tento software umožňuje provádět řízenou i neřízenou klasifikaci pomocí pěti algoritmů. Poté byl v tomto softwaru vytvořen mapový výstup letové mozaiky zájmového území. Snímek s kompletní mozaikou mi byl dodán spolu se snímky z dronového průzkumu.

Jelikož software umožňuje řízenou i neřízenou klasifikaci, bylo nejprve nutné vytvořit množinu trénovacích dat, která je pro řízenou klasifikaci podmínkou. Byly zvoleny 3 snímky, každý z jiné kategorie. První snímek byl z viditelné části spektra ze standardní letové hladiny. Druhý byl také z viditelného spektra, ale z nižší letové hladiny. Třetí snímek pocházel z termální části spektra.

Před samotnou klasifikací byly zkoumány tři typy postklasifikačních úprav, aby bylo zjištěno, zda je vhodné a nutné tyto úpravy používat. U dvou z nich bylo určeno, že nejsou nutné, protože nepřináší očekávané výsledky. Třetí úpravou byla reklasifikace, která se na určité snímky v této práci aplikovala.

Po provedení všech předchozích kroků začala samotná klasifikace. Protože se však jednalo o velké množství snímků, bylo potřeba nejprve ručně vybrat ty, které budou zkoumány. Proto byly vybrány 3 snímky, jako zástupci všech typů dodaných snímků. První ze snímků pocházel

z viditelného spektra, z nižší letové hladiny. Druhý ze snímků pocházel také z viditelné části spektra, ale ze standardní letové hladiny. Třetí ze snímků pocházel z termální části spektra. Na jednotlivé snímky byly postupně aplikovány algoritmy řízené i neřízené klasifikace, které software ArcMap nabízí. Po aplikaci všech algoritmů, byly jejich výsledky vyhodnocovány a vybrány ty, které jsou pro daný snímek nejvíce vhodné.

Pro snímek z viditelného spektra, z nižší letové hladiny, bylo zjištěno, že nejlepší výsledek dává algoritmus "Maximum Likelihood" z řízené klasifikace. Naopak algoritmus "Iso Cluster" je nevhodný. Zbylé algoritmy jsou také použitelné, ale neposkytují tak kvalitní výsledky jako algoritmus "Maximum Likelihood".

Druhým analyzovaným snímkem byl také snímek z viditelné části spektra, ovšem tento byl ze standardní letové výšky. Bylo zjištěno, že pro tento snímek je nejvíce vhodným algoritmem "Principal Components" z neřízené klasifikace. Jeho RGB nastavení kanálů bylo na 3, 1, 2. Díky němu byla zvířata zbarvena do oranžova a na snímku dobře rozpoznatelná. Ostatní třídy měly při tomto nastavení jasně vymezené hranice a byly také dobře rozeznatelné. Nevhodným algoritmem je, stejně jako u předchozího snímku, "Iso Cluster". Jeho výsledky jsou chybné. Pokud bychom chtěli využít řízenou klasifikaci, je vhodné užít algoritmus "Class probability" s RGB nastavením kanálů na 4, 6, 8. Jeho výsledek je srovnatelný s algoritmem "Principal Components". Použití algoritmu "Maximum Likelihood" není vhodné, jeho výsledky jsou buď nepřesné, nebo při použití reklasifikace, chybné.

Posledním zkoumaným snímkem byl snímek z termální části spektra, na kterém byly zachyceny teploty jednotlivých povrchů. Nejvíce vhodným klasifikačním algoritmem pro tento typ snímků je "Principal Components". Tento algoritmus zvládl klasifikaci zvířat i jiných povrchů nejlépe. Ze všech algoritmů si dokázal nejlépe poradit s podobnou teplotou suchých míst i zvířat. Kvůli těmto podobným teplotám algoritmy "Class Probability" a "Maximum Likelihood" neposkytovaly tak přesné výsledky. Algoritmus "Iso Cluster" si s klasifikací neporadil dobře, pro tento typ snímků není vhodný. Návrhem ke zlepšení kvality klasifikace zvířat na termosnímku byl fakt, že pokud by snímkování probíhalo během nočních hodin, teplota objektů by tím pádem byla nízká a teplota zvířat stále vysoká. V tomto případě by fungovala klasifikace pomocí všech čtyř algoritmů správně. Ostatní flóra na snímku by se však, s největší pravděpodobností, zařadila pouze do jedné třídy, protože by emitovala podobnou teplotu.

Tuto diplomovou práci mohou využít lidé, kteří využívají dron pro mapování území. Dále je vhodná i pro amatéry, kteří využívají drony pouze pro zábavu a chtěli by se o nich dovědět nové informace, ale také pro ty, kteří se zabývají analýzou leteckých snímků, které nemusí být pouze z viditelné části spektra, ale i z jeho termální části.
## **POUŽITÁ LITERATURA**

- [1] A. NOVÁK, Jan. Proč a jak to létá. : DRONEWEB [online]. 2019, Březen 31, 2016 [cit. 2022-11-29]. Dostupné z: [http://www.droneweb.cz/konstrukce/item/42-kvadrokoptera](http://www.droneweb.cz/konstrukce/item/42-kvadrokoptera-rizeni)[rizeni](http://www.droneweb.cz/konstrukce/item/42-kvadrokoptera-rizeni)
- [2] Aktivní a pasivní snímání. In: Analytik [online]. [cit. 2022-11-26]. Dostupné z: <https://analytik.co.uk/what-is-remote-sensing/>
- [3] Analýza hlavních komponent (PCA). Matematická biologie: e-learningová učebnice [online]. [cit. 2023-06-03]. Dostupné z: https://portal.matematickabiologie.cz/index.php?pg=analyza-a-hodnoceni-biologickychdat--vicerozmerne-metody-pro-analyzu-dat--ordinacni-analyzy--analyza-hlavnichkomponent-pca
- [4] CANBERRA. Velké sčítání koalů. Ekologům při ochraně zvířat pomáhají i drony a umělá inteligence. IROZHLAS [online]. 25. června 2019 [cit. 2023-03-02]. Dostupné z: https://www.irozhlas.cz/veda-technologie/priroda/koaly-australie-drony-ochranaprirody\_1906250330\_dbr
- [5] CORRIGAN, Fintan. How A Quadcopter Works Along With Propellers And Motors. In: DRONEZON [online]. c2014-2020, May 6, 2020 [cit. 2022-11-29]. Dostupné z: [https://www.dronezon.com/learn-about-drones-quadcopters/how-a-quadcopter-works](https://www.dronezon.com/learn-about-drones-quadcopters/how-a-quadcopter-works-with-propellers-and-motors-direction-design-explained/)[with-propellers-and-motors-direction-design-explained/](https://www.dronezon.com/learn-about-drones-quadcopters/how-a-quadcopter-works-with-propellers-and-motors-direction-design-explained/)
- [6] ČECH, Jiří. Zpracování hyperspektrálních dat pomocí neuronových sítí na FPGA [online]. Liberec, 2022 [cit. 2022-12-30]. Dostupné z: https://dspace.tul.cz/bitstream/handle/15240/166879/Disertace.pdf?sequence=1&isAllowe d=y. Disertační práce. Technická univerzita v Liberci, Fakulta mechatroniky, informatiky a mezioborových studií. Vedoucí práce Martin Rozkovec.
- [7] Dálkový průzkum Země [online]. [cit. 2022-12-29]. Dostupné z: http://uhulag.mendelu.cz/files/pagesdata/cz/vgdp/vdgp\_dpz2.pdf. Prezentace. Ústav geoinformačních technologií Lesnická a dřevařská fakulta MENDELU.
- [8] Dálkový průzkum Země [online]. Brno [cit. 2022-11-26]. Dostupné z: http://uhulag.mendelu.cz/files/pagesdata/cz/vgdp/vdgp\_dpz3.pdf. Prezentace. Mendelova univerzita v Brně - Lesnická a dřevařská fakulta.
- [9] Dálkový průzkum Země [online]. Brno [cit. 2023-02-13]. Dostupné z: http://uhulag.mendelu.cz/files/pagesdata/cz/vgdp/vdgp\_dpz4.pdf. Prezentace. Mendelova univerzita v Brně - Lesnická a dřevařská fakulta.
- [10] Dálkový průzkum Země. Technická univerzita Ostrava: hornicko-geologická fakulta [online]. [cit. 2022-11-24]. Dostupné z: <http://geologie.vsb.cz/geoinformatika/kap08.htm>
- [11] Dálkový průzkum Země. Česká geologická služba [online]. [cit. 2022-11-24]. Dostupné z: [http://www.geology.cz/extranet/vav/zemska-kura/dpz#](http://www.geology.cz/extranet/vav/zemska-kura/dpz)
- [12] Divocí koně osídlili rezervaci Baroch. ORLICKÝ.net [online]. 2022, 15.11.2020 [cit. 2023-03-27]. Dostupné z: [https://orlicky.net/?id\\_zpravy=11547167091605426242](https://orlicky.net/?id_zpravy=11547167091605426242)
- [13] Divocí koně, zubři a pratuři se rychle stali součástí ochrany přírody v Česku Zdroj: https://www.kudyznudy.cz/aktuality/do-ceske-prirody-se-po-staletich-vraceji-divoci-ko. Kudyznudy.cz [online]. c2023, 31. ledna 2023 [cit. 2023-03-27]. Dostupné z: <https://www.kudyznudy.cz/aktuality/do-ceske-prirody-se-po-staletich-vraceji-divoci-ko>
- [14] DJI MAVIC 2 DUAL. In: W-technika: Termovizní a průmyslové přístroje [online]. [cit. 2023-03-27]. Dostupné z: [https://www.w-technika.cz/dron-dji-mavic-2-enterprise-dual](https://www.w-technika.cz/dron-dji-mavic-2-enterprise-dual-dron-s-termovizi-termokamerou-flir-pro-hasice.html)[dron-s-termovizi-termokamerou-flir-pro-hasice.html](https://www.w-technika.cz/dron-dji-mavic-2-enterprise-dual-dron-s-termovizi-termokamerou-flir-pro-hasice.html)
- [15] DJI Mavic 2 Enterprise DUAL. PRO-DRONY.cz [online]. [cit. 2023-03-27]. Dostupné z:<https://eshop.pro-drony.cz/mavic-2-enterprise-dual-dji.html>
- [16] DOBROVOLNÝ, Petr. Dálkový průzkum Země: digitální zpracování obrazu [online]. Brno: Masarykova univerzita, 1998 [cit. 2022-11-24]. ISBN 80-210-1812-7.
- [17] DOBROVOLNÝ, Petr. Dálkový průzkum Země: úvod, základní pojmy, historický přehled [online]. Brno [cit. 2022-11-27]. Dostupné z: https://is.muni.cz/www/680/7404989/prednasky\_dpz/DPZ\_01\_uvod.pdf. Prezentace. Masarykova univerzita v Brně - přírodovědecká fakulta.
- [18] DRONEII.COM, Team. Drone Energy Sources Pushing the Boundaries of Electric Flight. DRONE: Industry sights [online]. 2017-06-06 [cit. 2022-11-30]. Dostupné z: <https://droneii.com/drone-energy-sources>
- [19] Drones for Agriculture: DSLRPros Official Blog. DSLRPros [online]. c2023, October 04, 2017 [cit. 2023-03-01]. Dostupné z: https://www.dslrpros.com/dslrpros-blog/dronesfor-agriculture/
- [20] Elektromagnetické spektrum [online]. 2006 [cit. 2022-11-25]. Dostupné z: http://jan.gfxs.cz/studium/files/optika/spektrum.pdf. Poznámky & ilustrace. Poznámky & ilustrace.
- [21] Elektromagnetické spektrum. In: Khanacademy [online]. c2022 [cit. 2022-11-24]. Dostupné z: [https://cs.khanacademy.org/science/obecna](https://cs.khanacademy.org/science/obecna-chemie/xefd2aace53b0e2de:atomy-a-jejich-vlastnosti/xefd2aace53b0e2de:fotoelektronova-spektroskopie/a/light-and-the-electromagnetic-spectrum)[chemie/xefd2aace53b0e2de:atomy-a-jejich](https://cs.khanacademy.org/science/obecna-chemie/xefd2aace53b0e2de:atomy-a-jejich-vlastnosti/xefd2aace53b0e2de:fotoelektronova-spektroskopie/a/light-and-the-electromagnetic-spectrum)[vlastnosti/xefd2aace53b0e2de:fotoelektronova-spektroskopie/a/light-and-the](https://cs.khanacademy.org/science/obecna-chemie/xefd2aace53b0e2de:atomy-a-jejich-vlastnosti/xefd2aace53b0e2de:fotoelektronova-spektroskopie/a/light-and-the-electromagnetic-spectrum)[electromagnetic-spectrum](https://cs.khanacademy.org/science/obecna-chemie/xefd2aace53b0e2de:atomy-a-jejich-vlastnosti/xefd2aace53b0e2de:fotoelektronova-spektroskopie/a/light-and-the-electromagnetic-spectrum)
- [22] Geokódování převod adres na GPS souřadnice. Solvertech [online]. c 2023 [cit. 2023- 02-07]. Dostupné z: <https://solvertech.cz/blog/geokodovani-solvertech/>
- [23] Geoportál ČÚZK [online]. [cit. 2020-08-02]. Dostupné z: [https://geoportal.cuzk.cz/\(S\(5h1jjxqpqqtymd14lq10znxf\)\)/Default.aspx?head\\_tab=sekce-](https://geoportal.cuzk.cz/(S(5h1jjxqpqqtymd14lq10znxf))/Default.aspx?head_tab=sekce-01-gp&mode=Mapa&menu=11&news=yes&side=prohlizet)[01-gp&mode=Mapa&menu=11&news=yes&side=prohlizet#](https://geoportal.cuzk.cz/(S(5h1jjxqpqqtymd14lq10znxf))/Default.aspx?head_tab=sekce-01-gp&mode=Mapa&menu=11&news=yes&side=prohlizet)
- [24] GIL, Piero, Marco CIVERA, Rinto ROY a Cecilia SURACE. Remote sensing platforms. In: Mdpi [online]. c1996-2022, 28 June 2021 [cit. 2022-11-27]. Dostupné z: <https://doi.org/10.3390/rs13132523>
- [25] GISGEOGRAPHY. Https://gisgeography.com/atmospheric-window/. GISGeography [online]. c2022, May 30, 2022 [cit. 2022-11-25]. Dostupné z: <https://gisgeography.com/atmospheric-window/>
- [26] GISGEOGRAPHY. What is Remote Sensing? The Definitive Guide. GISGeography [online]. c2022, May 30, 2022 [cit. 2022-11-25]. Dostupné z: <https://gisgeography.com/remote-sensing-earth-observation-guide/>
- [27] HAIS, Martin, Jakub BROM a Emilie PECHAROVA. Hodnocení změn v krajině s využitím dálkového průzkumu Země [online]. January 2006 [cit. 2023-02-19]. Dostupné z: [https://www.researchgate.net/publication/258506960\\_Hodnoceni\\_zmen\\_v\\_krajine\\_s\\_v](https://www.researchgate.net/publication/258506960_Hodnoceni_zmen_v_krajine_s_vyuzitim_dalkoveho_pruzkumu_Zeme) [yuzitim\\_dalkoveho\\_pruzkumu\\_Zeme](https://www.researchgate.net/publication/258506960_Hodnoceni_zmen_v_krajine_s_vyuzitim_dalkoveho_pruzkumu_Zeme)
- [28] HALOUNOVÁ, Lena a Karel PAVELKA. Dálkový průzkum Země. Praha: Vydavatelství ČVUT, 2008. ISBN 80-010-3124-1.
- [29] HORÁK, Jiří a Tomáš PEŇÁZ. DZD DPZ 9 Klasifikace [online]. Ostrava [cit. 2023- 02-14]. Dostupné z: http://homel.vsb.cz/~hor10/Vyuka/DZDPZ/DZDDPZ9b.pdf. Prezentace. VŠB-TU Ostrava, Institut geoinformatiky.
- [30] HORÁK, Jiří. DÁLKOVÝ PRŮZKUM ZEMĚ [online]. Horák, 2014 [cit. 2022-12-30]. Dostupné z: https://homel.vsb.cz/~hor10/Vyuka/DPZ/DPZ%202014.pdf. E-learningová podpora. Vysoká škola báňská – Technická univerzita Ostrava, Hornicko-geologická fakulta.
- [31] How Class Probability works. Esri [online]. [cit. 2023-06-03]. Dostupné z: https://pro.arcgis.com/en/pro-app/latest/tool-reference/spatial-analyst/how-classprobability-works.htm
- [32] How Maximum Likelihood Classification works. Esri [online]. [cit. 2023-06-03]. Dostupné z: [https://desktop.arcgis.com/en/arcmap/latest/tools/spatial-analyst](https://desktop.arcgis.com/en/arcmap/latest/tools/spatial-analyst-toolbox/how-maximum-likelihood-classification-works.htm)[toolbox/how-maximum-likelihood-classification-works.htm](https://desktop.arcgis.com/en/arcmap/latest/tools/spatial-analyst-toolbox/how-maximum-likelihood-classification-works.htm)
- [33] Hyperspektrální datová kostka. In: APPLIC [online]. c2022 [cit. 2022-12-30]. Dostupné z:<https://www.applic.cz/infratechnika/hyperspektralni-snimani/>
- [34] HYPERSPEKTRÁLNÍ SNÍMÁNÍ. APPLIC [online]. c2022 [cit. 2022-12-30]. Dostupné z:<https://www.applic.cz/infratechnika/hyperspektralni-snimani/>
- [35] Characteristic striping in a satellite image caused by the failure of scan rows. In: SEOS [online]. [cit. 2023-02-09]. Dostupné z: [https://seos](https://seos-project.eu/remotesensing/remotesensing-c05-p01.html)[project.eu/remotesensing/remotesensing-c05-p01.html](https://seos-project.eu/remotesensing/remotesensing-c05-p01.html)
- [36] CHEN, Assaf, Moran JACOB, Gil SHOSHANI a Motti CHARTER. Using computer vision, image analysis and UAVs for the automatic recognition and counting of common cranes (Grus grus). Journal of Environmental Management [online]. 2023, 1999, 328 [cit. 2023-03-02]. ISSN 03014797. Dostupné z: doi:10.1016/j.jenvman.2022.116948
- [37] Interactive Supervised Classification tool. Esri [online]. [cit. 2023-06-03]. Dostupné z: https://desktop.arcgis.com/en/arcmap/latest/extensions/spatial-analyst/imageclassification/interactive-supervised-classification-tool.htm
- [38] Introduction to Remote Sensing: Image Processing. SEOS [online]. [cit. 2023-02-09]. Dostupné z: <https://seos-project.eu/remotesensing/remotesensing-c05-p01.html>
- [39] Introduction to Remote Sensing: Resolution. Seos [online]. [cit. 2022-12-29]. Dostupné z:<https://seos-project.eu/remotesensing/remotesensing-c03-p02.html>
- [40] Iso Cluster Unsupervised Classification. Esri [online]. [cit. 2023-06-03]. Dostupné z: https://pro.arcgis.com/en/pro-app/latest/tool-reference/spatial-analyst/iso-clusterunsupervised-classification.htm
- [41] Jak vznikají barvy a proč je vidíme? Barevné modely a způsoby jejich popisu. Pcc Group: VÝROBCE speciálních chemikálií [online]. 30-10-2021 [cit. 2022-11-25]. Dostupné z: [https://www.products.pcc.eu/cs/blog/jak-vznikaji-barvy-a-proc-je-vidime](https://www.products.pcc.eu/cs/blog/jak-vznikaji-barvy-a-proc-je-vidime-barevne-modely-a-zpusoby-jejich-popisu/)[barevne-modely-a-zpusoby-jejich-popisu/](https://www.products.pcc.eu/cs/blog/jak-vznikaji-barvy-a-proc-je-vidime-barevne-modely-a-zpusoby-jejich-popisu/)
- [42] JECH, Jakub, Pavel SEDLAK, Jitka KOMARKOVA a Martin KRATKY. Utilization of UAV-Borne RGB Data for Monitoring Horses: Comparison of Classification Methods. Pardubice.
- [43] JECH, Jakub. Zpracování dat z UAV pro monitoring změn v rámci vybraného zájmového území. Pardubice, 2019. Diplomová práce. UNIVERZITA PARDUBICE, Fakulta ekonomicko-správní. Vedoucí práce Pavel Sedlák.
- [44] KARAS, Jakub a Tomáš TICHÝ. Drony [online]. Brno: Computer Press, 2016 [cit. 2022-11-29]. ISBN 978-80-251-4680-4.
- [45] KOPEČNÝ, Jakub. Bezpilotní prostředky: princip, kategorie a využití dronů investice do bezpilotních letadel (UAV). TradeCZ [online]. c2022, 2. 8. 2022 [cit. 2022-11-29]. Dostupné z: [https://www.tradecz.cz/bezpilotni-prostredky-princip-kategorie-a-vyuziti](https://www.tradecz.cz/bezpilotni-prostredky-princip-kategorie-a-vyuziti-dronu-investice-do-bezpilotnich-letadel-uav/)[dronu-investice-do-bezpilotnich-letadel-uav/](https://www.tradecz.cz/bezpilotni-prostredky-princip-kategorie-a-vyuziti-dronu-investice-do-bezpilotnich-letadel-uav/)
- [46] KROULÍK, Milan. Využití bezpilotních prostředků ve sběru dat a řízení vstupů. Agromanual.cz [online]. c2020 [cit. 2023-03-02]. Dostupné z: https://www.agromanual.cz/cz/clanky/technologie/precizni-zemedelstvi/vyuzitibezpilotnich-prostredku-ve-sberu-dat-a-rizeni-vstupu
- [47] KUPKOVÁ, Lucie a Přemysl ŠTYCH. Systémy dálkového průzkumu Země [online]. [cit. 2023-04-26]. Dostupné z: https://www.natur.cuni.cz/geografie/aktuality/Co je dlkov przkum Zem1.pdf. Prezentace. Přírodovědecká Fakulta Univerzity Karlovy v Praze, Katedra aplikované geoinformatiky a kartografie.
- [48] Landscape. NATIONAL GEOGRAPHIC [online]. c1996-2023 [cit. 2023-03-02]. Dostupné z: https://education.nationalgeographic.org/resource/landscape/
- [49] LEE, Tim. Drone technology uses thermal imaging to identify feral pests on farmland. NEWS [online]. c2023, 23 May 2021 [cit. 2023-03-01]. Dostupné z: https://www.abc.net.au/news/2021-05-23/drone-technology-finds-feral-pests-in-ruralvictoria/100151520
- [50] LHOEST, S., J. LINCHANT, S. QUEVAUVILLERS, C. VERMEULEN a P. LEJEUNE. HOW MANY HIPPOS (HOMHIP): ALGORITHM FOR AUTOMATIC COUNTS OF ANIMALS WITH INFRA-RED THERMAL IMAGERY FROM UAV. The International Archives of the Photogrammetry, Remote Sensing and Spatial Information Sciences [online]. 2015, XL-3/W3, 355-362 [cit. 2023-03-28]. ISSN 2194- 9034. Dostupné z: doi:10.5194/isprsarchives-XL-3-W3-355-2015
- [51] LIWANAGOVÁ, Angelica. Radiometrické rozlišení. In: AnyMP4 [online]. c2005-2023, 18. srpna, 2022 [cit. 2022-12-30]. Dostupné z: [https://www.anymp4.com/cs/photo](https://www.anymp4.com/cs/photo-editing/images-resolution.html)[editing/images-resolution.html](https://www.anymp4.com/cs/photo-editing/images-resolution.html)
- [52] MACHÁČEK, Antonín. VYUŽITÍ TERMOVIZE PŘI VYHLEDÁVÁNÍ SRNČAT PŘED SENOSEČÍ. Myslivost: Stráž myslivosti [online]. Únor 2017 [cit. 2023-03-02]. Dostupné z: https://www.myslivost.cz/Casopis-Myslivost/Myslivost/2017/Unor-2017/VYUZITI-TERMOVIZE-PRI-VYHLEDAVANI-SRNCAT-PRED-SENO
- [53] Metody zvýrazňování obrazu III: Vícepásmová zvýraznění. MUNI IS [online]. [cit. 2023-02-13]. Dostupné z:

[https://is.muni.cz/el/1431/podzim2009/Z8114/um/9018418/DZO\\_06\\_zvyrazneni\\_3.pdf](https://is.muni.cz/el/1431/podzim2009/Z8114/um/9018418/DZO_06_zvyrazneni_3.pdf)

[54] NEUBRONNER, Julius. Homing pigeons with cameras. In: Wikimedia Commons [online]. 1909 [cit. 2022-11-24]. Dostupné z:

<https://upload.wikimedia.org/wikipedia/commons/d/df/Pigeoncameras.jpg>

- [55] OUATTARA, COUTURE, BOBROWSKY a MOORE. Resampling methods. In: ResearchGate [online]. c2008-2023, January 2004 [cit. 2023-02-09]. Dostupné z: [https://www.researchgate.net/figure/Resampling-methods\\_fig48\\_253213007](https://www.researchgate.net/figure/Resampling-methods_fig48_253213007)
- [56] OVERTONOVÁ, Gail. Thermal imaging finds new applications in animal population monitoring. Laser Focus World [online]. c2023, April 23, 2019 [cit. 2023-03-01]. Dostupné z: https://www.laserfocusworld.com/detectorsimaging/article/16566931/thermal-imaging-finds-new-applications-in-animal-populationmonitoring
- [57] Passive vs. Active Sensing. Government of Canada [online]. 19. 11. 2015 [cit. 2022-11- 26]. Dostupné z: [https://www.nrcan.gc.ca/maps-tools-publications/satellite-imagery-air](https://www.nrcan.gc.ca/maps-tools-publications/satellite-imagery-air-photos/remote-sensing-tutorials/introduction/passive-vs-active-sensing/14639)[photos/remote-sensing-tutorials/introduction/passive-vs-active-sensing/14639](https://www.nrcan.gc.ca/maps-tools-publications/satellite-imagery-air-photos/remote-sensing-tutorials/introduction/passive-vs-active-sensing/14639)
- [58] PAVLÍČKOVÁ, Lenka. Vegetace ve městě: hodnocení časových změn vlivu vegetačního krytu na místní klima pomocí metod dálkového průzkumu Země. České Budějovice, 2018. Diplomová práce. Jihočeská univerzita v Českých Budějovicích, Zemědělská fakulta. Vedoucí práce Pavel Ondr.
- [59] PLÁNKA, Ladislav. Dálkový průzkum Země: POŘIZOVÁNÍ DAT. Technická univerzita Ostrava: Hornicko-geologická fakulta [online]. Ostrava: VŠB ‒ TU Ostrava - Hornicko-geologická fakulta [cit. 2022-12-30]. Dostupné z: [https://www.hgf.vsb.cz/export/sites/hgf/544/.content/galerie](https://www.hgf.vsb.cz/export/sites/hgf/544/.content/galerie-souboru/planka/dpz/DPZ_05_SNIMACE_STUDENTI.pdf)[souboru/planka/dpz/DPZ\\_05\\_SNIMACE\\_STUDENTI.pdf](https://www.hgf.vsb.cz/export/sites/hgf/544/.content/galerie-souboru/planka/dpz/DPZ_05_SNIMACE_STUDENTI.pdf)
- [60] PLÁNKA, Ladislav. Dálkový průzkum Země: ZPRACOVÁNÍ DAT. Technická univerzita Ostrava: Hornicko-geologická fakulta [online]. Ostrava: VŠB ‒ TU Ostrava - Hornicko-geologická fakulta [cit. 2022-12-30]. Dostupné z: [https://www.hgf.vsb.cz/export/sites/hgf/544/.content/galerie](https://www.hgf.vsb.cz/export/sites/hgf/544/.content/galerie-souboru/planka/dpz/DPZ_07_ZPRAC_DAT_STUDENTI.pdf)[souboru/planka/dpz/DPZ\\_07\\_ZPRAC\\_DAT\\_STUDENTI.pdf](https://www.hgf.vsb.cz/export/sites/hgf/544/.content/galerie-souboru/planka/dpz/DPZ_07_ZPRAC_DAT_STUDENTI.pdf)
- [61] PR Baroch. Východočeská univerzita: České společnosti ornitologické [online]. c2023 [cit. 2023-03-27]. Dostupné z: <http://www.vcpcso.cz/pr-baroch/>
- [62] Principal Components. Esri [online]. [cit. 2023-06-03]. Dostupné z: https://pro.arcgis.com/en/pro-app/latest/tool-reference/spatial-analyst/principalcomponents.htm
- [63] Proč se budou v přírodní rezervaci Baroch pást divocí koně?. Obec Hrobice [online]. [cit. 2023-03-27]. Dostupné z: [https://www.obec](https://www.obec-hrobice.cz/assets/File.ashx?id_org=4823&id_dokumenty=2581)
	- [hrobice.cz/assets/File.ashx?id\\_org=4823&id\\_dokumenty=2581](https://www.obec-hrobice.cz/assets/File.ashx?id_org=4823&id_dokumenty=2581)
- [64] REGIONZAPAD.CZ, Redakce. Dron: Historie, pravidla používání a k čemu všemu ho lze využít. Regionzapad.cz [online]. c2006 – 2022, 15.09.2022 06:09 [cit. 2022-11-29]. Dostupné z: [https://www.regionzapad.cz/zpravodajstvi/dron-historie-pravidla-pouzivani](https://www.regionzapad.cz/zpravodajstvi/dron-historie-pravidla-pouzivani-a-k-cemu-vsemu-ho-lze-vyuzit-178486/)[a-k-cemu-vsemu-ho-lze-vyuzit-178486/](https://www.regionzapad.cz/zpravodajstvi/dron-historie-pravidla-pouzivani-a-k-cemu-vsemu-ho-lze-vyuzit-178486/)
- [65] Remote Sensing: Introduction and History. The Earth Observatory [online]. September 17, 1999 [cit. 2022-11-24]. Dostupné z:
	- https://earthobservatory.nasa.gov/features/RemoteSensing
- [66] SALZMANN, Klára. KRAJINA EKOLOGIE ARCHITEKTI [online]. [cit. 2023-02- 18]. Dostupné z: https://www.fa.cvut.cz/studium/predmety/ekologie-i/ekologie-i-krajinaa-zelen-v-architekture.pdf. Prezentace. Ústav krajinářské architektury.
- [67] SCIENCE. Historie dronů aneb Bezpilotní letouny v dějinách. SCIENCEmag.cz [online]. c2022, 17. 7. 2018 [cit. 2022-11-29]. Dostupné z: [https://sciencemag.cz/historie](https://sciencemag.cz/historie-dronu-aneb-bezpilotni-letouny-v-dejinach/)[dronu-aneb-bezpilotni-letouny-v-dejinach/](https://sciencemag.cz/historie-dronu-aneb-bezpilotni-letouny-v-dejinach/)
- [68] Sdělení č. 13/2005 Sb. m. s.: Sdělení Ministerstva zahraničních věcí o sjednání Evropské úmluvy o krajině. Zákony pro lidi [online]. c2010-2023 [cit. 2023-02-18]. Dostupné z: <https://www.zakonyprolidi.cz/ms/2005-13>
- [69] SHAH, Zeal. What is temporal resolution?: What is temporal resolution?. AtlasAI [online]. c2022 [cit. 2023-03-02]. Dostupné z: https://www.atlasai.co/learn/what-istemporal-resolution
- [70] Současnost a budoucnost dronů v AČR. CZDEFENCE: CZECH ARMY AND DEFENCE MAGAZINE [online]. c2022, 16. 12. 2019 [cit. 2022-11-29]. Dostupné z: <https://www.czdefence.cz/clanek/soucasnost-a-budoucnost-dronu-v-acr>
- [71] SREEKAR, Anne. An unmanned combat aerial vehicle. In: Medium [online]. May 17, 2020 [cit. 2022-11-30]. Dostupné z: [https://sreekaranne000.medium.com/types-of-drones-](https://sreekaranne000.medium.com/types-of-drones-3f01be7a21d)[3f01be7a21d](https://sreekaranne000.medium.com/types-of-drones-3f01be7a21d)
- [72] SVATOŇOVÁ, Hana a Lubomír LAUERMANN. Dálkový průzkum Země aktuální zdroj geografických informací [online]. Brno: Masarykova univerzita, 2010 [cit. 2022-11- 24]. ISBN 978-80-210-5162-1.
- [73] SVATOŇOVÁ, Hana a Lubomír LAUERMANN. Dálkový průzkum Země aktuální zdroj geografických informací [online]. Brno: Masarykova univerzita, 2010 [cit. 2022-11- 25]. ISBN 978-80-210-5162-1.
- [74] Světlo: Elektromagnetické vlnění, spektrum a fotony: Vlastnosti elektromagnetického záření a fotonů. Khanacademy [online]. c2022 [cit. 2022-11-24]. Dostupné z: [https://cs.khanacademy.org/science/obecna-chemie/xefd2aace53b0e2de:atomy-a-jejich](https://cs.khanacademy.org/science/obecna-chemie/xefd2aace53b0e2de:atomy-a-jejich-vlastnosti/xefd2aace53b0e2de:fotoelektronova-spektroskopie/a/light-and-the-electromagnetic-spectrum)[vlastnosti/xefd2aace53b0e2de:fotoelektronova-spektroskopie/a/light-and-the](https://cs.khanacademy.org/science/obecna-chemie/xefd2aace53b0e2de:atomy-a-jejich-vlastnosti/xefd2aace53b0e2de:fotoelektronova-spektroskopie/a/light-and-the-electromagnetic-spectrum)[electromagnetic-spectrum](https://cs.khanacademy.org/science/obecna-chemie/xefd2aace53b0e2de:atomy-a-jejich-vlastnosti/xefd2aace53b0e2de:fotoelektronova-spektroskopie/a/light-and-the-electromagnetic-spectrum)
- [75] ŠTYCH, Přemysl, Josef LAŠTOVIČKA a Daniel PALUBA. Změny české krajiny okem družic. Vesmír [online]. 1. 4. 2019 [cit. 2023-02-18]. Dostupné z: [https://vesmir.cz/cz/casopis/archiv-casopisu/2019/cislo-4/zmeny-ceske-krajiny-okem](https://vesmir.cz/cz/casopis/archiv-casopisu/2019/cislo-4/zmeny-ceske-krajiny-okem-druzic.html)[druzic.html](https://vesmir.cz/cz/casopis/archiv-casopisu/2019/cislo-4/zmeny-ceske-krajiny-okem-druzic.html)
- [76] Temporal Resolution: Pointing of sensors. In: Government of Canada [online]. 2022, 2014-04-22 [cit. 2022-12-30]. Dostupné z: [https://www.nrcan.gc.ca/maps-tools-and](https://www.nrcan.gc.ca/maps-tools-and-publications/satellite-imagery-and-air-photos/tutorial-fundamentals-remote-sensing/satellites-and-sensors/temporal-resolution/9365)[publications/satellite-imagery-and-air-photos/tutorial-fundamentals-remote](https://www.nrcan.gc.ca/maps-tools-and-publications/satellite-imagery-and-air-photos/tutorial-fundamentals-remote-sensing/satellites-and-sensors/temporal-resolution/9365)[sensing/satellites-and-sensors/temporal-resolution/9365](https://www.nrcan.gc.ca/maps-tools-and-publications/satellite-imagery-and-air-photos/tutorial-fundamentals-remote-sensing/satellites-and-sensors/temporal-resolution/9365)
- [77] THE ELECTROMAGNETIC SPECTRUM. HUBBLESITE [online]. May 30, 2019 [cit. 2022-11-24]. Dostupné z: [https://hubblesite.org/contents/articles/the-electromagnetic](https://hubblesite.org/contents/articles/the-electromagnetic-spectrum)[spectrum](https://hubblesite.org/contents/articles/the-electromagnetic-spectrum)
- [78] The Electromagnetic Spectrum. MichiganTech [online]. c2022 [cit. 2022-11-24]. Dostupné z: <http://www.geo.mtu.edu/rs/back/spectrum/>
- [79] The history of remote sensing. Planetek: italia [online]. [cit. 2022-11-24]. Dostupné z: [https://www.planetek.it/eng/training\\_courses/online\\_manuals/on\\_line\\_course\\_of\\_remote\\_](https://www.planetek.it/eng/training_courses/online_manuals/on_line_course_of_remote_sensing/2_the_history_of_remote_sensing) sensing/2 the history of remote sensing
- [80] Threshold [online]. In: . [cit. 2023-02-10]. Dostupné z: [https://pippin.gimp.org/image](https://pippin.gimp.org/image-processing/chap_point.html)[processing/chap\\_point.html](https://pippin.gimp.org/image-processing/chap_point.html)
- [81] TUMLISAN, Ghebregziabher, Kees BRONSVELD a Mila KOEVA. UAS-based Measurement of Crop Height and Biomass: Monitoring Crop Growth and Estimating Yield Production in Precision Farming. GIM INTERNATIONAL [online]. c2023, 24. ledna 2018 [cit. 2023-02-19]. Dostupné z: [https://www.gim](https://www.gim-international.com/content/article/uas-based-measurement-of-crop-height-and-biomass?utm_source=Newsletter+Superlist&utm_campaign=4b43b3d340-EMAIL_CAMPAIGN_2018_01_25GIM&utm_medium=email&utm_term=0_9bcc6040d6-4b43b3d340-46151793&mc_cid=4b43b3d340&mc_eid=8e06fb45f3)[international.com/content/article/uas-based-measurement-of-crop-height-and](https://www.gim-international.com/content/article/uas-based-measurement-of-crop-height-and-biomass?utm_source=Newsletter+Superlist&utm_campaign=4b43b3d340-EMAIL_CAMPAIGN_2018_01_25GIM&utm_medium=email&utm_term=0_9bcc6040d6-4b43b3d340-46151793&mc_cid=4b43b3d340&mc_eid=8e06fb45f3)[biomass?utm\\_source=Newsletter+Superlist&utm\\_campaign=4b43b3d340-](https://www.gim-international.com/content/article/uas-based-measurement-of-crop-height-and-biomass?utm_source=Newsletter+Superlist&utm_campaign=4b43b3d340-EMAIL_CAMPAIGN_2018_01_25GIM&utm_medium=email&utm_term=0_9bcc6040d6-4b43b3d340-46151793&mc_cid=4b43b3d340&mc_eid=8e06fb45f3) [EMAIL\\_CAMPAIGN\\_2018\\_01\\_25GIM&utm\\_medium=email&utm\\_term=0\\_9bcc6040d](https://www.gim-international.com/content/article/uas-based-measurement-of-crop-height-and-biomass?utm_source=Newsletter+Superlist&utm_campaign=4b43b3d340-EMAIL_CAMPAIGN_2018_01_25GIM&utm_medium=email&utm_term=0_9bcc6040d6-4b43b3d340-46151793&mc_cid=4b43b3d340&mc_eid=8e06fb45f3) [6-4b43b3d340-46151793&mc\\_cid=4b43b3d340&mc\\_eid=8e06fb45f3](https://www.gim-international.com/content/article/uas-based-measurement-of-crop-height-and-biomass?utm_source=Newsletter+Superlist&utm_campaign=4b43b3d340-EMAIL_CAMPAIGN_2018_01_25GIM&utm_medium=email&utm_term=0_9bcc6040d6-4b43b3d340-46151793&mc_cid=4b43b3d340&mc_eid=8e06fb45f3)
- [82] Types of Drones Explore the Different Models of UAV's. Circuits Today [online]. c2020, FEBRUARY 3, 2017 [cit. 2022-11-30]. Dostupné z: <https://www.circuitstoday.com/types-of-drones>
- [83] Using thermal imaging to help animals in the wild: New literature review. Animal Ethics [online]. c2023, 13 Sep 2022 [cit. 2023-03-02]. Dostupné z: https://www.animalethics.org/thermal-imaging-help-animals-review/
- [84] Vaše batymetrické mapy vod a sonarová data pro rybolov. Deeper [online]. 2022 [cit. 2022-11-28]. Dostupné z: [https://deepersonar.com/cz/cs\\_cz/blog/posts](https://deepersonar.com/cz/cs_cz/blog/posts)
- [85] VĚDA A TECHNIKA V POZADÍ: ELEKTROMAGNETICKÉ SPEKTRUM. Techmania: Science Center [online]. Plzeň, 2007 [cit. 2022-11-24]. Dostupné z: <http://edu.techmania.cz/cs/veda-v-pozadi/629>
- [86] Velká Čeperka Baroch. Turistika.cz [online]. c2007 2023, 2.3.2016 [cit. 2023-03-27]. Dostupné z: <https://www.turistika.cz/mista/velka-ceperka-baroch/detail>
- [87] What does "georeferenced" mean?. USGS: science for a changing world [online]. [cit. 2023-02-07]. Dostupné z: <https://www.usgs.gov/faqs/what-does-georeferenced-mean>
- [88] WHITEHEAD, Ken. Unmanned Aerial Vehicles for Glaciological Studies: Airborne Survey of Fountain Glacier's Terminus Region. GIM INTERNATIONAL [online]. c2023, October 4, 2010 [cit. 2023-02-19]. Dostupné z: https://www.giminternational.com/content/article/unmanned-aerial-vehicles-for-glaciological-studies
- [89] WILSON, Alan. Sojka III 102 (UAV). In: Wikimedia Commons [online]. 7 October 2012 [cit. 2022-11-30]. Dostupné z: [https://upload.wikimedia.org/wikipedia/commons/4/41/Sojka\\_III\\_102\\_%28UAV%29\\_%2](https://upload.wikimedia.org/wikipedia/commons/4/41/Sojka_III_102_%28UAV%29_%288253508851%29.jpg) [88253508851%29.jpg](https://upload.wikimedia.org/wikipedia/commons/4/41/Sojka_III_102_%28UAV%29_%288253508851%29.jpg)
- [90] YANOW, Kenneth. Remote Sensing Platforms [online]. 2018, 2018(Q4) [cit. 2022-11- 26]. ISSN 25772848. Dostupné z: doi:10.22224/gistbok/2018.4.1
- [91] ŽÍŽALA, Daniel, Vojtěch LUKAS a Jitka KUMHÁLOVÁ. DÁLKOVÝ PRŮZKUM ZEMĚ A PRECIZNÍ ZEMĚDĚLSTVÍ [online]. Zemědělský svaz ČR - Česká technologická platforma pro zemědělství, 2021 [cit. 2022-12-30]. Dostupné z: [https://www.ctpz.cz/media/upload/1646732225\\_17-precizni-zemedelstvi-5-web.pdf](https://www.ctpz.cz/media/upload/1646732225_17-precizni-zemedelstvi-5-web.pdf)

## **PŘÍLOHA A**

Vlastní fotodokumentace zájmového území.

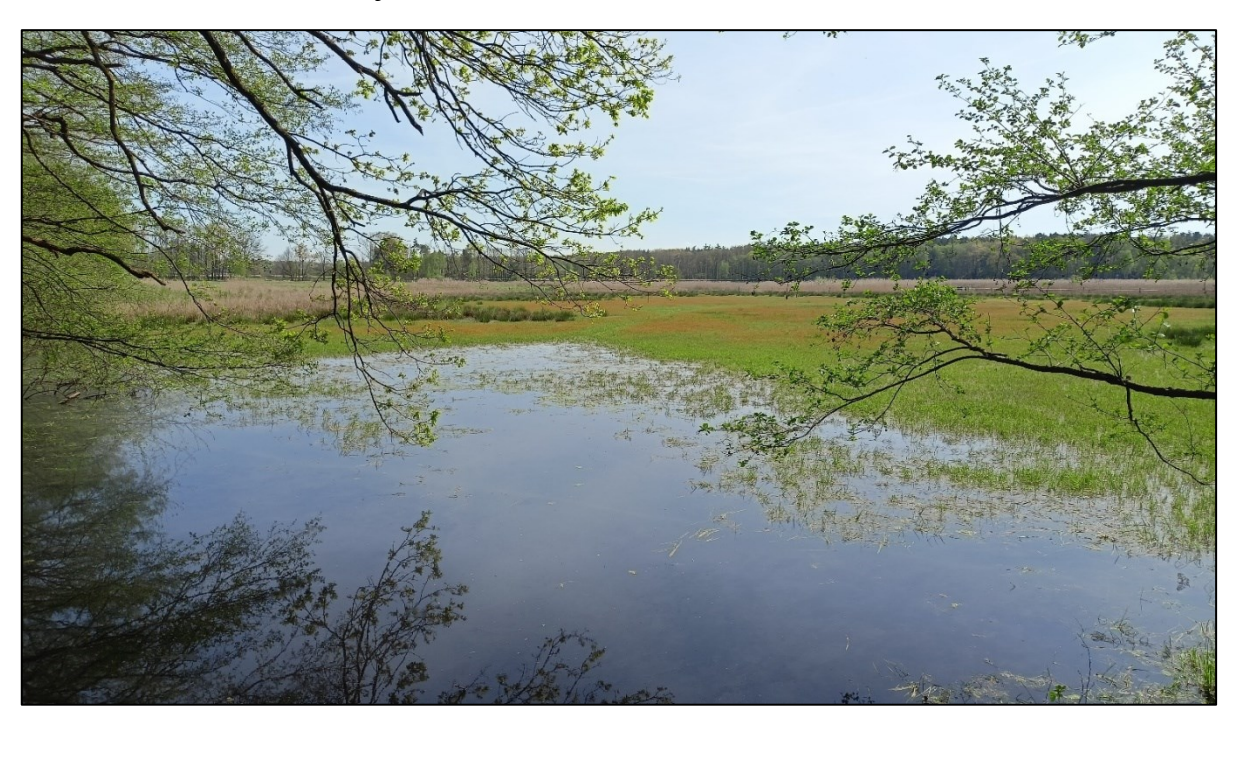

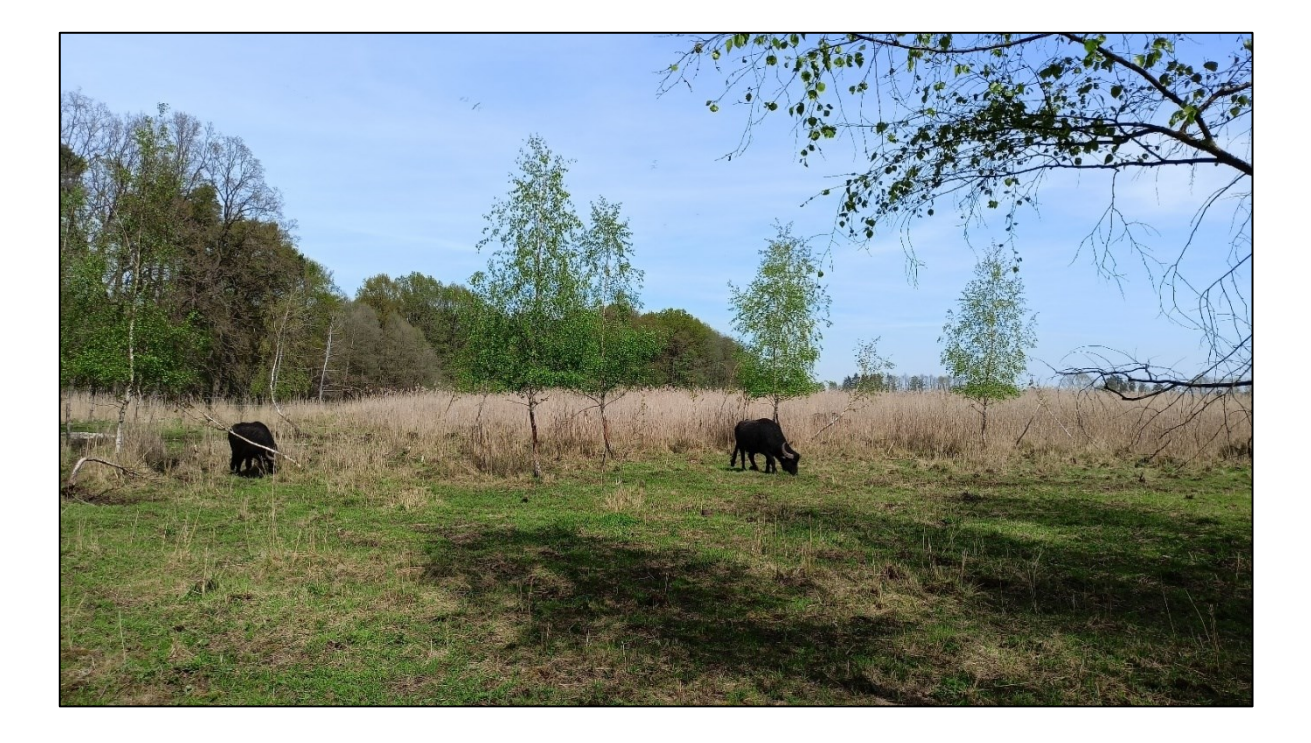

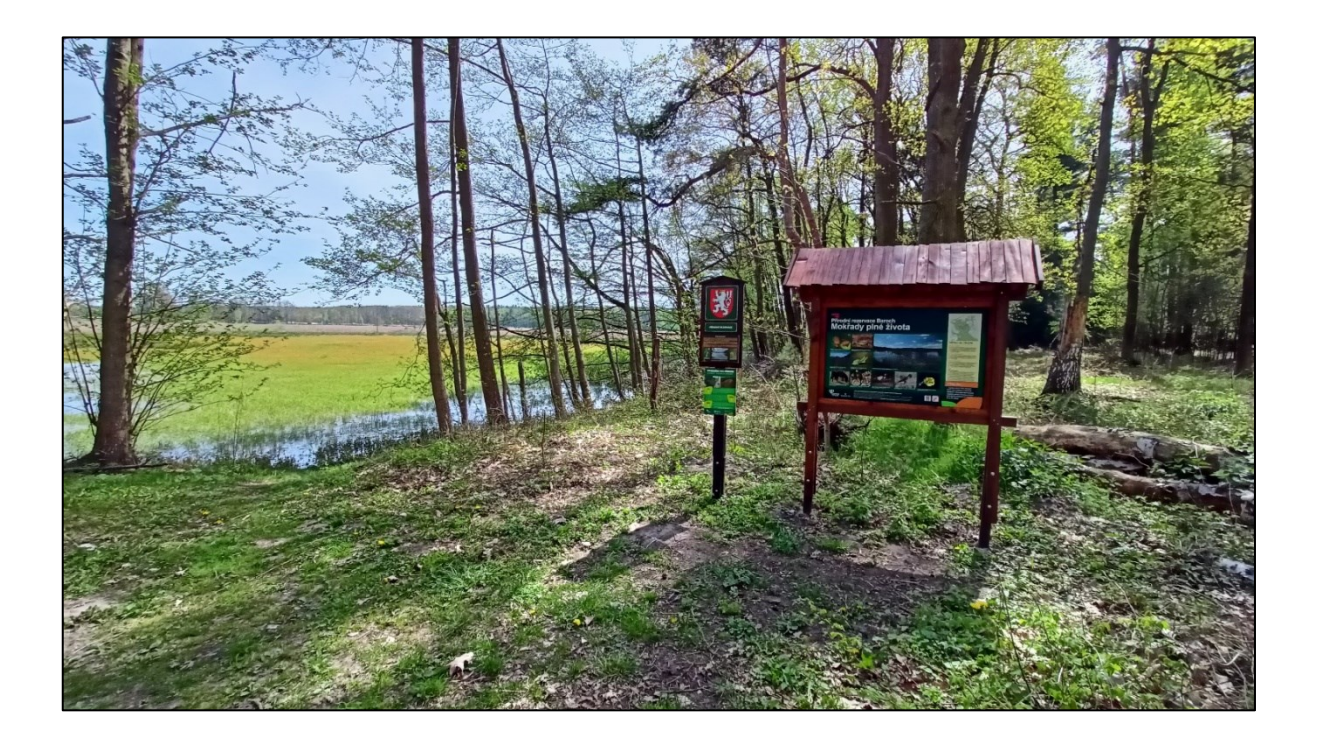

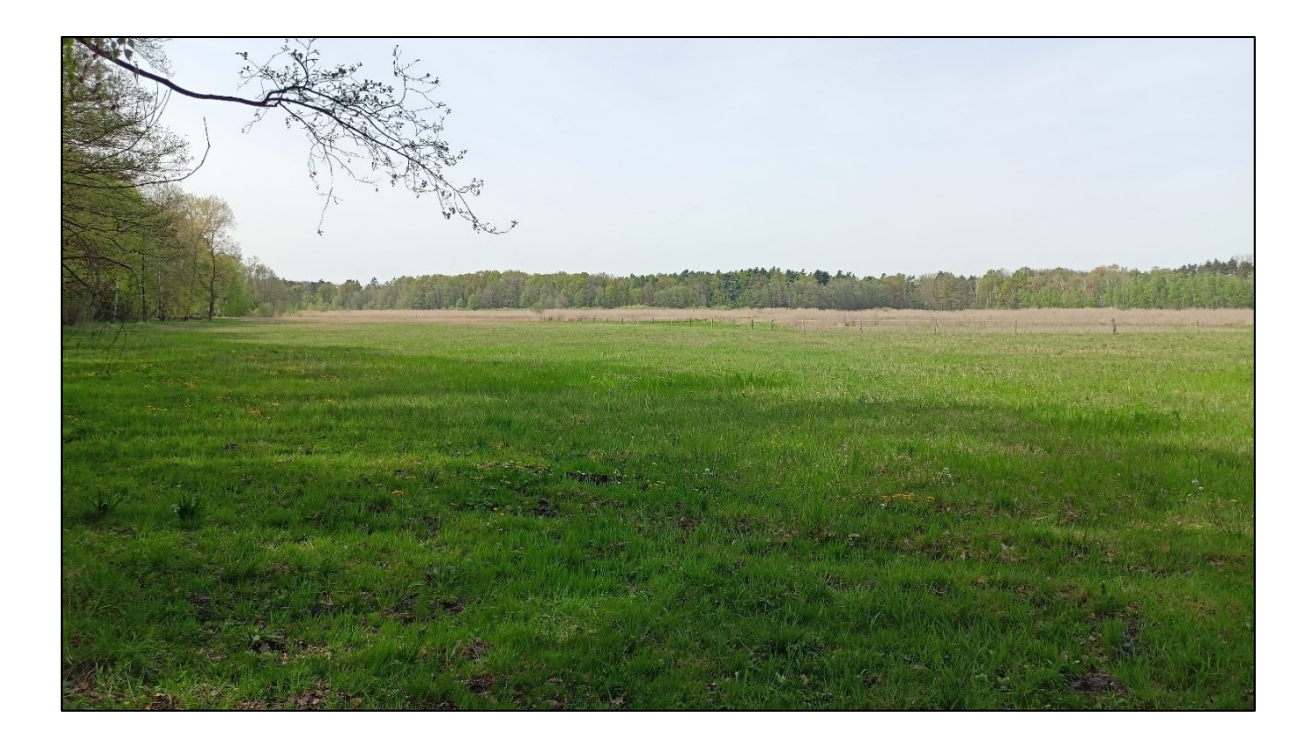

## **PŘÍLOHA B**

Ukázka termálních snímků s porovnáním se shodným snímkem z viditelné části spektra.

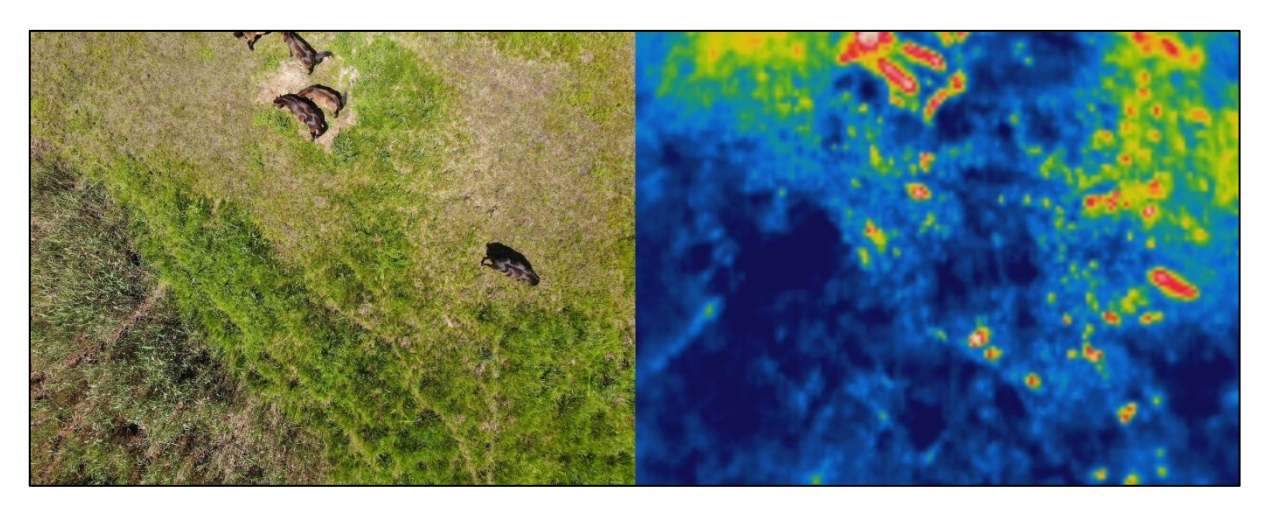

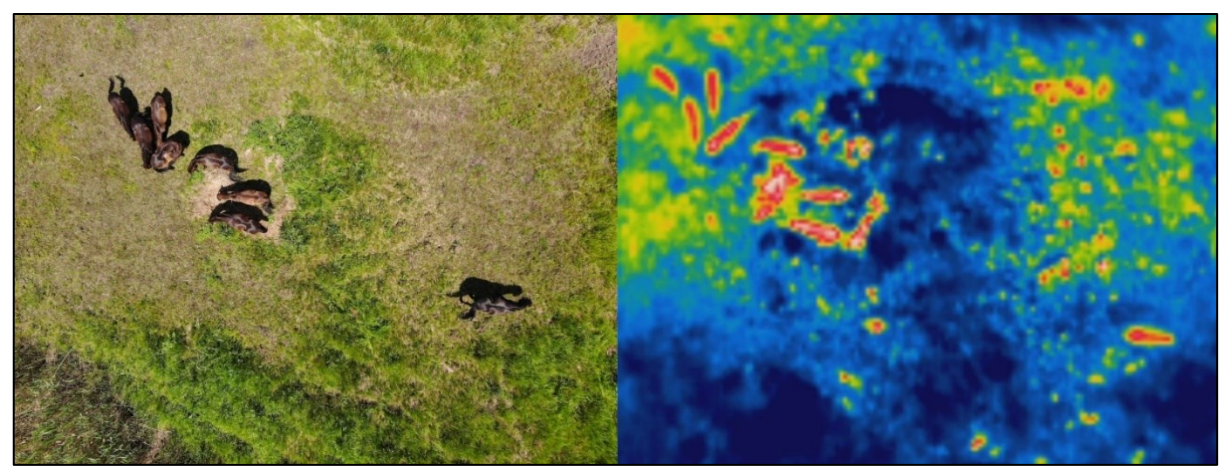

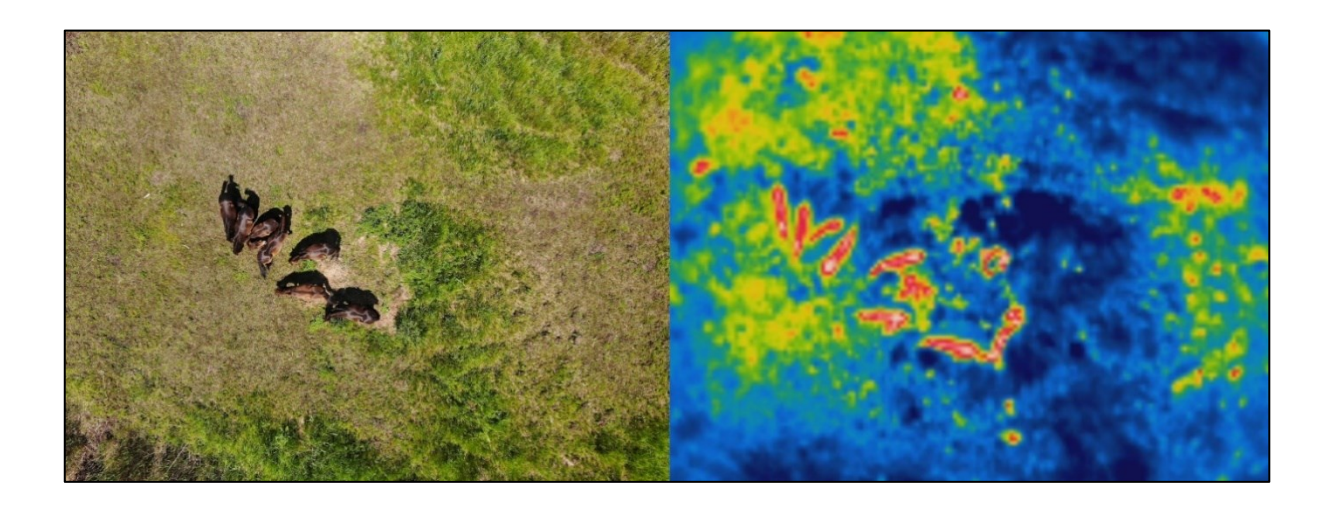

## **PŘÍLOHA C**

Seznam všech dodaných snímků. Ve sloupci typ je informace o snímku. "V" udává, že se jedná o snímek z viditelné části spektra. "T" udává, že se jedná o termální snímek. " $\updownarrow$ " určuje svislý přelet dronu a "↔" vodorovný přelet.

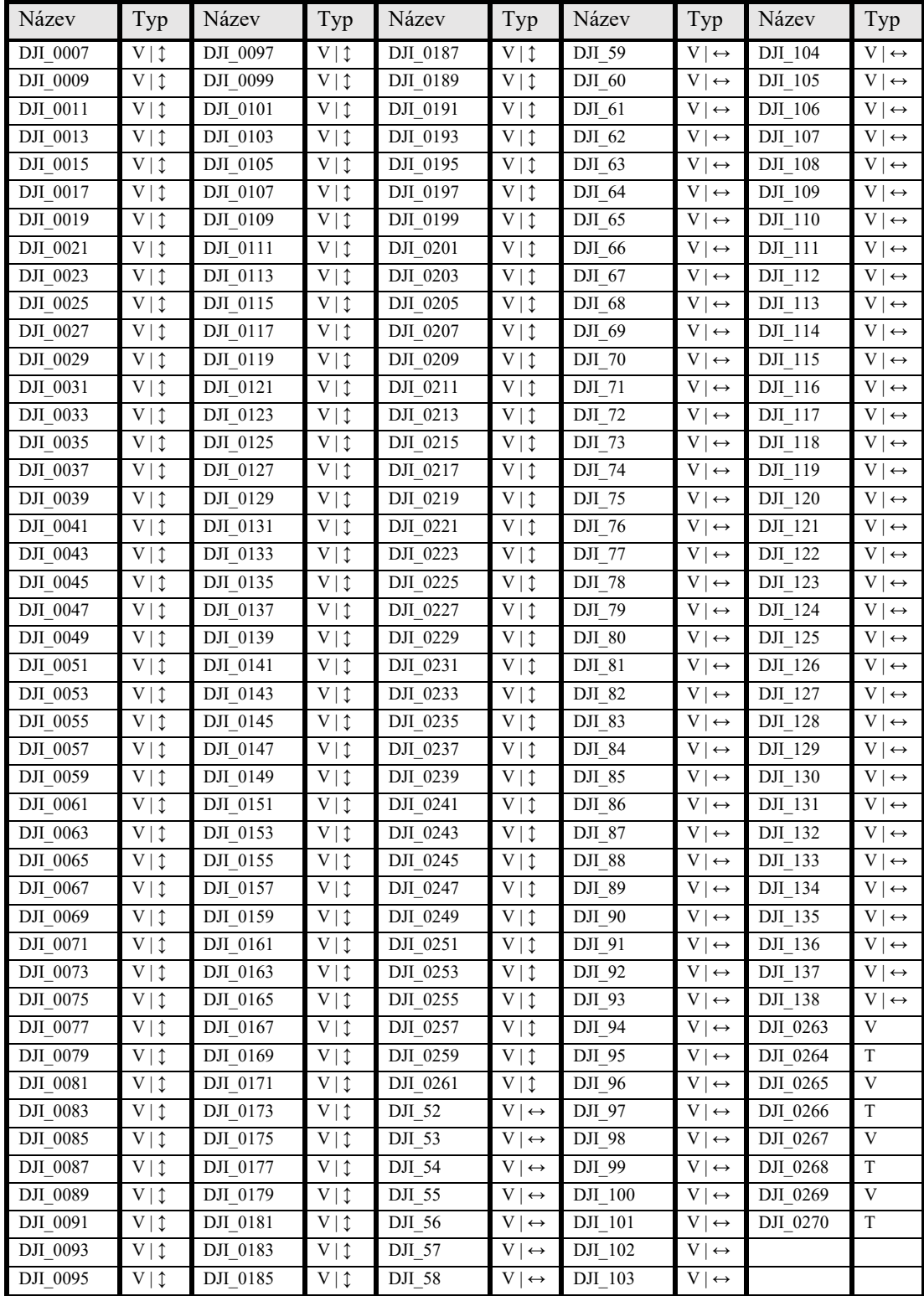